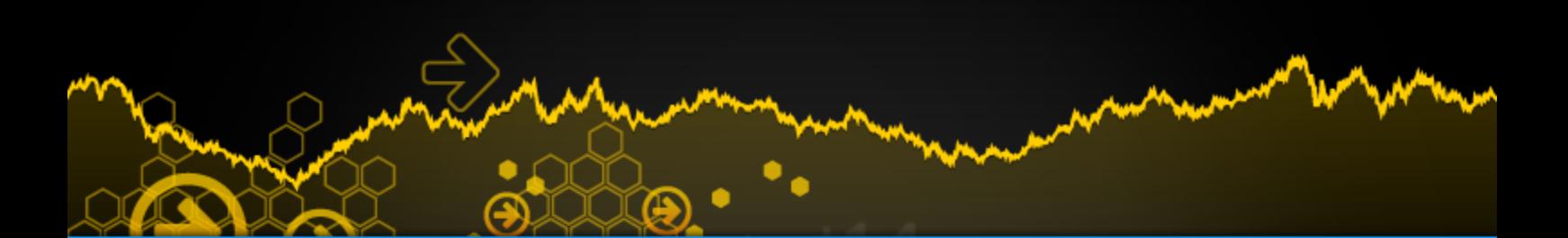

# **PROGRAMMING GUIDE**

**Indicators & Basic Functions (ProBuilder)** 

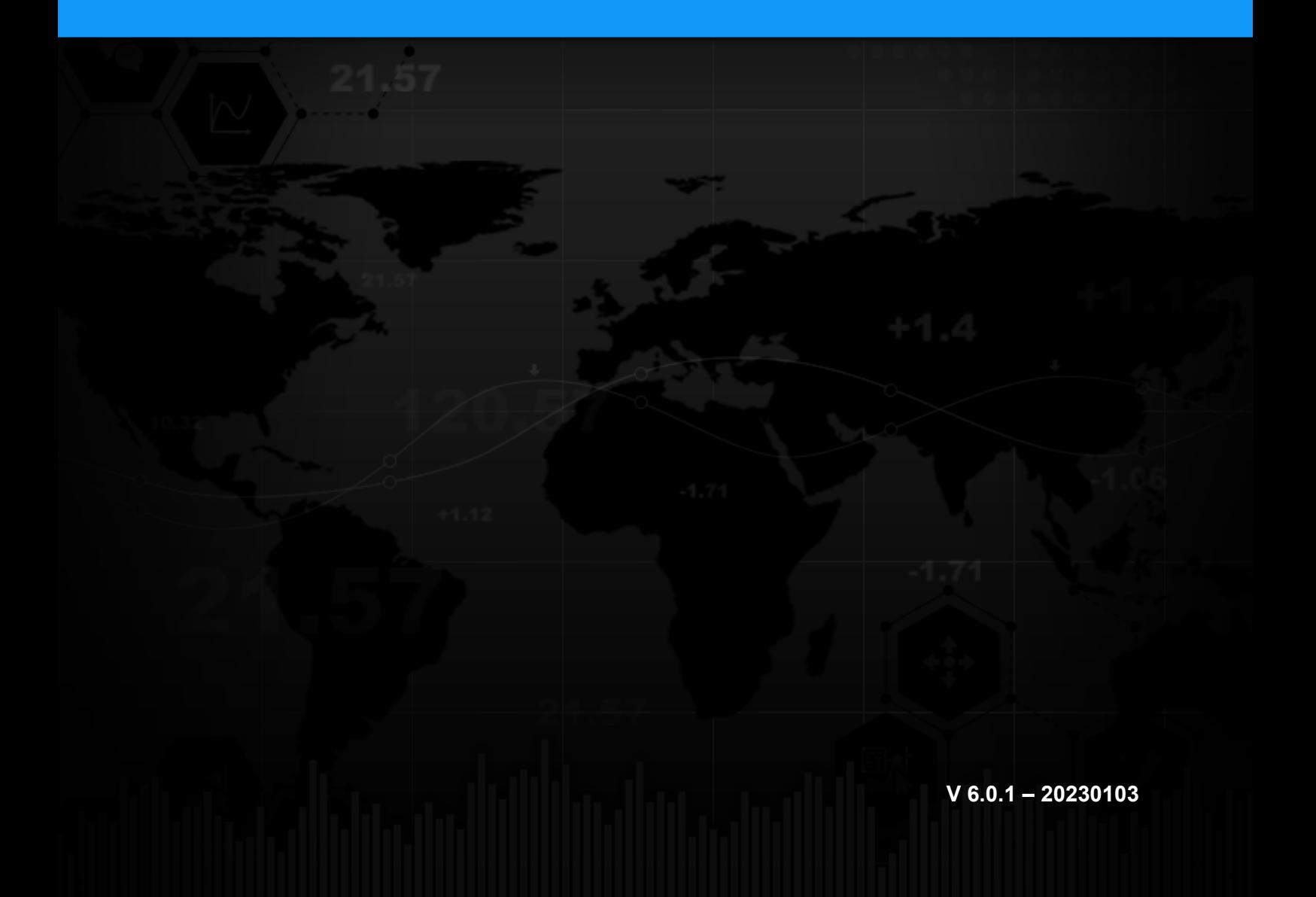

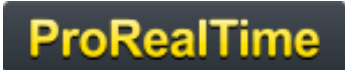

# TABLE OF CONTENTS

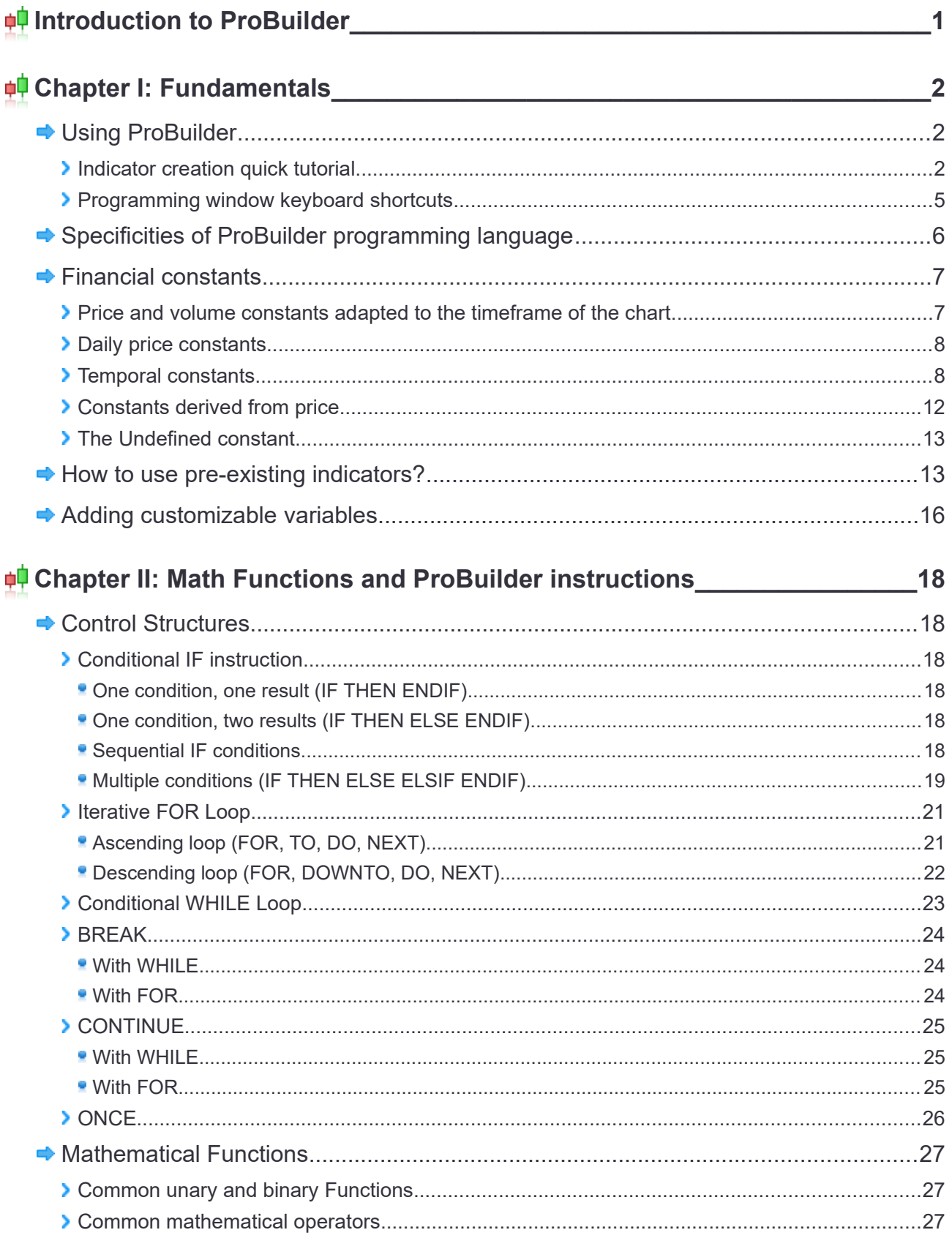

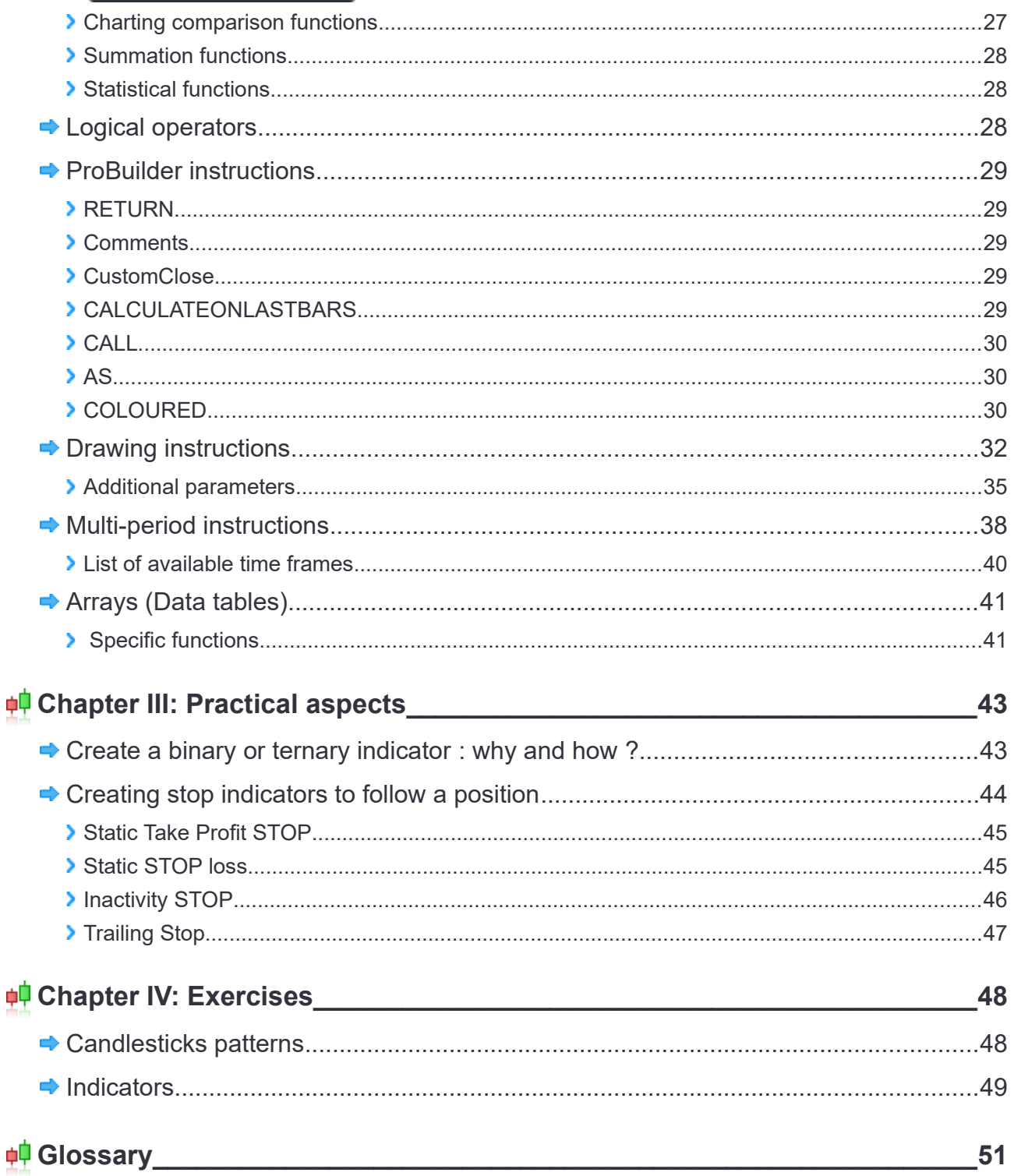

Warning: ProRealTime does not provide investment advisory services. This document is not in any case personal or financial advice nor a solicitation to buy or sell any financial instrument. The example codes shown in this manual are for learning purposes only. You are free to determine all criteria for your own trading. Past performance is not indicative of future results. Trading systems may expose you to a risk of loss greater than your initial investment.

#### <span id="page-4-0"></span>**Introduction to ProBuilder**

ProBuilder is ProrealTime's programming language. It allows you to create personalized technical indicators, trading strategies (ProBacktest) or screening programs (ProScreener). Two specifics manuals exist for ProBacktest and ProScreener due to some specific charateristics of each of these modules.

ProBuilder is a BASIC-type programming language, very easy to handle and exhaustive in terms of available possibilities.

You will be able to create your own programs using the quotes from any instrument provided by ProRealTime. Some basic available elements include:

- **Opening of each bar: Open**
- Closing of each bar: Close
- **Highest price of each bar: High**
- **Lowest price of each bar: Low**
- **Volume of each bar: Volume**

Bars or candlesticks are the common charting representations of real time quotes. Of course, ProRealTime offers you the possibility of personalizing the style of the chart. You can use Renko, Kagi, Heikin-Ashi and many other styles.

ProBuilder evaluates the data of each price bar starting with the oldest one to the most recent one, and then executes the formula developed in the language in order to determine the value of the indicators on the current bar.

The indicators coded in ProBuilder can be displayed either in the price chart or in an individual one.

In this document, you will learn, step by step, how to use the available commands necessary to program in this language thanks to a clear theoretical overview and concrete examples.

In the end of the manual, you will find a Glossary which will give you an overall view of all the ProBuilder commands, pre-existing indicators and other functions completing what you would have learned after reading the previous parts.

Users more confident in their programming skills can skip directly to chapter II or just refer to the Glossary to quickly find the information they want.

For those who are less confident, we recommend watching our video video tutorial entitled "**[Programming](https://www.youtube.com/watch?v=Q8vEg3FvuMo&list=PLGw_ZtCHrQ9h0IfycC4sqURh95Fks7g09)** [simple and dynamic indicators](https://www.youtube.com/watch?v=Q8vEg3FvuMo&list=PLGw_ZtCHrQ9h0IfycC4sqURh95Fks7g09)" and reading the whole manual.

If you have any questions about ProBuilder, you can ask them to our ProRealTime community on the **ProRealCode forum**, where you will also find an **[online documentation](https://www.prorealcode.com/prorealtime-documentation/)** with many examples.

We wish you success and hope you will enjoy the manual!

The ProRealTime team

### <span id="page-5-2"></span>**Chapter I: Fundamentals**

#### <span id="page-5-1"></span>**Using ProBuilder**

#### <span id="page-5-0"></span>**Indicator creation quick tutorial**

The indicator programming area is available from the "Indicator" button located in upper left corner of each chart in your ProRealTime platform or from the menu Display > Indicators/Backtest.

The indicators management window will be displayed. You will then be able to:

- **Display a pre-existing indicator**
- **Create a personalized indicator, which can be used afterwards on any security**

If you choose the second possibility, click on "Create" to access the programming window.

At that time, you will be able to choose between:

- **P** Programming directly an indicator in the text zone designed for writing code or
- Using the help function by clicking on "Insert Function" ( $f<sub>x</sub>$  icon), this will open a new window in which

you can find all the functions available. This library is separated in 8 categories, to give you constant assistance while programming.

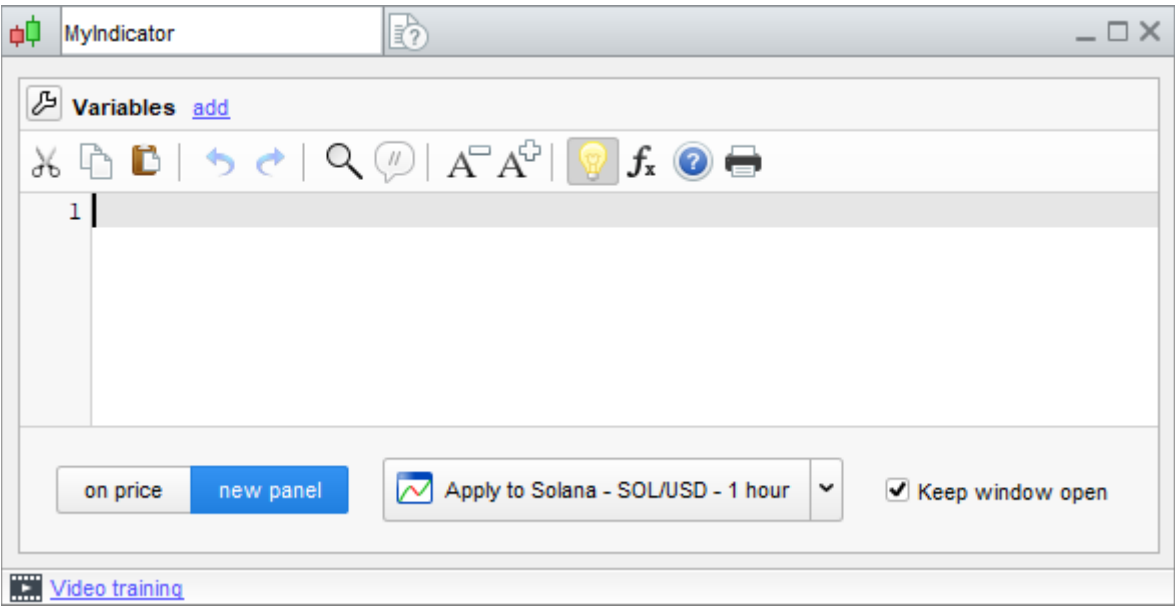

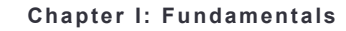

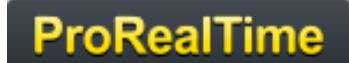

Let's take for example the first ProBuilder key element: the "**RETURN**" function (available in the "ProBuilder function list"  $f_x$  (see the image below).

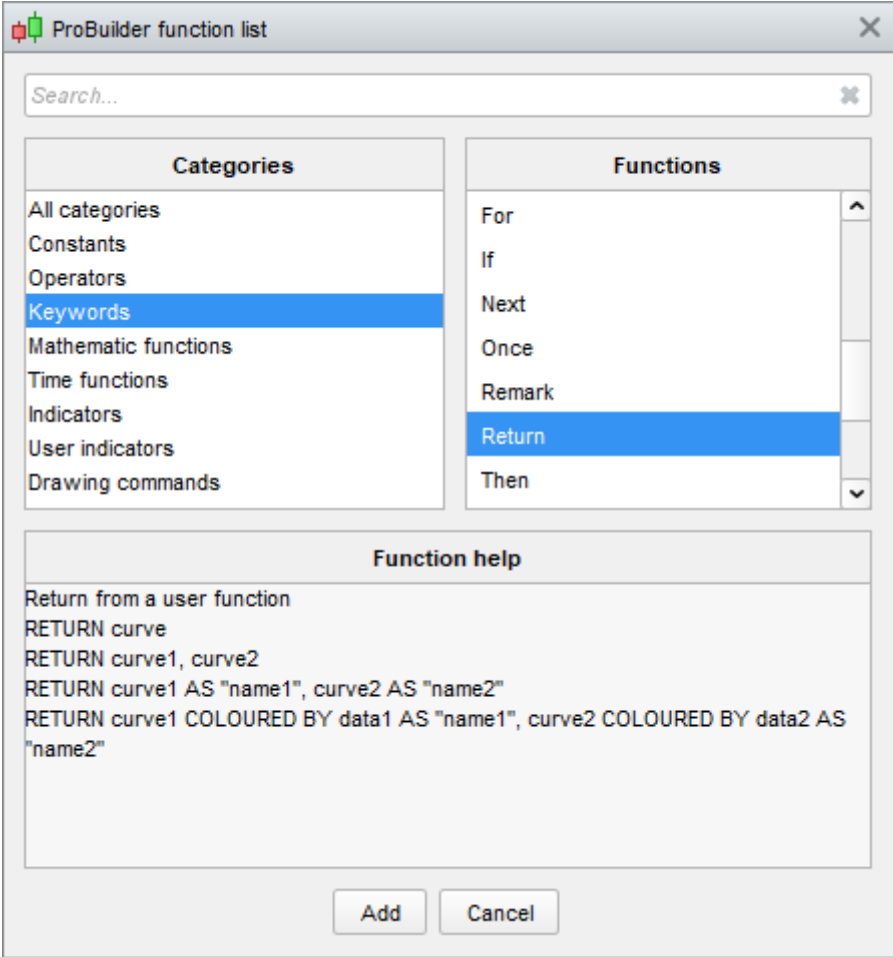

Select the word "**RETURN**" and click on "Add". The command will be added to the programming zone.

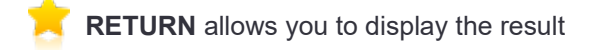

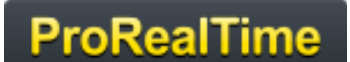

Suppose we want to create an indicator displaying the Volume. If you have already inserted the function "**RETURN**", then you just need to click one more time on "Insert function". Next, click on "Constants" in the "Categories" section, then in the right side of the window, in the section named "Functions", click on "**Volume**". Finally, click on "Add". Don't forget to add a space in between each instruction as shown below.

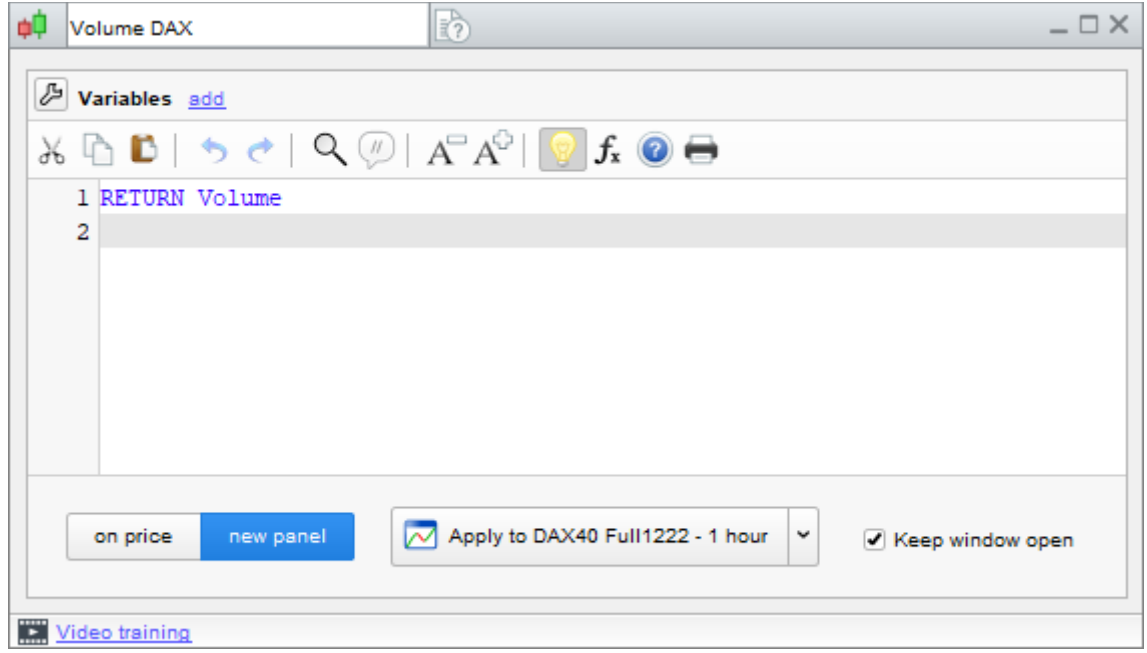

Before clicking on the "Apply to DAX40" button, specify at the top of the window the name of your indicator: here we have called it "DAX Volume". Finally, click on "Apply to DAX" and you will see the chart with your indicator.

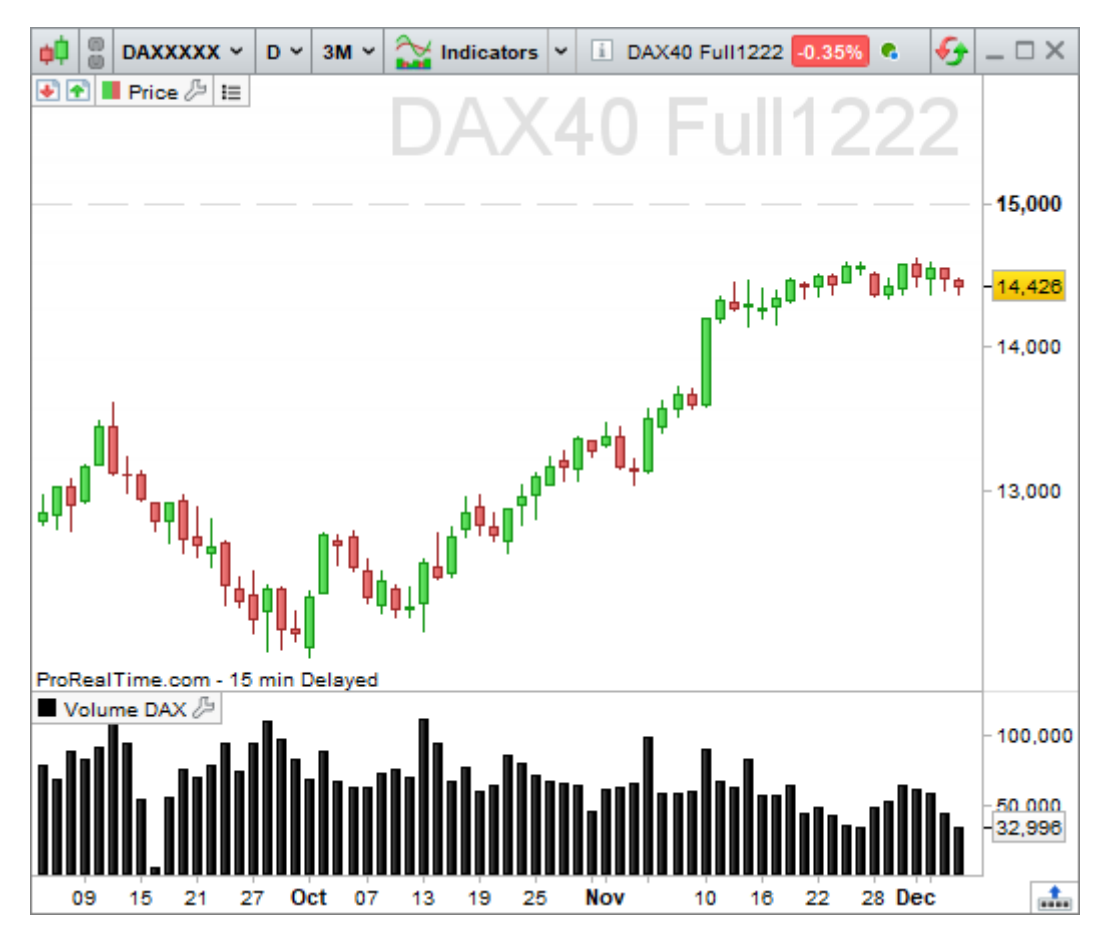

#### <span id="page-8-0"></span>**Programming window keyboard shortcuts**

The programming window has a number of useful features that can be accessed by keyboard shortcuts:

- Select all (Ctrl  $+$  A): Select all text in the programming window
- Copy (Ctrl + C): Copy the selected text
- Paste (Ctrl + X): Paste copied text
- $\blacksquare$  Undo (Ctrl + Z): Undo the last action in the programming window
- Redo (Ctrl + Y): Redo the last action in the programming window

Find / Replace (Ctrl + F): Find a text in the programming window / replace a text in the programming window

Comment / Uncomment (Ctrl + R): Comment the selected code / Uncomment the selected code (commented code will be preceded by "//" and colored grey. It will not be taken into account when the code is executed).

■ Auto-complete (Ctrl+Space): Allows you to display suggested instructions or keywords

For Mac users, the same keyboard shortcuts can be accessed with the "Command" key in place of the "Ctrl" key. Most of these features can also be accessed by right-clicking in the programming window.

#### <span id="page-9-0"></span>**Specificities of ProBuilder programming language**

#### **Specificities**

The ProBuilder language allows you to use many classic commands as well as sophisticated tools which are specific to technical analysis. These commands will be used to program from simple to very complex indicators.

The main ideas to know in the ProBuilder language are:

- It is **not necessary to declare variables**
- **If is not necessary to type variables**
- **There is no difference between capital letters and small letters**
- **We use the same symbol "=" for mathematical equality and to attribute a value to a variable**

#### What does this mean?

**P** Declaring a variable X means indicating its existence. In ProBuilder, you can directly use X without having to declare it. Let's take an example:

With declaration: let be variable X, we attribute to X the value 5

Without declaration: We attribute to X the value 5 (therefore, implicitly, X exists and the value 5 is attributed to it)

In ProBuilder you just need to write: X=5

Typing a variable means defining its nature. For example: is the variable an integer (ex: 3; 8; 21; 643; …), a a decimal number (ex: 1.76453534535…), a boolean (RIGHT=1, WRONG=0),…?

**In ProBuilder, you can write your command with capital letters or small letters. For example, the group** of commands IF / THEN / ELSE / ENDIF can be written iF / tHeN / ELse / endIf (and many other possibilities!)

Affect a value to a variable means give the variable a value. In order to understand this principle, you must assimilate a variable with an empty box which you can fill with an expression (ex: a number). The following diagram illustrate the Affectation Rule with the Volume value affected to the variable X:

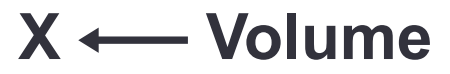

As you can see, we must read from right to left: Volume is affected to X.

If you want to write it under ProBuilder, you just need to replace the arrow with an equal sign:

# **X = Volume**

The same = symbol is used:

- **F** For the affectation of a variable (like the previous example)
- As the mathematical comparison operator  $(1 + 1 = 2)$  is equivalent to  $2 = 1 + 1$ .

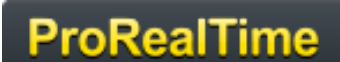

#### <span id="page-10-1"></span>**Financial constants**

Before coding your personal indicators, you must examine the elements you need to write your code such as the opening price, the closing price, etc.

These are the "fundamentals" of technical analysis and the main things to know for coding indicators.

You will then be able to combine them in order to draw out some information provided by financial markets. We can group them together in 5 categories:

#### <span id="page-10-0"></span>**Price and volume constants adapted to the timeframe of the chart**

These are the "classical" constants and also the ones used the most. They report by default the value of the current bar (whatever the timeframe used).

- **P** Open: Opening price of the current bar
- **High:** Highest price of the current bar
- **Low:** Lowest price of the current bar
- **Close:** Closing price of the current bar
- **Volume:** The number of securities or contracts exchanged during the current bar

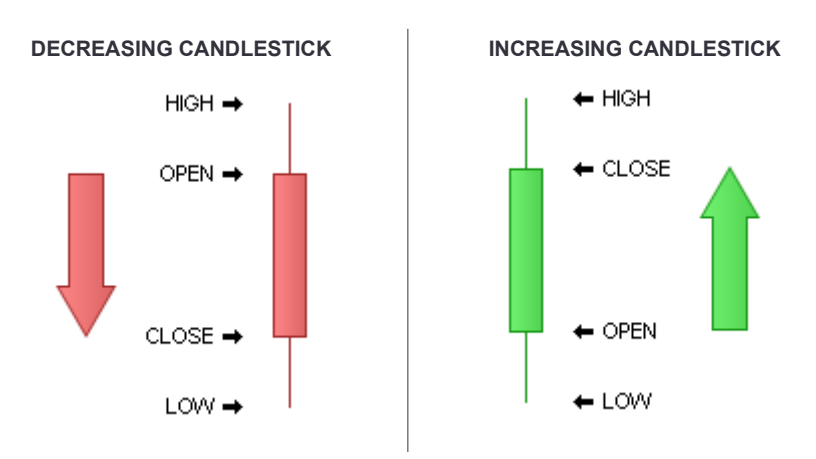

#### **Example:** Range of the current bar

 $a = High$  $b = Low$ MyRange =  $a - b$ RETURN MyRange

If you want to use the information of previous bars rather than the current bar, you just need to add between square brackets the number of bars that you want to go back into the past.

*Let's take for example the closing price constant. Calling the the price is done in the following way:*

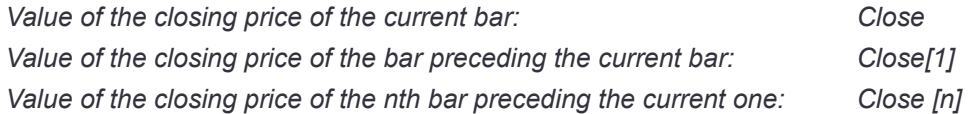

This rule is valid for any constant. For example, the opening price of the 2nd bar preceding the current can be expressed as: Open[2].

The reported value will depend on the displayed timeframe of the chart.

#### <span id="page-11-1"></span>**Daily price constants**

Contrary to the constants adapted to the timeframe of the chart, the daily price constants refer to the value of the day, regardless of the timeframe of the chart.

Another difference between Daily price constants and constants adapted to the timeframe of the chart is that the daily price constants use parentheses and not square brackets to call the values of previous bars.

- **DOpen(n):** Opening price of the nth day before the one of the current bar
- **P** DHigh(n): Highest price of the nth day before the one of the current bar
- **DLow(n):** Lowest price of the nth day before the one of the current bar
- **DClose(n):** Closing price of the nth day before the one of the current bar

**Note**: if "n" is equal to 0, "n" refers to the current day. The maximum and minimum values are not yet definitive for n=0, we will obtain results which can change during the day depending on the minimum and maximum reached by the value.

The constants adapted to the timeframe of the chart use square brackets while the daily price constants use brackets.

 $\text{Close}$  [3]  $\blacktriangleright$  The closing price 3 periods ago

 $Dclose(3)$   $\rightarrow$  The closing price 3 days ago

#### <span id="page-11-0"></span>**Temporal constants**

Time is often a neglected component of technical analysis. However traders know very well the importance of some time periods in the day or dates in the year. It is possible in your programs to take into account time and date and improve the efficiency of your indicators. The Temporal constants are described hereafter:

**Date:** indicates the date of the close of each bar in the format YearMonthDay (YYYYMMDD)

Temporal constants are considered by ProBuilder as whole numbers. The Date constant, for example, must be used as one number made up of 8 figures.

Let's write down the program: RETURN Date

Suppose today is July  $4<sup>th</sup>$ , 2020. The program above will return the result 20200704.

The date can be read in the following way: 20200704 = 2020 years 07 months and 04 days.

Note that when writing a date in the format YYYYMMDD, MM must be between 01 and 12 and DD must be between 01 and 31.

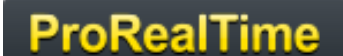

**Time:** indicates the time of closing of each bar in the format HHMMSS (HourMinuteSecond)

#### Example:

RETURN Time

This indicator shows us the closing time of each bar in the format HHMMSS:

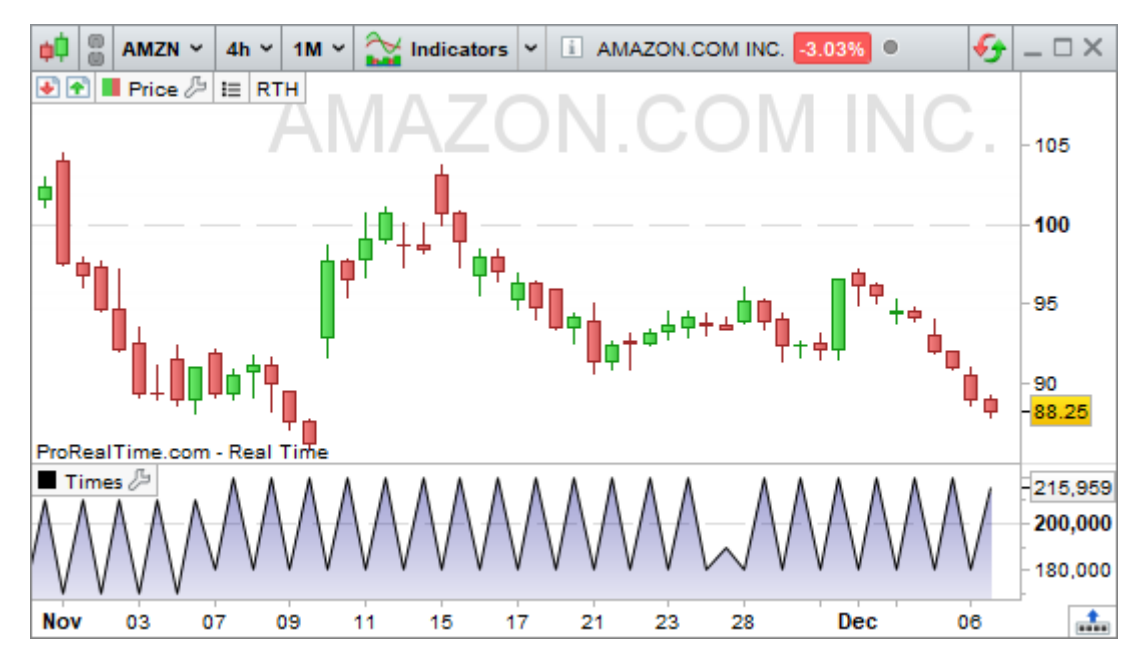

Time can be read as follows:

160000 = 16 hours 00 minutes and 00 seconds.

Note that when writing a time in the format HHMMSS, HH must be between 00 and 23, MM must be between 00 and 59 and SS must be also between 00 and 59.

It is also possible to use **Time** and **Date** in the same indicator to do analysis or display results at a precise moment. In the following example, we want to limit our indicator to the date of October 1st at precisely 9am and 1 second:

 $a = (Date = 20081001)$  $b = (Time = 090001)$ RETURN (a AND b)

The following constants work the same way:

- **Timestamp:** [UNIX](https://en.wikipedia.org/wiki/Unix_time) date and time (number of seconds since January 1st, 1970) of the close of each bar.
- **Second:** Second of the close of each bar (between 0 and 59).
- **Minute:** Minute of the close of each bar (from 0 to 59): Only for intraday charts.
- **Hour:** Hour of the close of each bar (from 0 to 23): Only for intraday charts.
- **Day:** Day of the months of the closing price of each bar (from 1 to 28 or 29 or 30 or 31)
- **Month:** Month of the closing price of each bar (from 1 to 12)
- **Year:** Year of the closing price of each bar

**DayOfWeek:** Day of the Week of the close of each bar (0=Sunday, 1=Monday, 2=Tuesday, 3=Wednesday, 4=Thursday, 5=Friday, 6=Saturday)

Derivative constants also exist for **Open** :

- **OpenTimestamp: [UNIX](https://en.wikipedia.org/wiki/Unix_time)** date and time of the open of each bar.
- ē **OpenSecond :** Second of the open of each bar (between 0 and 59).
- **OpenMinute :** Minute of the open of each bar (between 0 and 59).
- **OpenHour :** Time of the open of each bar (between 0 and 23).
- **OpenDay:** Day of the month of the open of each bar (between 1 and 28 or 29 or 30 or 31).
- **OpenMonth :** Month of the open of each bar (between 1 and 12).
- **OpenYear:** Year of the open of each bar.

**OpenDayOfWeek:** Day of the week at the open of each bar (0=Sunday,1=Monday, 2=Tuesday, 3=Wednesday, 4=Thursday, 5=Friday,6=Saturday).

- **OpenTime:** HourMinuteSecond encoded as HHMMSS indicating the opening time of each bar.
- **OpenDate:** Date (YYYYMMDD) of the open of the current bar.

Example of the use of these constants:

```
a = (Hour > 17)b = (Day = 30)RETURN (a AND b)
```
- **CurrentHour :** Current time (market time).
- **CurrentMinute:** Current minute (of the local market).
- **CurrentMonth:** Current month (of the local market)
- **CurrentSecond:** Current second (of the local market)
- **CurrentTime:** Current HourMinuteSecond (of the local market)
- **CurrentYear:** Current Year (of the local market)
- **CurrentDayOfWeek:** Current Day of the week with the market time zone as a reference

**The difference** between the "Current" constants and the "non-Current" constants presented above is the "Current" aspect.

The following picture brings to light that difference (applied on the **CurrentTime** and **Time** constants). We can highlight the fact that for "Current" constants, we must set aside the time axis and only take in consideration the displayed value (the value of the current time is displayed over the whole history of the chart).

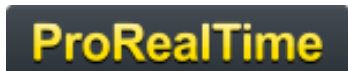

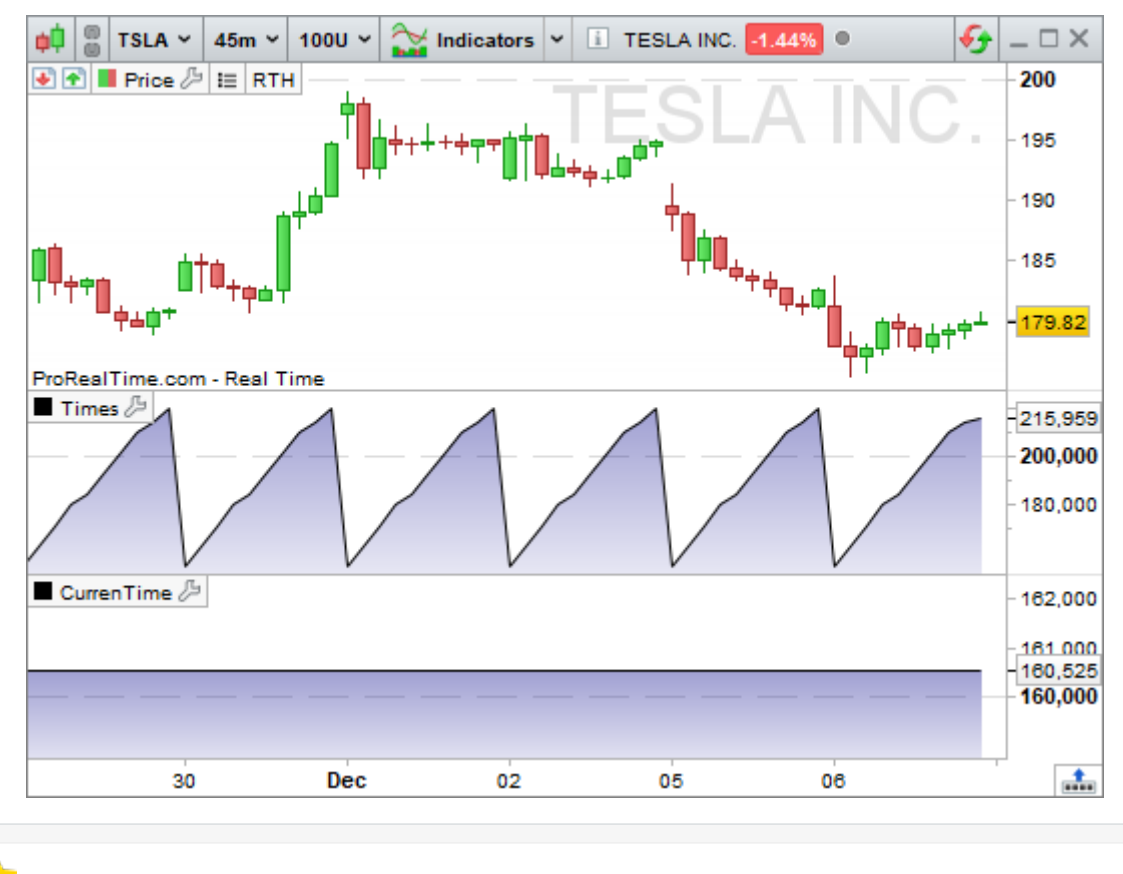

**Time** indicates the closing time of each bar. **CurrentTime** indicates the current market time.

If you want to set up your indicators with counters (number of days passed, number of bars passed etc…), you can use the Days, BarIndex and IntradayBarIndex constants.

**Days:** Counter of days since 1900

This constant is quite useful when you want to know the number of days that have passed. It is particularly relevant when you work with an (x) tick or (x) volume view.

The following example shows you the number of days passed since 1900.

#### RETURN Days

(Be careful not to confuse the constants "Day" and "Days").

**BarIndex:** Counter of bars since the beginning of the displayed historical data

The counter starts from left to right and counts each bar, including the current bar. The first bar loaded is considered bar number 0. Most of the time, **BarIndex** is used with the **IF** instruction presented later in the manual.

#### **IntradayBarIndex:** Counter of intraday bars

The counter displays the number of bars since the beginning of the day and then resets to zero at the beginning of every new day. The first bar of the counter is considered bar number 0.

Let's compare the two counter constants with two separated indicators:

RETURN BarIndex

#### and

RETURN IntradayBarIndex

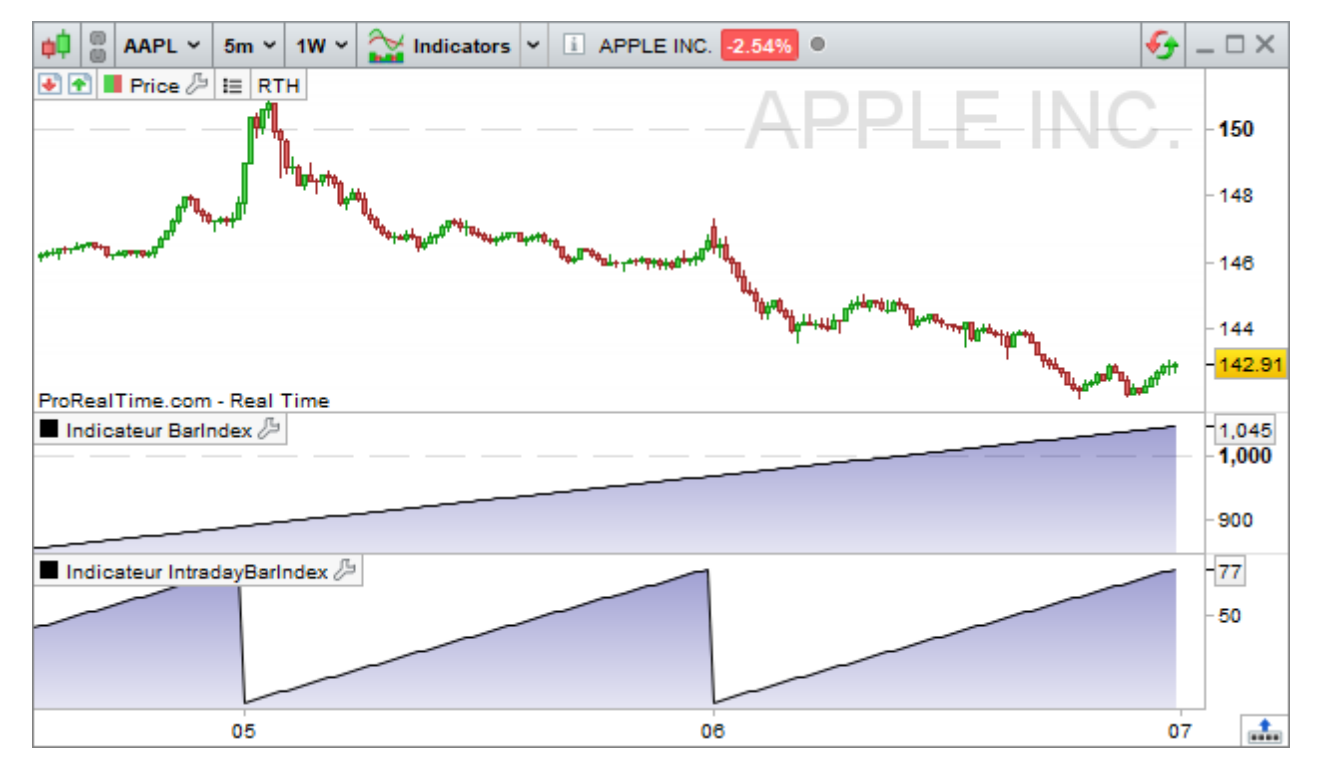

We can clearly see the difference between them: **IntradayBarIndex** resets itself to zero at the beginning of every new day.

#### <span id="page-15-0"></span>**Constants derived from price**

These constants allows you to get more complete information compared to **Open**, **High**, **Low** and **Close**, since they combine those prices so to emphasize some aspects of the financial market psychology shown on the current bar.

- **Range:** difference between High and Low.
- **TypicalPrice:** average between High, Low and Close
- **WeightedClose:** weighted average of High (weight 1), Low (weight 1) and Close (weight 2)
- **MedianPrice:** average between High and Low
- **TotalPrice:** average between Open, High, Low and Close

**Range** shows the volatility of the current bar, which is an estimation of how nervous investors are.

**WeightedClose** focuses on the importance of the closing price.

**TypicalPrice** and **TotalPrice** emphasize intraday financial market psychology since they take 3 or 4 predominant prices of the current bar into account.

**MedianPrice** is the median price of the candlestick, calculated by computing the average of the High and Low.

#### **Range in %:**

```
MyRange = Range
Calcul = (MyRange / MyRange[1] - 1) * 100RETURN Calcul
```
#### <span id="page-16-0"></span>**The Undefined constant**

The keyword **Undefined** allows you to indicate to the software not to display the value of the indicator.

**Undefined:** undefined data (equivalent to an empty box)

You can find an example later in the manual.

#### <span id="page-16-1"></span>**How to use pre-existing indicators?**

Up until now, we have described you the possibilities offered by ProBuilder concerning constants and how to call values of bars of the past using these constants. Pre-existing indicators (the ones already programmed in ProRealTime) function the same way and so do the indicators you will code.

ProBuilder indicators are made up of three elements which syntax is:

```
NameOfFunction [calculated over n periods] (applied to which price or indicator)
```
When using the "Insert Function" button to look for a ProBuilder function and then enter it into your program, default values are given for both the period and the price or indicator argument. Example for a moving average of 20 periods :

#### Average[20](Close)

The values can be modified. For example, we can replace the 20 bars defined by default with any number of bars (ex: Average[10], Average[15], Average[30], …, Average[n]). In the same way, we can replace "Close" with "Open" or **RSI (Relative strength index)**. This would give us for example:

#### Average[20](RSI[5](Close))

Here are some sample programs:

**Program calculating the exponential moving average over 20 periods applied to the closing price:** RETURN ExponentialAverage[20](Close)

**Program calculating the weighted moving average over 20 bars applied to the typical price**

```
mm = WeightedAverage[20](TypicalPrice)
RETURN mm
```
**Program calculating the Wilder average over 100 candlesticks applied to the Volume**

mm = WilderAverage[100](Volume) RETURN mm

#### **Program calculating the MACD (histogram) applied to the closing price.**

The MACD is built with the difference between the 12-period exponential moving average (EMA) minus the 26-period EMA. Then, we make a smoothing with an exponential moving average over 9 periods and applied to the MACD line to get the Signal line. Finally, the MACD is the difference between the MACD line and the Signal line.

// Calculation of the MACD line MACDLine = ExponentialAverage[12](Close) - ExponentialAverage[26](Close) // Calculation of the MACD Signal line MACDSignalLine = ExponentialAverage[9](MACDLine) // Calculation of the difference between the MACD line and its Signal MACDHistogram = MACDLine - MACDSignalLine RETURN MACDHistogram

#### **Calculation of an average with two parameters**

You also have the possibility to use a second parameter with the average function (which indicates the type of average to use). We obtain the following formula :

#### Average [Nbr. of periods, Type of average]

The parameter Type of average designates, as its name indicates, the type of average that will be used. There are 9 of them and they are indexed from 0 to 8 :

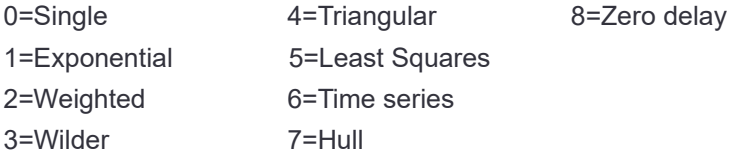

#### **Calculation of Ichimoku lines**

Since the Ichimoku indicator includes many lines, some of these lines have been introduced separately in the ProBuilder language to allow you to get the most out of this indicator.

#### The lines as follows:

- SenkouSpanA[TenkanPeriod,KijunPeriod,Senkou-SpanBPeriod] e.
- ø TenkanSen [TenkanPeriod, KijunPeriod, Senkou-SpanBPeriod]
- è KijunSen[TenkanPeriod,KijunPeriod,Senkou-SpanBPeriod]
- ö SenkouSpanB[TenkanPeriod,KijunPeriod,Senkou-SpanBPeriod]

With for each line the usual Ichimoku parameters:

- Tenkan**:** alert line, (high point + low point)/2 over the last *n* periods ۰
- ø Kijun**:** signal line, (high point + low point)/2 over the last *n* periods
- SenkouSpanB**:** long term average point projection, (high point + low point)/2 over the last *n* periods ۰

#### **Calculation of PRT Bands**

PRT Bands is a visual indicator that simplifies the detection and monitoring of trends. It is exclusive to the ProRealTime platform.

It can help you to:

- detect a reversal of trends
- identify and follow an upward trend
- measure the intensity of the trend
- find potential entry and exit points

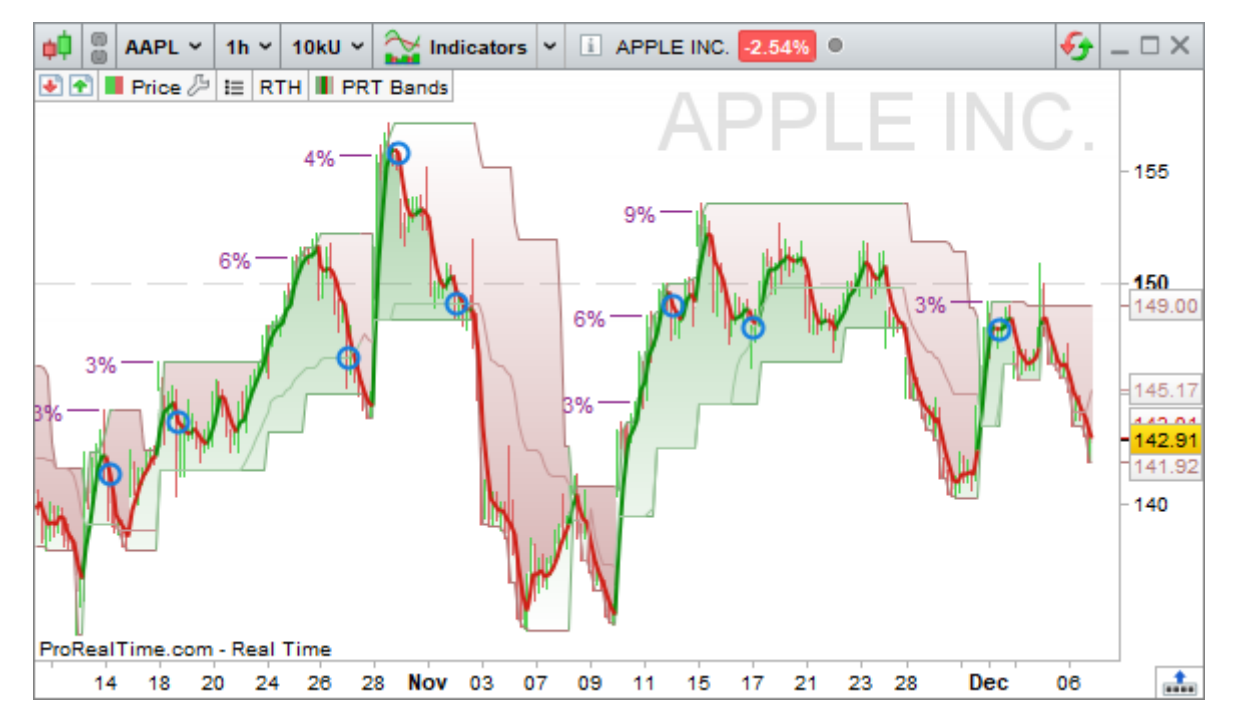

Here are the different PRT Bands data available in the ProBuilder language:

- PRTBANDSUP**:** returns the value of the top line of the indicator ۰
- PRTBANDSDOWN**:** returns the value of the bottom line of the indicator
- PRTBANDSSHORTTERM**:** returns the value of the short term (thick) line of the indicator
- PRTBANDSMEDIUMTERM**:** returns the value of the medium term (thin) line of the indicator

#### **[Learn more about the PRT Bands indicator](https://www.prorealtime.com/en/help-manual/prorealtime-bands)**

#### <span id="page-19-0"></span>**Adding customizable variables**

When you code an indicator, you may want to use customizable variables. The variables option in the upperleft corner of the window allows you to assign a default value to an undefined variable in your program and change its value in the settings window of the indicator without modifying the code of your program.

Let's calculate a simple moving average on 20 periods:

RETURN Average[20](Close)

In order to modify the number of periods for the calculation directly from the indicator "Settings" interface, replace 20 with the variable "n":

RETURN Average[n](Close)

Then, click on "Add" next to "Variables" and another window named "Variable definition" will be displayed.

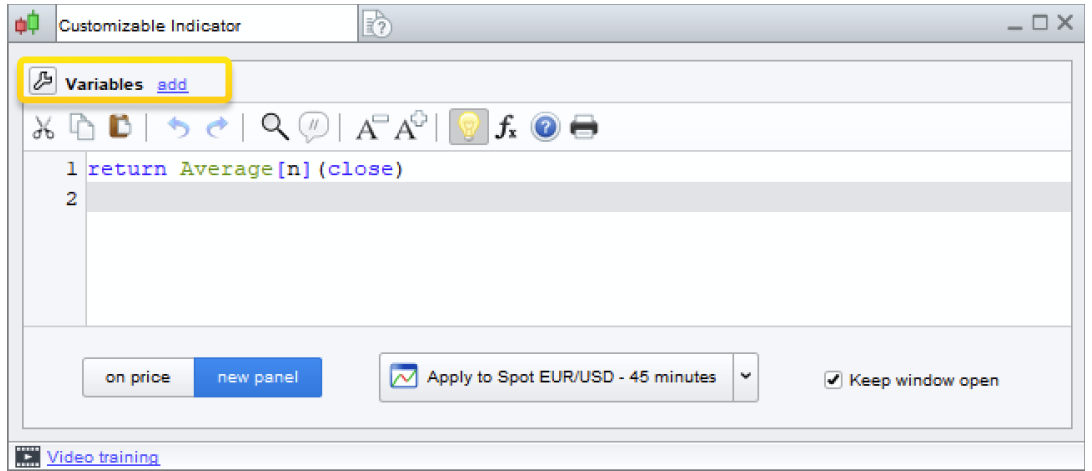

Enter the name of your variable, here " n " and click on " Add ", you can then fill in a Type and a Default Value as shown in the example below :

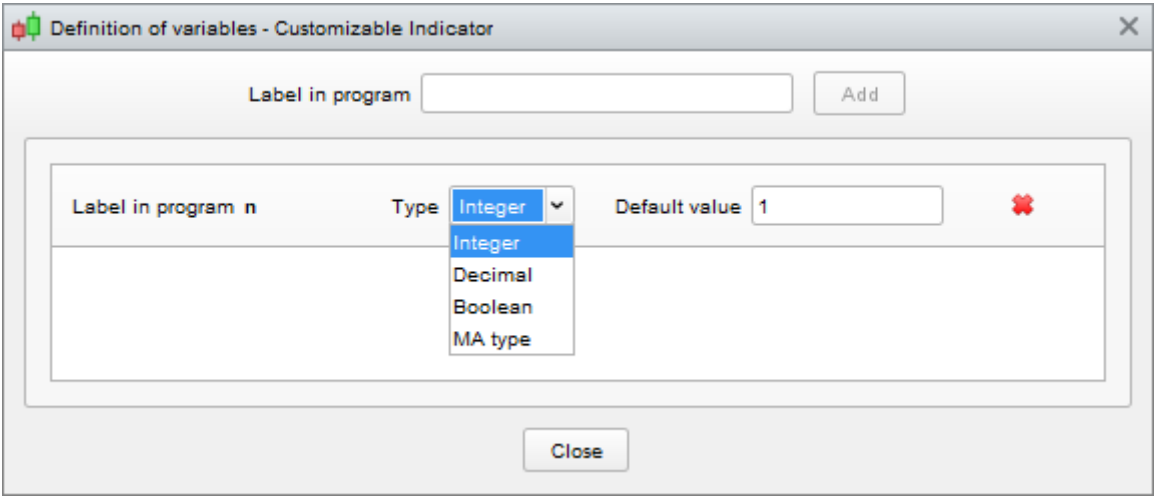

Click on the "Close" button.

In the "Settings" tab you will see a new parameter which will allow you to modify the number of periods used in the calculation of the moving average:

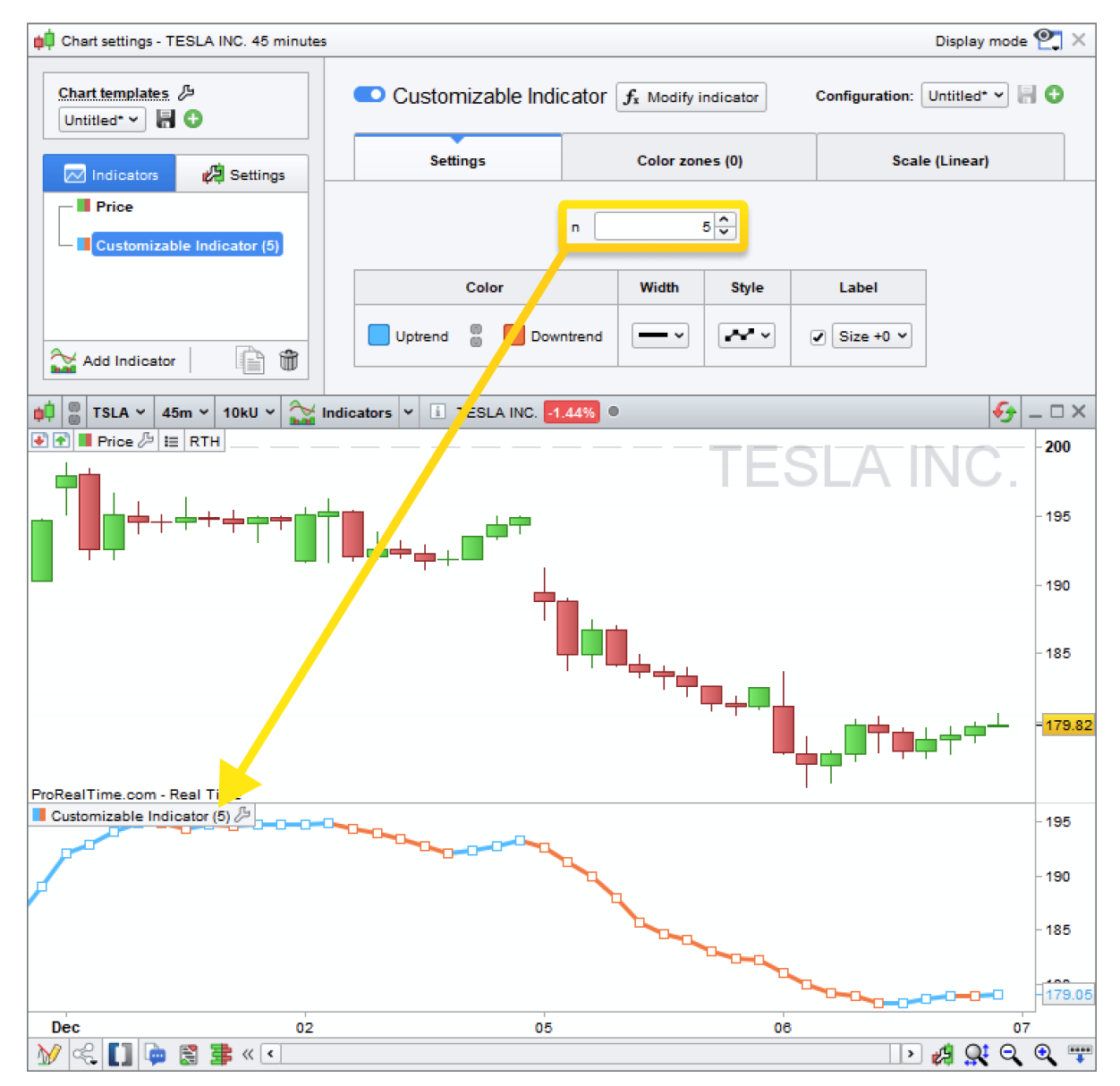

List of available types for variables:

- **Integer:** integer between -2,000,000,000 and 2,000,000,000 (ex: 450)
- **Decimal:** decimal number with a precision of 5 significant digits (ex: 1.03247)
- **Boolean:** True (**1**) or False (**0**)

**Moving Average Type:** Allows you to set the value of the second parameter which defines the type of moving average used in the calculation of the  $\frac{Average}{}$  indicator (see above).

Of course, it is possible to create many variables giving you the possibility to manipulate multiple parameters at the same time.

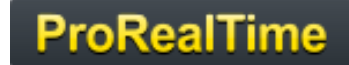

### <span id="page-21-5"></span>**Chapter II: Math Functions and ProBuilder instructions**

#### <span id="page-21-4"></span>**Control Structures**

#### <span id="page-21-3"></span>**Conditional IF instruction**

The **IF** instruction is used to make a choice of conditional actions, ex: to make a result dependent on the verification of one or more defined conditions.

The structure is made up of the instructions **IF**, **THEN**, **ELSE**, **ELSIF**, **ENDIF**, which are used depending on the complexity of the conditions you defined.

#### <span id="page-21-2"></span>*One condition, one result (IF THEN ENDIF)*

We can look for a condition and define an action if that condition is true. On the other hand, if the condition is not valid, then nothing will happen (By default, Result =  $0$ ).

In this example, if current price is greater than the 20-period moving average, then we display: Result = 1 and display this on the chart.

```
Result = 0IF Close > Average[20](Close) THEN
  Result = 1ENDIF
RETURN Result
```
Result is equal to 0. IF closing price > 20-period moving average THEN Result = 1, otherwise Result is unchanged END OF CONDITION

**RETURN** must always be followed with the storage variable containing the result in order to display the result on the chart (in the last example we use the variable "Result").

#### <span id="page-21-1"></span>*One condition, two results (IF THEN ELSE ENDIF)*

We can also define a different result if the condition is not true. Let us go back to the previous example: if the price is greater than the moving average on 20 periods, then display 1, else, displays -1.

```
IF Close > Average[20](Close) THEN
```

```
Result = 1ELSE
  Result = -1ENDIF
RETURN Result
```
*NB: We have created a binary indicator. For more information, see the section on binary and ternary indicators later in this manual.*

#### <span id="page-21-0"></span>*Sequential IF conditions*

You can create sub-conditions after the validation of the main condition, meaning conditions which must be validated one after another. For that, you need to build a sequence of **IF** structures, one included in the other. You should be careful to insert in the code as many **ENDIF** as **IF**. Example:

**Double conditions on moving averages:**

```
IF (Average[12](Close) - Average[20](Close) > 0) THEN
   IF ExponentialAverage[12](Close) - ExponentialAverage[20](Close) > 0 THEN
     Result = 1 ELSE
     Result = -1 ENDIF
ENDIF
RETURN Result
```
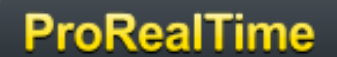

#### <span id="page-22-0"></span>*Multiple conditions (IF THEN ELSE ELSIF ENDIF)*

You can define a specific result for a specific condition. The indicator reports many states: if Condition 1 is valid then do Action1; else, if Condition 2 is valid, then do Action 2 …if none of the previously mentioned conditions are valid then do Action n.

This structure uses the following instructions: **IF**, **THEN**, **ELSIF**, **THEN**.... **ELSE**, **ENDIF**.

```
The syntax is:
IF (Condition1) THEN
    (Action1)
ELSIF (Condition2) THEN
    (Action2)
ELSIF (Condition3) THEN
    (Action3)
...
...
...
ELSE
    (Action n)
ENDIF
```
You can also replace **ELSIF** with **ELSE IF** but your program will take longer to write. Of course, you will have to end the loop with as many instance of **ENDIF** as **IF**. If you want to make multiple conditions in your program, we advise you to use **ELSIF** rather than **ELSE IF** for this reason.

**Example:** detection of bearish and bullish engulfing lines using the Elsif instruction

This indicator displays 1 if a bullish engulfing line is detected, -1 if a bearish engulfing line is detected, and 0 if neither of them is detected.

```
// Detection of a bullish engulfing line
Condition1 = Close[1] < Open[1]Condition2 = Open < Close[1]Condition3 = Close > Open[1]
Condition4 = Open < Close
// Detection of a bearish engulfing line
Condition5 = Close[1] > Open[1]Condition6 = Close < Open
Condition7 = Open > Close[1]Condition8 = Close < Open[1]IF Condition1 AND Condition2 AND Condition3 AND Condition4 THEN
   a = 1ELSIF Condition5 AND Condition6 AND Condition7 AND Condition8 THEN
  a = -1ELSE
  a = 0ENDIF
RETURN a
```
#### **Example:** Resistance Demark pivot

```
IF DClose(1) > DOpen(1) THEN
  Phigh = DHigh(1) + (DClose(1) - DLow(1)) / 2Plow = (DClose(1) + DLow(1)) / 2)ELSIF DClose(1) < DOpen(1) THEN
  Phigh = (DHigh(1) + DClose(1)) / 2Plow = DLow(1) - (DHigh(1) - DClose(1)) / 2ELSE
  Phigh = DClose(1) + (DHigh(1) - DLow(1)) / 2Plow = DClose(1) - (DHigh(1) - DLow(1)) / 2ENDIF
RETURN Phigh , Plow
```
#### **Example:** BarIndex

In the chapter I of our manual, we presented **BarIndex** as a counter of bars loaded. **BarIndex** is often used with **IF**. For example, if we want to know if the number of bars in your chart exceeds 23 bars, then we will write:

```
IF BarIndex <= 23 THEN
  a = 0ELSIF BarIndex > 23 THEN
  a = 1ENDIF
RETURN a
```
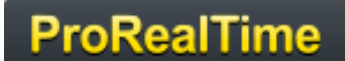

#### <span id="page-24-1"></span>**Iterative FOR Loop**

**FOR** is used when we want to exploit a finite series of elements. This series must be made up of whole numbers (ex: 1, 2, 3, ..., 6, 7 or 7, 6, ..., 3, 2, 1) and ordered.

Its structure is formed of **FOR**, **TO**, **DOWNTO**, **DO**, **NEXT**. **TO** and **DOWNTO** are used depending on the order of appearance in the series of the elements (ascending order or descending order). We also highlight the fact that what is between **FOR** and **DO** are the extremities of the interval to scan.

#### <span id="page-24-0"></span>*Ascending loop (FOR, TO, DO, NEXT)*

```
FOR Variable = BeginningValueOfTheSeries TO EndingValueOfTheSeries DO
    (Action)
NEXT
```
**Example:** Smoothing of a 12-period moving average

Let's create a storage variable (Result) which will sum the 11, 12 and 13-period moving averages.

```
Result = 0FOR Variable = 11 TO 13 DO
  Result = Result + Average[Variable](Close)
NEXT
// Let's create a storage variable (AverageResult) which will divide Result by 3 and
display average result. Average result is a smoothing of the 12-period moving average.
AverageResult = Result / 3
RETURN AverageResult
```
Let's see what is happening step by step:

Mathematically, we want to calculate the average the arithmetic moving averages of periods 11, 12 and 13. **Variable** will thus take successively the values 11, 12 then 13

 $Result = 0$  $Variable = 11$ 

Result receives the value of the previous Result + MA11 i.e.:  $(0)$  + MA11 =  $(0 + MA11)$ The  $NEXT$  instruction takes us to the next value of the counter

Variable = 12

Result receives the value of the previous Result + MA12 or :  $(0 + MA11) + MA12 = (0 + MA11 + MA12)$ The NEXT instruction takes us to to the next value of the counter

Variable = 13

Result receives the value of the previous Result + MA13 or :  $(0 + MA11 + MA12) + MA13 = (0 + MA11 +$ MA12 + MA13)

The value 13 is the last value of the counter.

NEXT closes the FOR loop because there is no more next value.

Result is displayed

#### **Chapter II: Math Functions and ProBuilder instructions**

This code simply means that **Variable** will initially take the value of the beginning of the series, then **Variable** will take the next value (the previous one + 1) and so on until **Variable** exceeds or is equal to the value of the end of the series. Then the loop ends.

**Example:** Average of the highest value over the last 5 bars

```
SUMhigh = 0IF BarIndex < 5 THEN
    MAhigh = Undefined
ELSE
   FOR i = 0 TO 4 DO
      SUMhigh = High[i]+SUMhigh NEXT
ENDIF
MAhigh = SUMhigh / 5
RETURN MAhigh
                                          If there are not yet 5 periods displayed
                                          Then we attribute to MAhigh value "Undefined" (not displayed)
                                          ELSE
                                          FOR values of i between 0 to 4
                                          We sum the 5 last "High" values
                                          We calculate the average for the last 5 periods and 
                                          store the result in MAhigh
                                          We display MAhigh
```
#### <span id="page-25-0"></span>*Descending loop (FOR, DOWNTO, DO, NEXT)*

The descending loop uses the following instructions: **FOR**, **DOWNTO**, **DO**, **NEXT**. Its syntax is:

```
FOR Variable = EndingValueOfTheSeries DOWNTO BeginningValueOfTheSeries DO
    (Action)
NEXT
```
Let us go back to the previous example (the 5-period moving average of "High"): Note that we have just reversed the limits of the scanned interval.

```
SUMhigh = 0IF BarIndex < 5 THEN
   MAhigh = Undefined
ELSE
   FOR i = 4 DOWNTO 0 DO
      SUMhigh = High[i] + SUMhigh
    NEXT
ENDIF
MAhigh = SUMhigh / 5
RETURN Mahigh
```
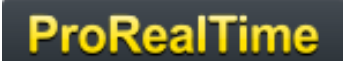

#### <span id="page-26-0"></span>**Conditional WHILE Loop**

**WHILE** is used to keep doing actions while a condition remains true. You will see that this instruction is very similar to the simple conditional instruction **IF**/**THEN**/**ENDIF**.

This structure uses the following instructions: **WHILE**, (**DO** optional), **WEND** (end **WHILE**), its syntax is:

```
WHILE (Condition) DO
    (Action 1)
    …
    (Action n)
```
#### WEND

This code lets you show the number of bars separating the current candlestick from a previous higher candlestick within the limit of 30 periods.

```
i = 1WHILE high > high [i] and i < 30 DO
  i = i + 1WEND
RETURN i
```
**Example:** indicator calculating the number of consecutive increases

```
Increase = (Close > Close[1])Count = 0WHILE Increase[Count] DO
  Count = Count + 1WEND
RETURN Count
```
*General comment on the conditional instruction WHILE:*

*Similar to IF, the program will automatically assign the value 0 when the validation condition is unknown.* **For example:**

```
Count = 0WHILE i \leq 11 DO
  i = i + 1Count = Count + 1WEND
```
RETURN Count

In the code above, the variable i is not defined, it will automatically take the value 0 during the first loop and starting from the first candlestick.

The loop will use its resources to define the variable i and give it the value 0 by default. Count will be processed and the return value 0 because its value is re-initialized at the beginning of each candlestick and i will be greater than 11 at the end of the first candlestick, thus preventing entering the loop for the next candlestick. By defining i from the beginning, we will have very different results:

```
i = 0Count = 0WHILE i \leq 11 DO
  i = i + 1Count = Count + 1WEND
RETURN Count
```
In this code, i is initialized to 0 at the beginning of each candlestick, so we pass each time in the loop and we have 11 and 11 as return values for i and count.

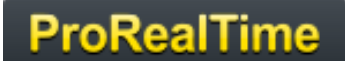

#### <span id="page-27-2"></span>**BREAK**

The **BREAK** instruction allows you to make a forced exit out of a **WHILE** loop or a **FOR** loop. Combinations are possible with the **IF** command, inside a **WHILE** loop or a **FOR** loop.

#### <span id="page-27-1"></span>*With WHILE*

When we want to exit a conditional **WHILE** loop, we use **BREAK** in the following way:

```
WHILE (Condition) DO
    (Action)
    IF (ConditionBreak)
        BREAK
    ENDIF
```
#### WEND

The use of **BREAK** in a **WHILE** loop is only interesting if we want to test an additional condition for which the value can not be known while in the **WHILE** loop. For example, lets look at a stochastic which is only calculated in a bullish trend:

```
line = 0Increase = (Close - Close[1]) > 0i = 0WHILE Increase[i] DO
      i = i + 1// Si high - low, we exit the loop to avoid a division by zero.
      IF (high-low) = 0 then
          BREAK
        ENDIF
      osc = (close - low) / (high - low)line = AVERAGE [i] (osc)
WEND
RETURN line
```
#### <span id="page-27-0"></span>*With FOR*

When we try to get out of an iterative **FOR** loop, without reaching the last (or first) value of the series, we use **BREAK**.

```
FOR Variable = SeriesStartValue TO SeriesEndValue DO
    (Action)
    BREAK
```
NEXT

Let's take for example an indicator cumulating increases of the volume of the last 19 periods. This indicator will be equal to 0 if the volume decreases.

```
Count = 0FOR i = 0 TO 19 DO
    IF (Volume[i] > Volume[i + 1]) THEN
      Count = Count + 1 ELSE
       BREAK
    ENDIF
NEXT
```
#### RETURN Count

In this code, if **BREAK** weren't used, the loop would have continued until 19 (last element of the series) even if the condition count is not valid.

With **BREAK**, on the other hand, as soon as the condition is no longer validated, it returns the result.

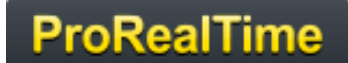

#### <span id="page-28-2"></span>**CONTINUE**

The **CONTINUE** instruction is used to finish the current iteration of a **WHILE** or **FOR** loop. This command is often used with **BREAK**, either to leave the loop (**BREAK**) or to stay in the loop (**CONTINUE**).

#### <span id="page-28-1"></span>*With WHILE*

Let's create a program counting the number of candlesticks whose close and open are greater than those of the candlestick preceding them. If the condition is not valid, then the counter will be reset to 0.

```
Increase = Close > Close[1]condition = Open > Open[1]Count = 0WHILE condition[Count ] DO
   IF Increase[Count] THEN
     Count = Count + 1 CONTINUE
    ENDIF
    BREAK
WEND
RETURN Count
```
When using **CONTINUE**, if the **IF** condition is not valid, then the **WHILE** loop is not ended. This allows us to count the number of candlesticks detected with this condition verified. Without the **CONTINUE** instruction, the program would leave the loop, whether the **IF** condition is verified or not.. Then, we would not be able to continue counting the number of candlesticks detected and the result would be binary (1, 0).

#### <span id="page-28-0"></span>*With FOR*

Let's create a program counting the number of candlesticks whose close and open are greater than those of the candlestick preceding them. If the condition is not valid, then the counter will be reset to 0.

```
Increase = Close > Close[1]Count = 0FOR i = 1 TO BarIndex DO
   IF Increase[Count] THEN
     Count = Count + 1 CONTINUE
  ENDIF
BREAK
NEXT
RETURN Count
```
**FOR** gives you the possibility to test the condition over all the data loaded. When used with **CONTINUE**, if the **IF** condition is validated, then we do not leave the **FOR** loop and resume it with the next value of i. This is how we count the number of patterns detected by this condition.

Without **CONTINUE**, the program would leave the loop, even if the **IF** condition is validated. Then, we would not be able to count the number of patterns detected and the result would be binary (1, 0).

It is important that you make sure that you always have a valid exit condition for **FOR** and **WHILE** loops to ensure that your code works properly.

#### <span id="page-29-0"></span>**ONCE**

The **ONCE** instruction is used to initialize a variable at a certain value "**only once**".

Knowing that for the whole program, the language will read the code for each bar displayed on the chart before returning the result, you must then keep in mind that **ONCE**:

- If Is processed only one time by the program including the second reading.
- **P** During the second reading of the program, it will stock the values calculated in the previous reading.

#### **To fully understand how this command works, you need to perceive how the language processes the code, hence the usefulness of the next example.**

These are two programs returning respectively 0 and 15 and which only difference is the ONCE command added:

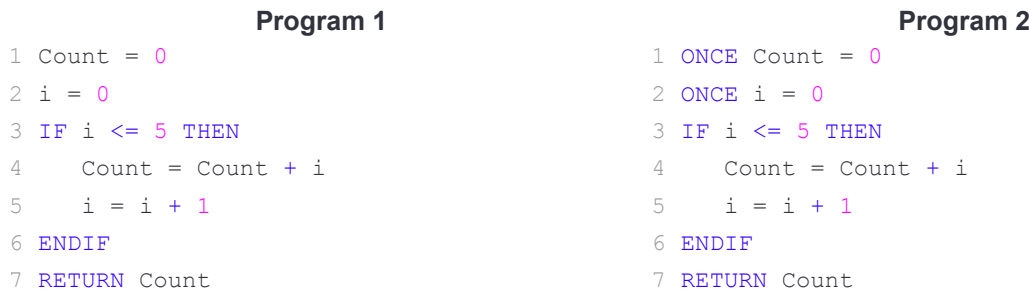

**Let's see how the language read the code.**

**ProRealTime** 

#### **Program 1:**

The language will read L1 (Count = 0;  $i = 0$ ), then L2, L3, L4, L5 and L6 (Count = 0;  $i = 1$ ), then return to L1 and reread everything exactly the same way. The result displayed is 0 (zero), as after the first reading.

#### **Program 2:**

For the first bar, the language will read L1 (Count = 0;  $i = 0$ ), then L2, L3, L4, L5, L6 (Count = 0;  $i = 1$ ). When it arrives at the line "**RETURN**", it restarts the loop to calculate the value of the next bar starting from L3 (**the lines with ONCE are processed only one time**), L4, L5, L6 (Count = 1; i = 2), then go back again (Count = 3;  $i = 3$ ) and so forth to (Count = 15;  $i = 6$ ). Arrived at this result, the **IF** loop is not processed anymore because the condition is not valid anymore; the only line left to read is L7, hence the result is 15 for the remaining bars loaded.

#### <span id="page-30-2"></span>**Mathematical Functions**

#### <span id="page-30-1"></span>**Common unary and binary Functions**

Let's focus now on the Mathematical Functions. You will find in ProBuilder the main functions known in mathematics. Please note that a and b are examples and can be numbers or any other variable in your program.

- **MIN**(a, b): calculate the minimum of *a* and *b*
- **MAX**(a, b): calculate the maximum of *a* and *b*
- **ROUND**(a, n): round *a* to the nearest whole number, with a precision of n digits after the decimal point
- **ABS**(a): calculate the absolute value of *a*
- **SGN**(a): shows the sign of *a* (1 if positive, -1 if negative)
- **SQUARE**(a): calculate *a* squared
- **SQRT**(a): calculate the square root of *a*
- **LOG**(a): calculate the Neperian logarithm of *a*
- **POW**(a,b) : calculate *a* raised to the power of *b*
- **EXP**(a): calculate the exponent of *a*
- **COS**(a) / **SIN**(a) / **TAN**(a): calculate the cosine/sine/tangent of *a* (in degrees)
- **ACOS**(a) / **ASIN**(a) / **ATAN**(a): calculates the arc-cosine/arc-sine/arc-tangent of *a* (in degrees)
- **FLOOR**(*a, n*) : returns the largest integer less than *a* with a precision of *n*
- **CEIL**(*a, n*) : returns the smallest integer greater than *a* with a precision of *n*
- **RANDOM**(*a,b*) : generates a random integer between *a* and *b* (included)

Let's code the example of the normal distribution in mathematics. It's interesting because it use the square function, the square root function and the exponential function:

```
// Normal Law applied to x = 10, StandardDeviation = 6 and MathExpectation = 8
// Let's define the following variables in the variable option:
StandardDeviation = 6
MathExpectation = 8
x = 10Indicator = EXP((1 / 2) * (SQUARE(x - MathExpectation) / StandardDeviation)) /(StandardDeviation * SQRT(2 / 3.14))
RETURN Indicator
```
#### <span id="page-30-0"></span>**Common mathematical operators**

- **a** < **b**: a is strictly less than **b**
- **a** <= **b** or **a** =< **b**: a is less than or equal to **b**
- **a** > **b**: a is strictly greater than **b**
- **a** >= **b** or **a** => **b**: **a** is greater than or equal to **b**
- **a** = **b**: a is equal to b (or b is attributed to a)
- **a** <> **b**: a is different from **b**

#### <span id="page-30-3"></span>**Charting comparison functions**

- **a CROSSES OVER b:** the a curve crosses over the b curve
- **a CROSSES UNDER b:** the a curve crosses under the b curve

#### <span id="page-31-1"></span>**Summation functions**

**CUMSUM:** Calculates the sum of a price or indicator over all bars loaded on the chart The syntax of cumsum is:

CUMSUM (price or indicator)

Ex: CUMSUM (Close) calculates the sum of the close of all the bars loaded on the chart.

**SUMMATION:** Calculates the sum of a price or indicator over the last n bars The sum is calculated starting from the most recent value (from right to left) The syntax of **SUMMATION** is:

SUMMATION[number of bars]((price or indicator)

EX: SUMMATION [20] (Open) calculates the sum of the open of the last 20 bars.

#### <span id="page-31-0"></span>**Statistical functions**

The syntax of all these functions is the same as the syntax for the Summation function, that is:

LOWEST[number of bars](price or indicator)

- **LOWEST:** displays the lowest value of the price or indicator written between brackets, over the number of periods defined
- **HIGHEST:** displays the highest value of the price or indicator written between brackets, over the number of periods defined
- **STD:** displays the standard deviation of a price or indicator, over the number of periods defined
- **STE:** displays the standard error of a price or indicator, over the number of periods defined

#### <span id="page-31-2"></span>**Logical operators**

As any programming language, it is necessary to have at our disposal some Logical Operators to create relevant indicators. These are the 4 Logical Operators of ProBuilder:

- **NOT(a): logical NO**
- a **OR** b: logical OR
- a **AND** b: logical AND
- **a XOR** b: exclusive OR (a OR b but not a AND b)

#### **Calculation of the trend indicator: On Balance Volume (OBV):**

```
IF NOT((Close > Close[1]) OR (Close = Close[1])) THEN
    MyOBV = MyOBV - Volume
ELSE
   MyOBV = MyOBV + Volume
ENDIF
RETURN MyOBV
```
#### <span id="page-32-3"></span>**ProBuilder instructions**

- **RETURN:** displays the result of your indicator
- **CALL:** calls another ProBuilder indicator to use in your current program
- **AS:** names the result displayed
- **COLOURED:** colors the displayed curve in with the color of your choice

#### <span id="page-32-2"></span>**RETURN**

We have already seen in chapter I how important the **RETURN** instruction was. It has some specific properties we need to know to avoid programming errors.

The main points to keep in mind when using **RETURN** in order to write a program correctly are that Return is used:

- **One and only one time in each ProBuilder program**
- **Always at the last line of code**
- **Optionally with other functions such as AS and COLOURED and STYLE**

**To display many results; we write RETURN followed with what we want to display and separated with a** comma (example: RETURN a,b)

#### **Comments**

**// or /\*\*/** allows you to write comments inside the code. They are mainly useful to remember how a function you coded works. These remarks will be read but of course not processed by the program. Let's illustrate the concept with the following example:

// This program returns the simple moving average over 20 periods applied to the closing price

RETURN Average[20](Close)

**Don**'t use special characters (examples: é,ù,ç,ê...) in ProBuilder code. Special characters may be used only within comments.

#### <span id="page-32-1"></span>**CustomClose**

**CustomClose** is a variable allowing you to display the **Close**, **Open**, **High**, **Low** constants and many others, which can be customized in the Settings window of the indicator.

Its syntax is the same as the one of the constants adapted to the timeframe of the chart:

CustomClose[n]

Example: RETURN CustomClose[2]

By clicking on the wrench in the upper left corner of the chart, you will see that it is possible to customize the prices used in the calculation.

#### <span id="page-32-0"></span>**CALCULATEONLASTBARS**

CALCULATEONLASTBARS: This parameter allows you to increase the speed at which an indicator will be calculated by defining the number of bars that can be used to calculate the indicator (less bars used in the calculation = faster calculation speed).

**Example:** DEFPARAM CALCULATEONLASTBARS = 200

**Warning:** the use of the DEFPARAM instruction must be done at the beginning of the code.

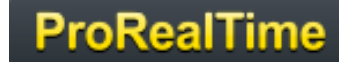

#### <span id="page-33-2"></span>**CALL**

**CALL** allows you to use a personal indicator you have coded before in the platform.

The quickest method is to click "Insert Function" then select the "User Indicators" category and then select the name of the indicator you want to use and click "Add".

For example, imagine you have coded the Histogram MACD and named it HistoMACD.

Select your indicator and click on "Add". You will see in the programming zone:

```
myHistoMACD = CALL "HistoMACD"
```
The software gave the name "myHistoMACD" to the indicator "HistoMACD".

This means that for the rest of your program, if you want to use the HistoMACD indicator, you will have to call it "myHistoMACD".

An example when several variables are returned by your CALL:

myExponentialMovingAverage, mySimpleMovingAverage = CALL "Averages"

#### <span id="page-33-1"></span>**AS**

The keyword **AS** allows you to name the different results displayed. This instruction is used with **RETURN** and its syntax is:

RETURN Result1 AS "Curve Name1", Result2 AS "Curve Name2", …

This keyword makes it easier to identify the different curves on your chart.

#### **Example:**

```
a = ExponentialAverage[200](Close)
b = WeightedAverage[200](Close)
c = Average[200] (Close)
```
RETURN a AS "Exponential Average", b AS "Weighted Average", c AS "Arithmetic Average"

#### <span id="page-33-0"></span>**COLOURED**

**COLOURED** is used after the **RETURN** command to color the value displayed with the color of your choice, defined with the RGB norm (Red, Green, Blue) or by using predefined colors.

The 140 predefined colors can be found in the following documentation:

#### **[W3 School : HTML Color Names](https://www.w3schools.com/colors/colors_names.asp)**

Here are the main colors of the RGB standard as well as their predefined HTML name:

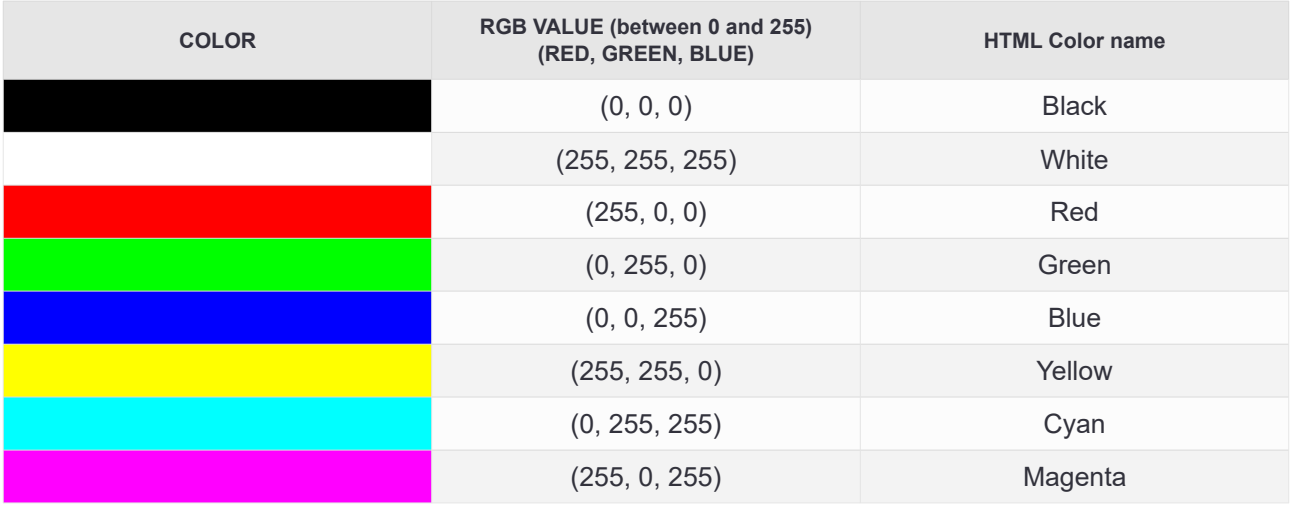

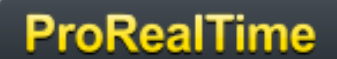

The syntax for using the Coloured command is as follows:

RETURN Indicator COLOURED(RedValue, GreenValue, BlueValue)

Or alternatively:

RETURN Indicator COLOURED("cyan")

Optionally, you can control the opacity of your curve with the alpha parameter (between 0 and 255): RETURN Indicator COLOURED(Red Value, Green Value, BlueValue, AlphaValue)

#### The **AS** command can be associated with the **COLOURED**(. , . , .) command:

RETURN Indicator COLOURED(RedValue, GreenValue, BlueValue) AS "Name of the curve"

Let's go back to the previous example and insert **COLOURED** in the "**RETURN**" line.

```
a = ExponentialAverage[200](Close)
b = WeightedAverage[200](Close)
c = Average[200] (Close)RETURN a COLOURED("red") AS "Exponential Moving Average", b COLOURED("green") AS
"Weighted Moving Average", c COLOURED("blue") AS "Simple Moving Average"
```
This picture shows you the color customization of the result.

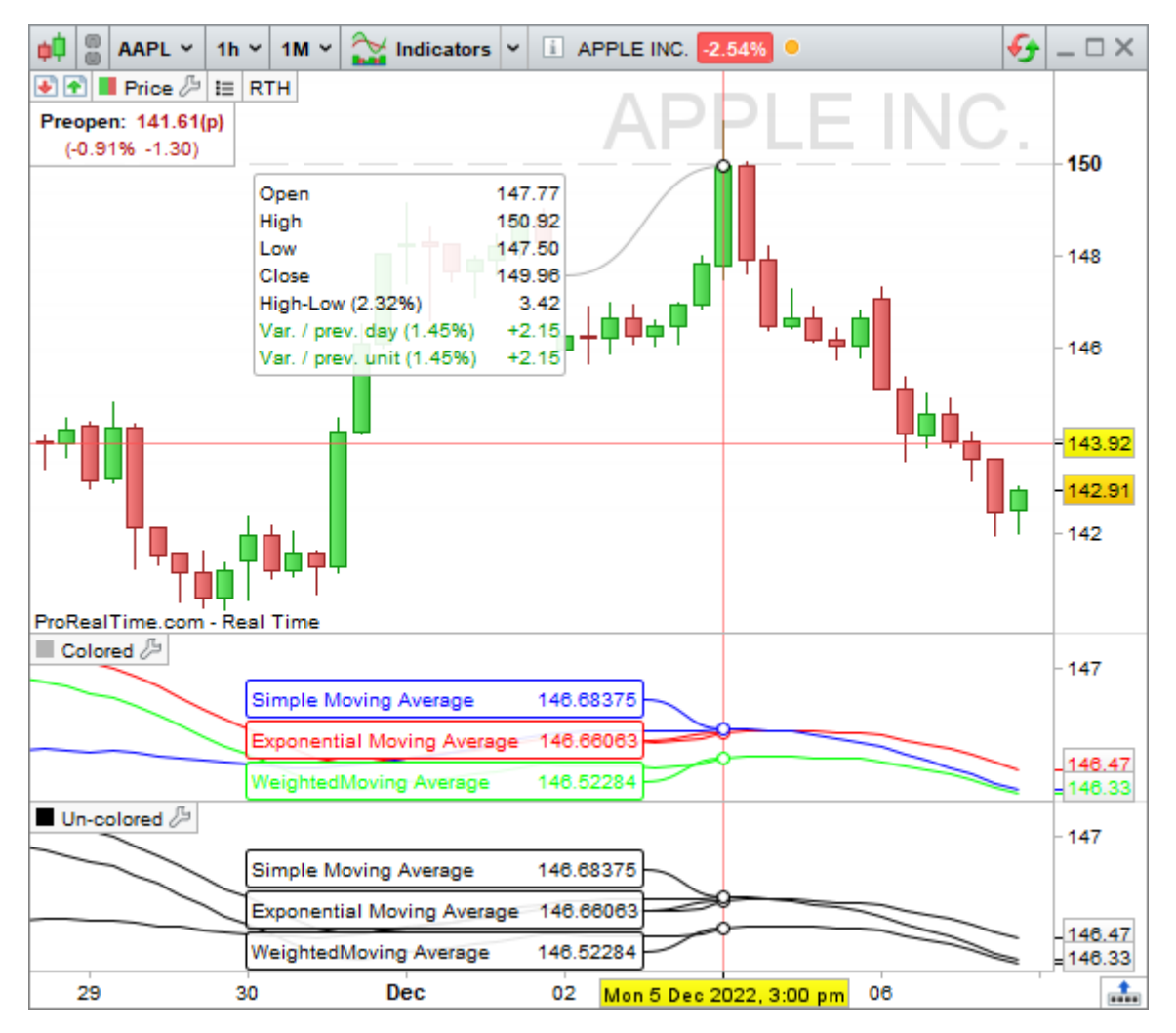

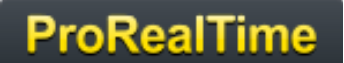

#### <span id="page-35-0"></span>**Drawing instructions**

These commands allow you to draw objects on the charts but also to customize your candles, the bars of your charts as well as the colors of all these elements.

For each instruction below, the color can be defined in a similar way to the color of your curve (COLOURED instruction above) with either a predefined color (HTML Color Name) in quotes, or an RGB value (R,G,B) on which you can apply an alpha opacity parameter: (HTML Color Name,alpha) or (R,G,B,alpha)

BACKGROUNDCOLOR(R, G, B, a): Lets you color the background of the chart or specific bars (such as odd/even days). The colored zone starts halfway between the previous bar and the next bar

**Example:** BACKGROUNDCOLOR (0, 127, 255, 25)

Its possible to use a variable for the colors if you want the background color to change based on your conditions.

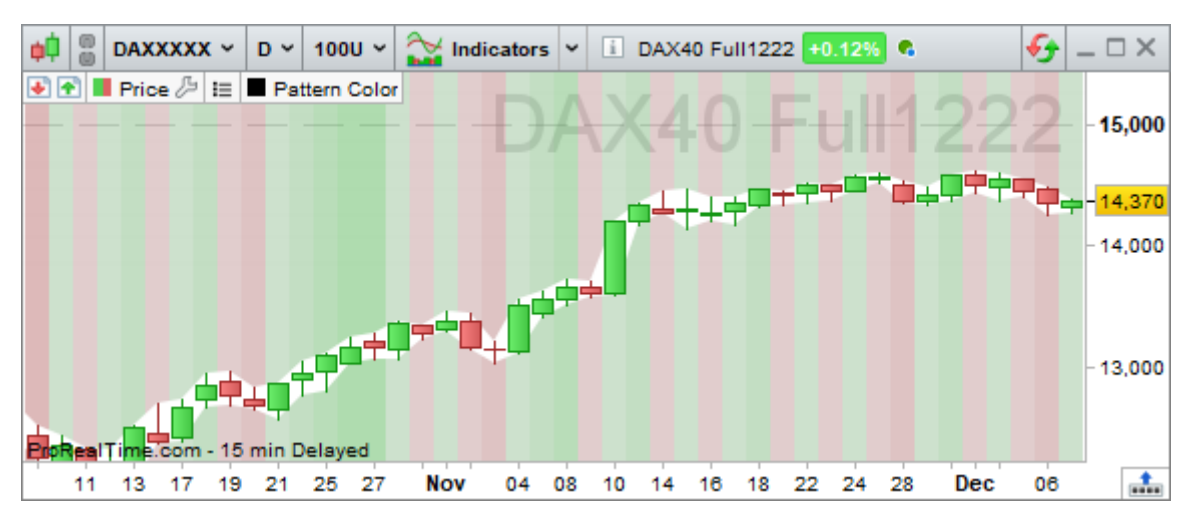

**Example:** BACKGROUNDCOLOR (0, color, 255, 25)

**COLORBETWEEN: Allows you to fill the space between two values with a certain color.** 

**Example :** COLORBETWEEN (open, close, "white")

**P** DRAWBARCHART : Draws a custom bar on the chart. Open, high, low and close can be constants or variables.

**Example:** DRAWBARCHART (open, high, low, close) COLOURED (0, 255, 0)

**P** DRAWCANDLE : Draws a custom candlestick on the chart. Open, high, low and close can be constants or variables.

**Example:** DRAWCANDLE (open, high, low, close) COLOURED ("black")

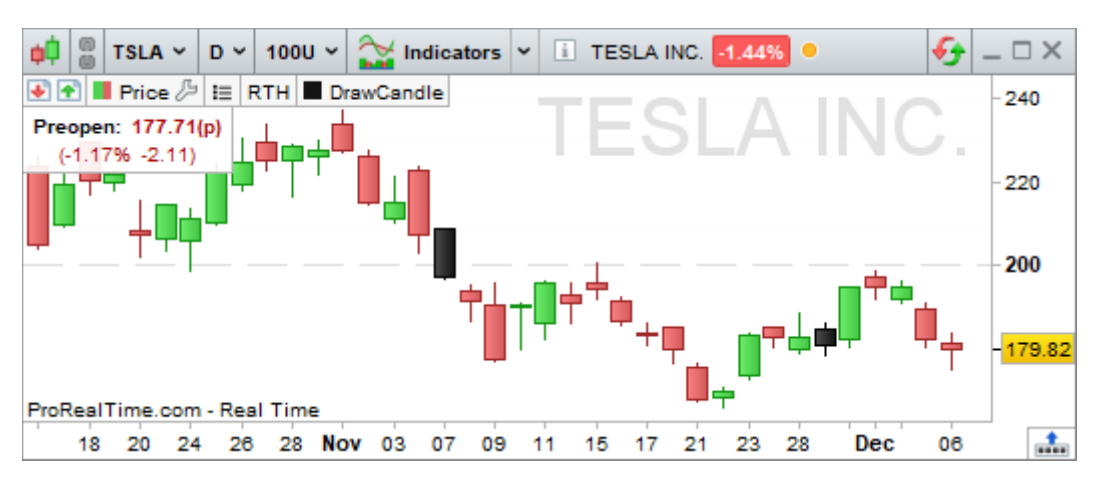

#### **Chapter II: Math Functions and ProBuilder instructions**

**ProRealTime** 

For all the drawing instructions below, the x-axis is expressed by default as a bar number (BARINDEX) and the y-axis corresponds to the vertical scale of the values in your graph. However, you can change this behavior with the **ANCHOR** command described later.

**P** DRAWARROW: Draws an arrow pointing right. You need to define a point for the arrow (x and y axis). You can also choose a color.

**Example:** DRAWARROW (x1, y1) COLOURED (R, G, B, a)

**P** DRAWARROWUP: Draws an arrow pointing up. You need to define a point for the arrow (x and y axis). You can also choose a color.

**Example:** DRAWARROWUP (x1, y1) COLOURED (R, G, B, a)

This is useful to add visual buy signals.

**P** DRAWARROWDOWN: Draws an arrow pointing down. You need to define a point for the arrow (x and y axis). You can also choose a color.

**Example:** DRAWARROWDOWN (x1, y1) COLOURED (R, G, B, a)

**This is useful to add visual sell or buy signals.** 

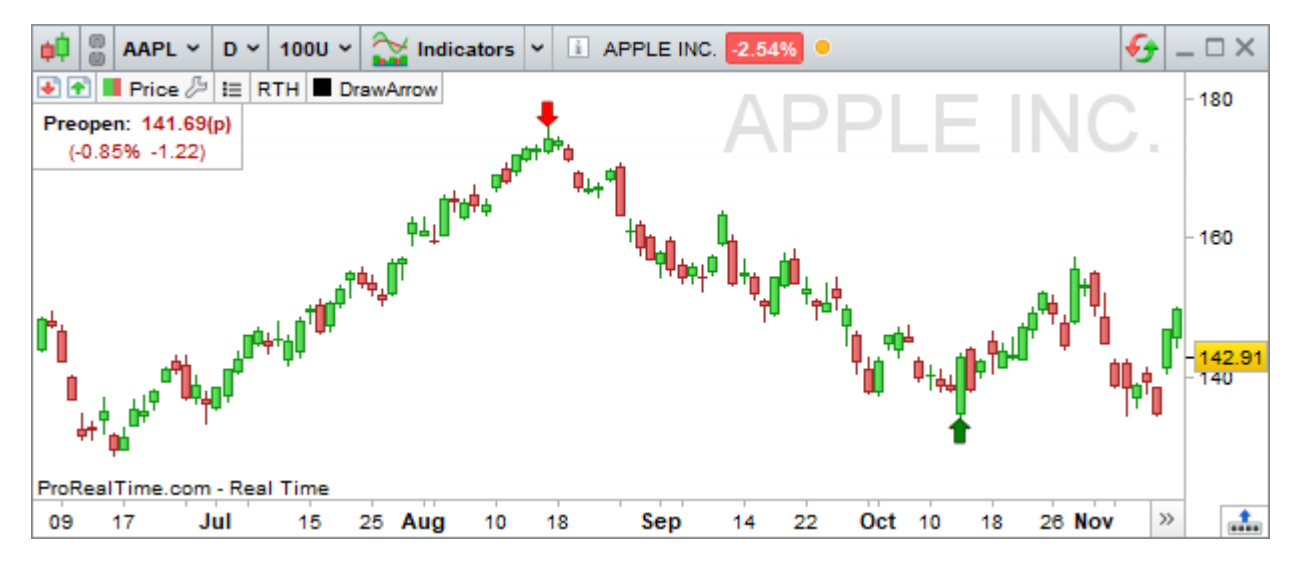

**P** DRAWRECTANGLE: Draws a rectangle on the chart.

**Example:** DRAWRECTANGLE (x1, y1, x2, y2) COLOURED (R, G, B, a)

**P** DRAWTRIANGLE: Draws a triangle on the chart.

**Example :** DRAWTRIANGLE  $(x1, y1, x2, y2, x3, y3)$  COLOURED  $(R, G, B, a)$ 

**P** DRAWELLIPSE: Draws an ellipse on the chart.

**Example:** DRAWELLIPSE (x1, y1, x2, y2) COLOURED (R, G, B, a)

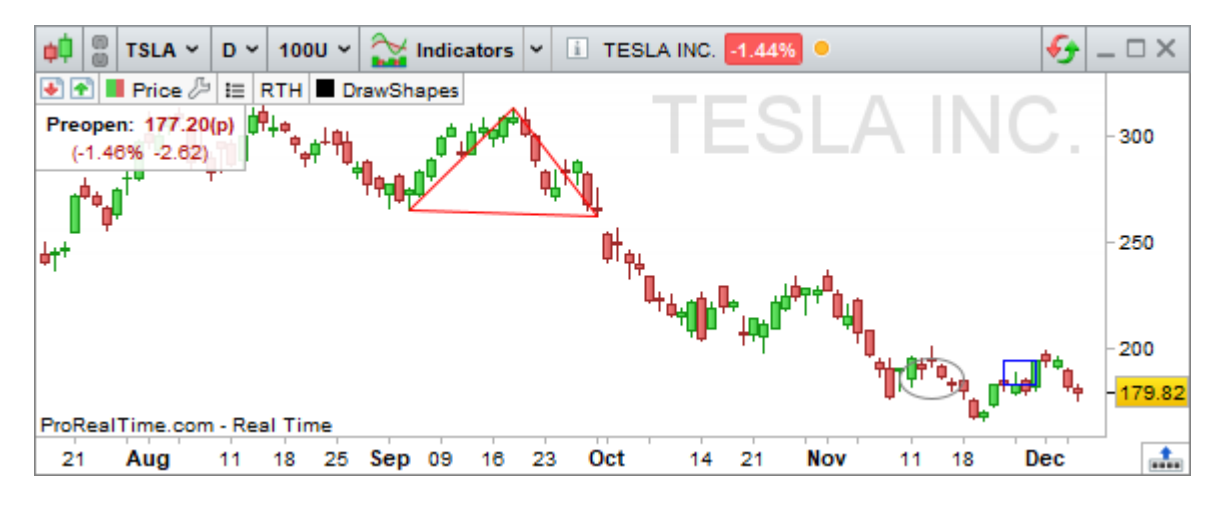

**P** DRAWPOINT: Draws a point on the chart.

**Example:** DRAWPOINT (x1, y1, pointSize) COLOURED (R, G, B, a)

**P** DRAWLINE: Draws a line on the chart.

**Example:** DRAWLINE  $(x1, y1, x2, y2)$  COLOURED  $(R, G, B, a)$ 

**P** DRAWHLINE : Draws a horizontal line on the chart.

**Example:** DRAWHLINE (y1) COLOURED (R, G, B, a)

**P** DRAWVLINE: Draws a vertical line on the chart.

**Example:** DRAWVLINE (x1) COLOURED (R, G, B, a)

**P** DRAWSEGMENT : Draws a segment on the chart.

**Example:** DRAWSEGMENT (x1, y1, x2, y2) COLOURED (R, G, B, a)

**Example:** DRAWSEGMENT (barindex, close, barindex[5], close[5])

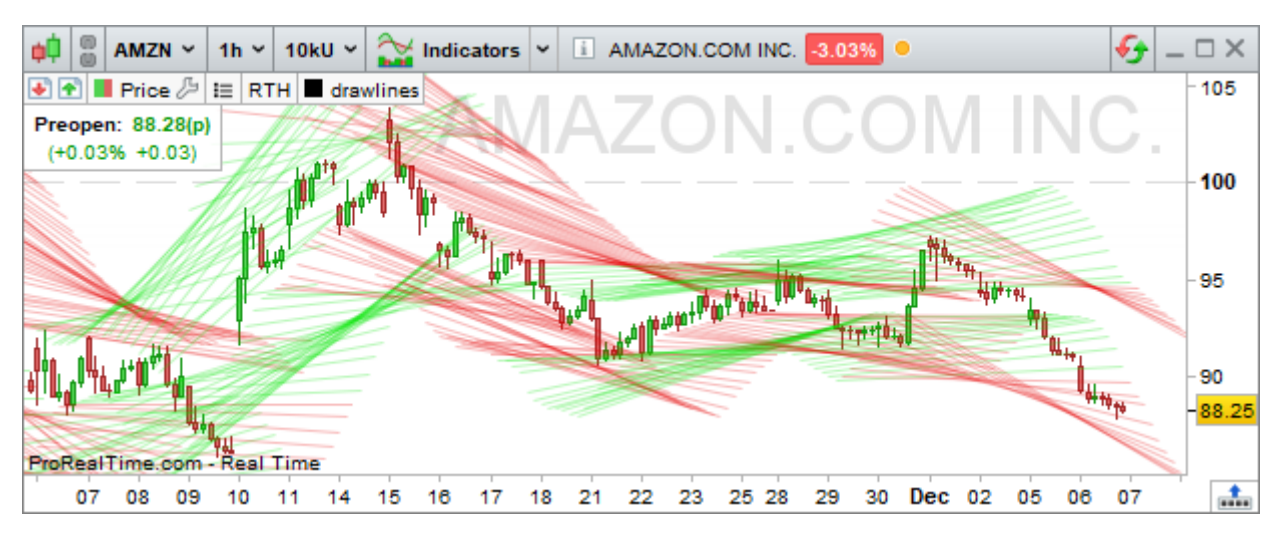

**P** DRAWRAY : Draws a ray on the graph

**Example :** DRAWRAY ( x1, y1, x2, y2)

**P** DRAWTEXT: Adds a text field to the chart with text of your choice at a specified location. This text can be configured using different style settings.

**Example:** DRAWTEXT ("your text", x1, y1, SERIF, BOLD, 10) COLOURED (R, G, B, a) **Example:** DRAWTEXT (value, x1, y1, *font*, *fontStyle*, *fontSize*) COLOURED (R,G,B,a) **Example:** DRAWTEXT (value, x1, y1) COLOURED ("green")

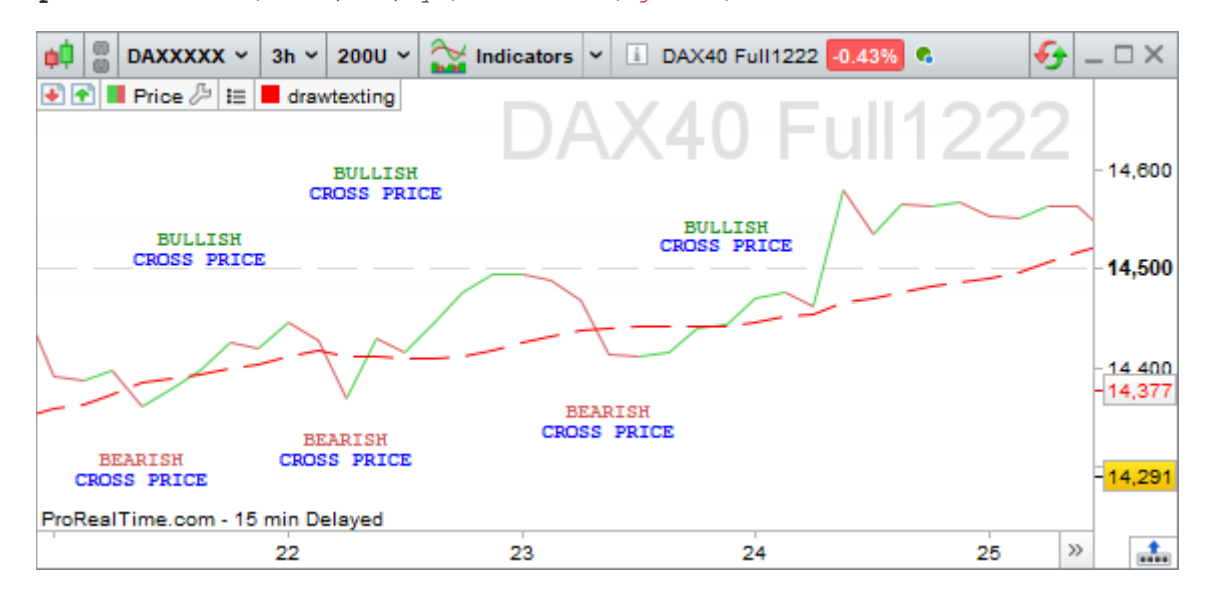

### RealTime

Here are the different possible values for the **font** and **font style** parameters, the **font size** is between 1 and 30:

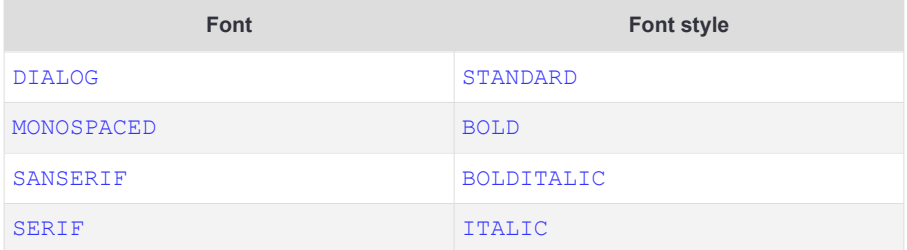

**P** DRAWONLASTBARONLY : Parameter that lets you draw drawn objects on the last bar only. This parameter should always be used with "CALCULATEONLASTBARS" to optimize calculations.

**Example:** DEFPARAM DRAWONLASTBARONLY = true

#### <span id="page-38-0"></span>**Additional parameters**

For some of these design commands, various additional instructions can be applied in no particular order:

#### **BORDERCOLOR**

This instruction allows you to define the color of the border of a drawn object (excluding lines and arrows). **Example 1**: DRAWRECTANGLE (barindex, close, barindex[5], close[5]) BORDERCOLOR (color) **Example 2**: DRAWRECTANGLE(barindex, close, barindex[5], close[5]) BORDERCOLOR("red")

#### **ANCHOR**

This instruction allows you to define the anchor point of the object when you want to draw it from a starting point other than the candlesticks.

DRAWTEXT(close, n, p) ANCHOR(referencePoint, horizontalShift, verticalShift)

It can take several values as parameters:

**P** Parameter 1: the position of the anchor

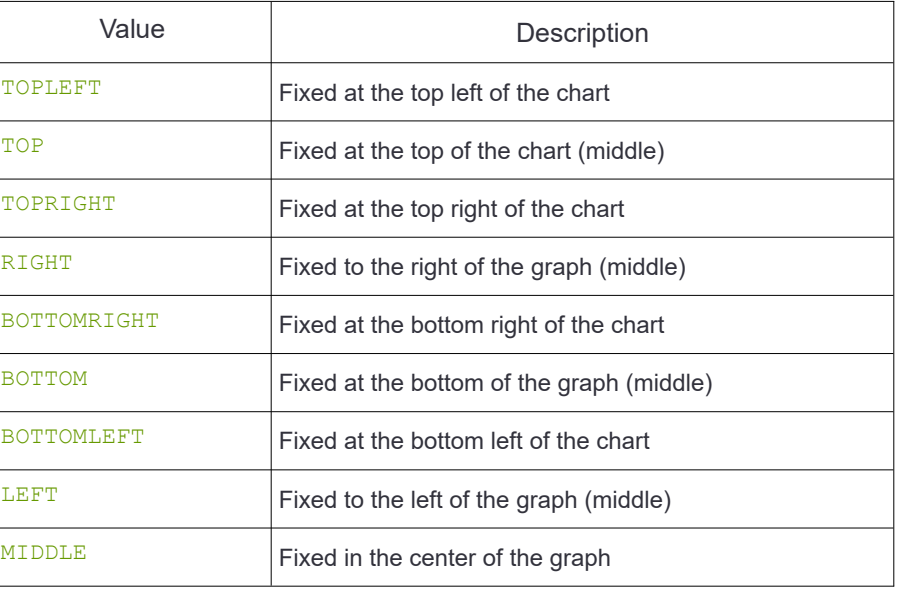

**Parameter 2:** the type of value to set the positioning on the horizontal axis

 $INDEX$ : The values entered in the drawing of the object for the horizontal axis will refer to the barindex of the candlesticks

 $\blacksquare$  XSHIFT: The values entered in the drawing of the object for the horizontal axis will refer to an offset value in pixels (positive or negative with respect to an orthonormal reference frame)

**Parameter 3**: the type of value to set the positioning on the vertical axis

 $\blacksquare$  VALUE: The values entered in the drawing of the object for the vertical axis will refer to a price

 $\blacksquare$  YSHIFT: The values entered in the drawing of the object for the vertical axis will refer to an offset value in pixels (positive or negative with respect to an orthonormal reference frame)

#### **Examples:**

DRAWTEXT(previousClose, -20, -50) ANCHOR(TOPRIGHT, XSHIFT, YSHIFT) Displays the previousClose variable value at the top right of the graph with an offset of -20 on the horizontal axis and -50 on the vertical axis.

#### DRAWTEXT("Top", barindex-10, -20) ANCHOR(TOP, INDEX, YSHIFT)

Draws the text " $\text{Top}$ " at the top of the chart with an offset of -20 on the vertical axis and positioned in the continuity of the 10ème barindex before the last one.

#### **STYLE**

This instruction allows you to define a style for objects (except arrows) or for returned values.

DRAWRECTANGLE(x1, y1, x2, y2) STYLE(style, lineWidth)

There are different styles:

**DOTTEDLINE:** this style transforms the line into a dotted line, there are 5 different configurations that represent 5 different dotted line lengths: DOTTEDLINE, DOTTEDLINE1, DOTTEDLINE2, DOTTEDLINE3, DOTTEDLINE4

**E** LINE: this style restores the default line style (full line)

**HISTOGRAM:** this style, only applicable in the RETURN instruction of an indicator, displays the returned values as a histogram.

 $\blacksquare$  POINT: this style, only applicable in the RETURN instruction of an indicator, displays the returned values as a point.

lineWidth which defines the thickness of the line, will take a value between 1 (the thinnest) and 5 (the thickest).

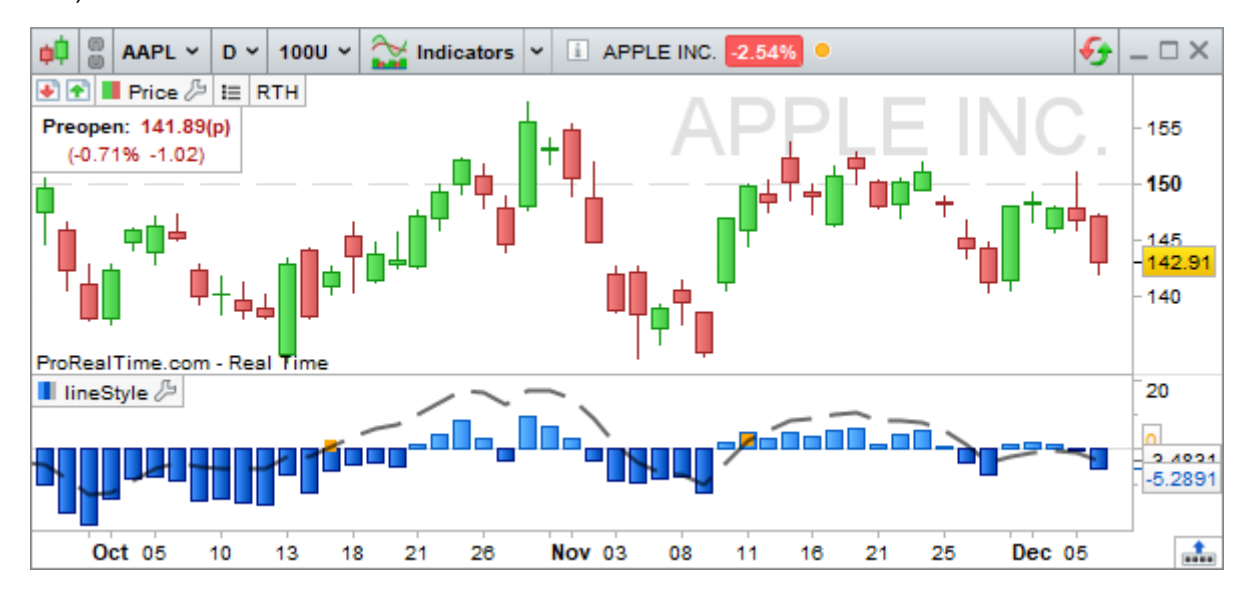

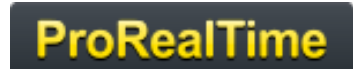

**Note:** for the drawing functions it is possible to specify a date rather than a candlestick index thanks to the DateToBarIndex function which allows to transform a date to the nearest associated bar index.

The instruction is written in the following form: DateToBarIndex(date)

Expected date formats:

- *YYYY* / Example: 2022
- *YYYYMM* / Example: 202208
- *YYYYMMDD* / Example: 20220815
- *YYYYMMDDHH / Example: 2022081517*
- *YYYYMMDDHHMM / Example: 202208151730*
- *YYYYMMDDHHMMSS* / Example: 20220815173020

#### <span id="page-41-0"></span>**Multi-period instructions**

ProBuilder allows you to work on different time periods in your Backtests, Indicators and Screeners, giving you access to more complete data when designing your codes.

The instruction is structured as follows:

#### TIMEFRAME(X TimeUnit , Mode)

With the following parameters:

- TimeUnit: The type of period chosen (see **[List of available time frames](#page-43-0)**)
- X: The value associated with the selected period
- Mode: The selected calculation mode (optional)

#### **Example: TIMEFRAME (1 Hour)**

You can use multi-timeframe instructions only to call time units greater than your base time unit (time unit of the chart).

The secondary time units called must also be a multiple of the base time unit .

Thus on a 10 minutes chart:

We can call the following time frames: 20 minutes, 1 hour, 1 day. We can't call the 5 minutes or 17 minutes time frames.

To enter a higher time frame, you need to use the instruction:

TIMEFRAME(X TimeUnit)

To return to the base time frame of the chart, use the following command:

#### TIMEFRAME(DEFAULT)

You can also indicate the time frame of the base chart.

The platform editor colors the background of the code blocks in higher timeframes to help you visualize the pieces of code calculated in each different time frame.

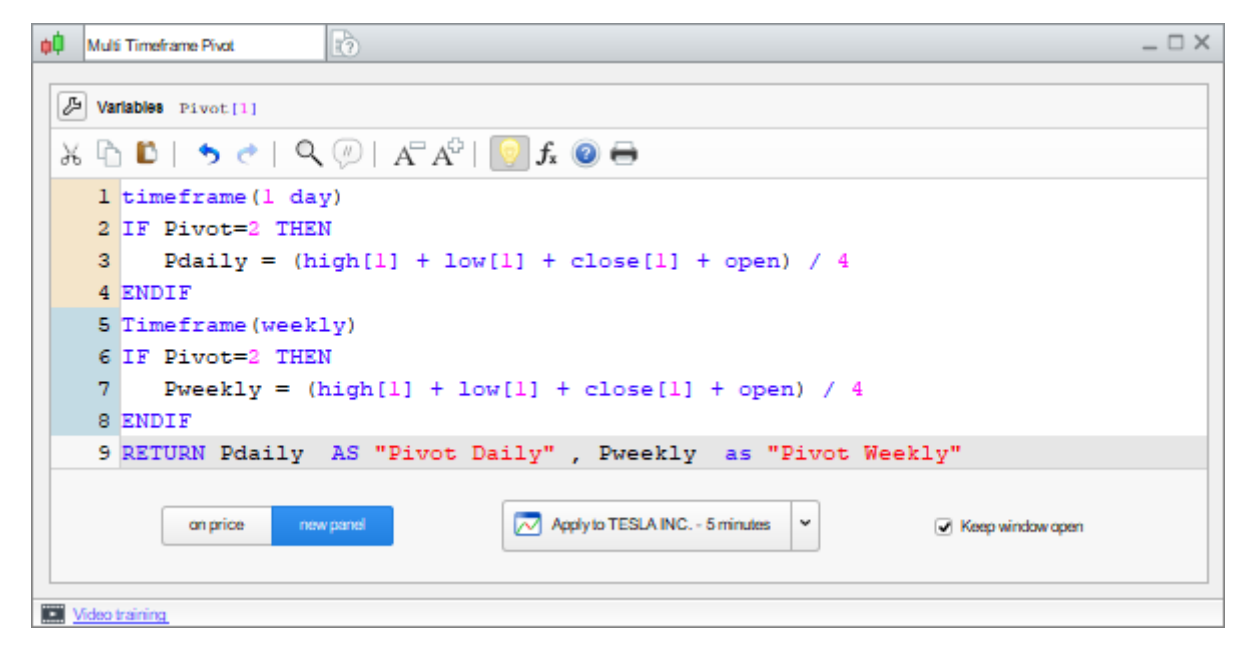

It is also possible to use two calculation modes in a larger time unit in order to have more flexibility in your

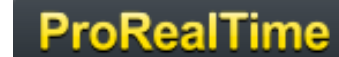

calculations:

### TIMEFRAME(X TimeUnit , DEFAULT) TIMEFRAME(X TimeUnit , UPDATEONCLOSE)

DEFAULT: this is the default mode of the timeframe (mode used when the second parameter is not specified), the calculations in the higher time frames are performed at each new price received in the base time unit of the chart.

UPDATEONCLOSE: the calculations contained in a time frame in this mode are performed at the closing of the candlestick of the higher time frame.

Here is an example of code showing the difference between the two calculation modes:

// calculation of an average price between opening and closing in the two available modes. TIMEFRAME(1 Hour) MidPriceDefault=(open+close)/2

TIMEFRAME(1 Hour, UPDATEONCLOSE) MidPriceUpdateOnClose=(open+close)/2

Return MidPriceDefault as "Average Price Default mode" COLOURED ("DarkSeaGreen") ,MidPriceUpdateOnClose as "Average Price UpdateOnClose mode" COLOURED ("DarkRed")

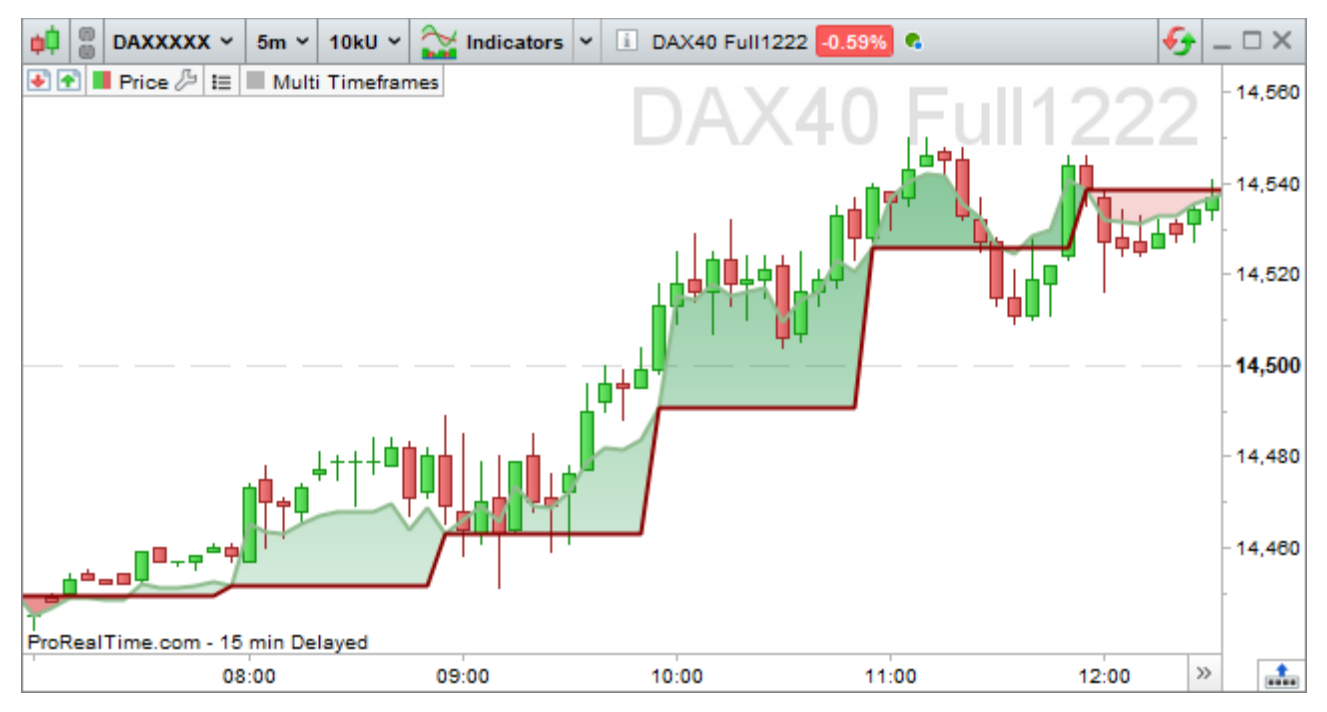

Here we notice that my MidPriceDefault (in green) is updated after every 5 minute candlestick, while MidPriceUpdateOnClose (in red) is updated after every 1 hour candlestick.

#### **Note on the use of the TIMEFRAME instruction:**

A variable calculated in one time frame cannot be overwritten by a calculation in another time frame, on the other hand the variables can be used in all time frames contained in the same code.

**There is a limit of 5 TIMEFRAME intraday instructions (smaller than daily) for automatic trading and** backtesting.

For the screener, only the DEFAULT mode is available, so it is not necessary to specify the mode. Moreover, in order to guarantee the performance of calculations on many real time values, only a predefined list of available time frames is authorized for this module.

For more information, please read the **[ProScreener Documentation](https://www.prorealtime.com/en/pdf/proscreener_c1416313647c.pdf)**.

#### <span id="page-43-0"></span>**List of available time frames**

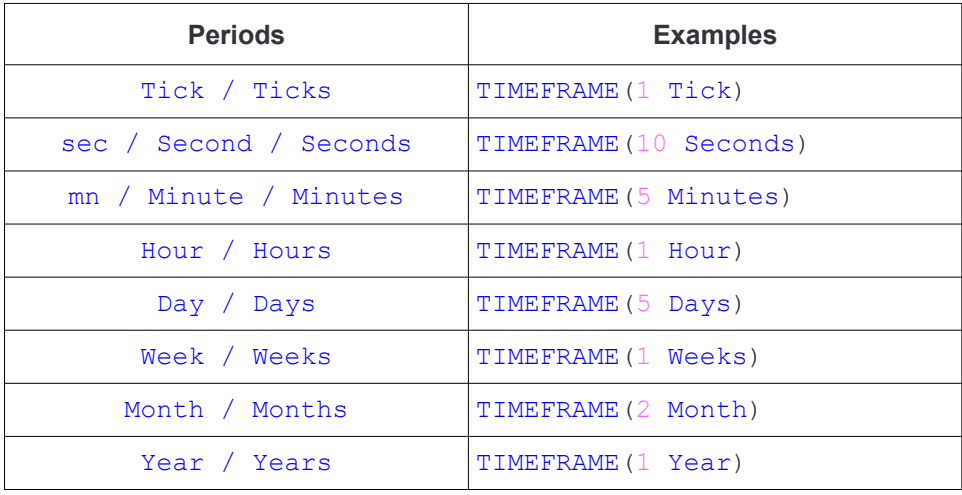

#### <span id="page-44-1"></span>**Arrays (Data tables)**

In order to be able to store several values on the same candlestick or to store values only when necessary, we suggest you to use Arrays (data tables) instead of variables.

A code can contain as many arrays as necessary, which can contain up to one million values each.

An array is always prefixed with the \$ symbol.

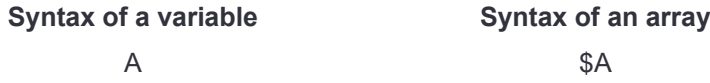

An array starts from index 0 to index 999 999

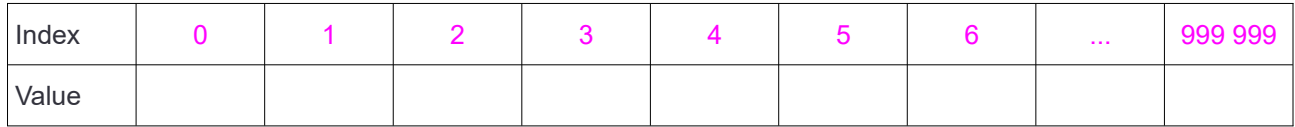

To insert a value in an array, simply use

```
$Array[Index] = value
```
For example if we want to insert the value of the calculation of the moving average of period 20 at index 0 of array A, we will write :

```
$A[0] = Average[20] (close)
```
To read the value of an index of the table, we will use, on the same principle:

\$Array[Index]

For example if we want to create a condition that checks that the close is greater than the value of the first index of the array A:

Condition =  $close > $A[0]$ 

When inserting a value at an index **n** of an array, ProBuilder will initialize the values to zero for all the undefined indices from 0 to **n-1 in** order to facilitate the use of the data contained in this array.

#### <span id="page-44-0"></span>**Specific functions**

Several functions specific to arrays are available to facilitate their manipulation and use:

۰ ArrayMax(\$Array): returns the highest value of the array that has been defined. The zeros filled

automatically by ProBuilder are not taken into account.

ArrayMin(\$Array): returns the smallest value of the array that has been defined. The zeros filled automatically by ProBuilder are not taken into account.

ArraySort(\$Array, MODE): Sorts the array in ascending order (mode=ASCEND) or in descending order (mode=DESCEND). The zeros filled automatically by ProBuilder will then be removed.

IsSet(\$Array[index]): returns 1 if the index of the table has been defined, 0 if it has not been defined.

The zeros filled automatically by ProBuilder are not considered as having been defined so the function will return 0 on these indices.

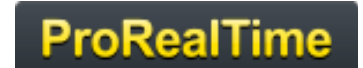

- LastSet(\$Array): returns the highest defined index of the array, if no index has been defined in the ۵ array, the function will return -1.
- UnSet(\$Array): Resets the array to 0 by completely deleting its content. ۵

If you want to see use cases of these functions, we recommend **[this link](https://www.prorealcode.com/topic/array-variables-availability-in-prorealtime/)** from our partner ProRealCode which details the use of arrays through different examples.

### <span id="page-46-0"></span>**Chapter III: Practical aspects**

#### **Create a binary or ternary indicator : why and how ?**

A binary or ternary indicator is by definition an indicator that can only return two or three possible results (usually 0, 1 or -1). Its main use in a stock market context is to make the verification of the condition that constitutes the indicator immediately identifiable.

#### **Uses of a binary or ternary indicator:**

- Enable the detection of the main Japanese candlestick patterns
- Facilitate the reading of a chart graph when trying to verify several conditions at once
- To be able to put classic alerts with 1 condition on an indicator that incorporates several $\rightarrow$  you will have more alerts available!
- Detecting complex conditions also on historical data
- Facilitate the creation or execution of a backtest

Binary or ternary indicators are constructed using the IF function. We advise you to reread the relative section before continuing reading.

Let's picture the creation of these indicators to detect price patterns:

#### **Binary Indicator: hammer detection hammer**

```
Hammer = Close\text{Open AND High} = Close\text{AND (Open-Low)} >= 3*(Close\text{Open})IF Hammer THEN
  Result = 1ELSE
  Result = 0ENDIF
RETURN Result AS "Hammer"
```
This simplified code will also give the same results:

```
Hammer = Close\text{Open AND High} = Close AND (Open-Low) >= 3*(Close\text{Open})RETURN Hammer AS "Hammer"
```
#### **Ternary Indicator: Golden Cross and Death Cross detection**

```
a = ExponentialAverage[10](Close)
b = ExponentialAverage[20](Close)
c = 0// Golden Cross detection
IF a CROSSES OVER b THEN
  c = 1ENDIF
// Death Cross detection
IF a CROSSES UNDER b THEN
  c = -1ENDIF
RETURN c
```
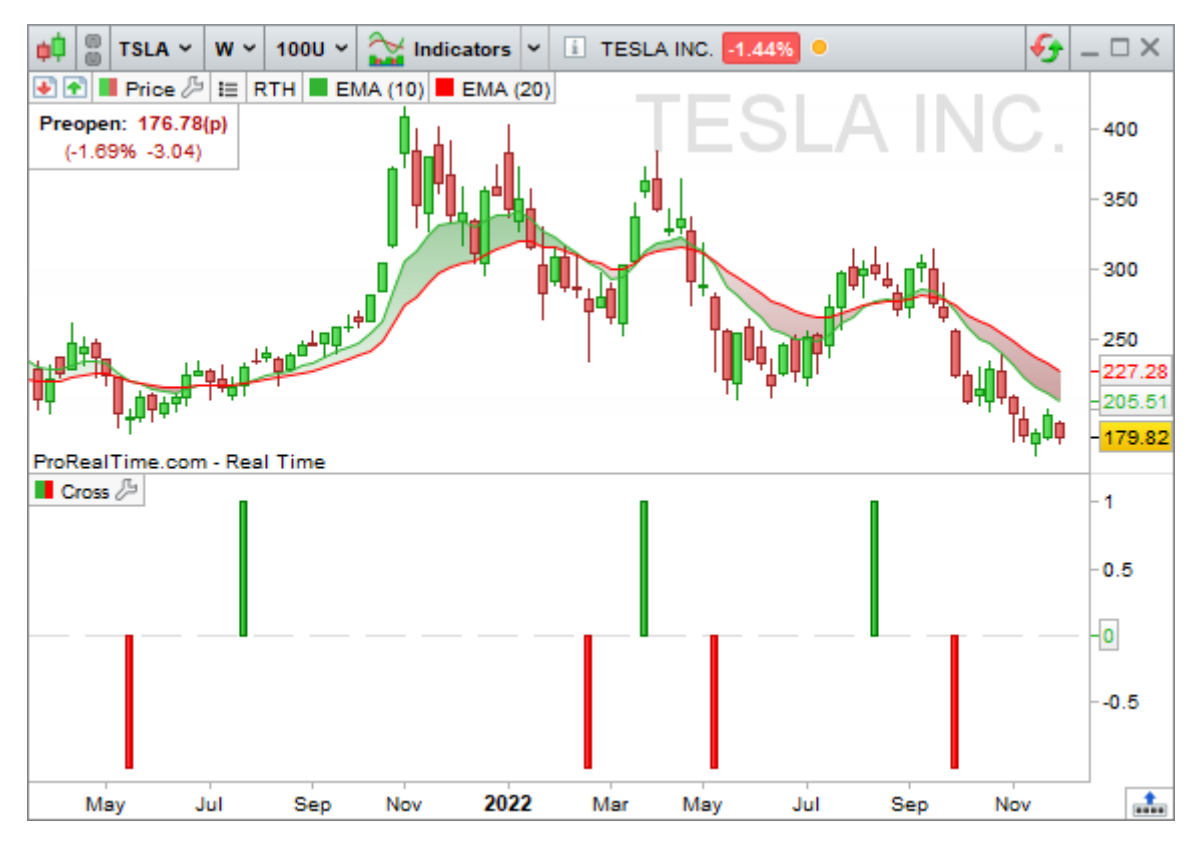

*Note: we have displayed the exponential moving average over 10 and 20 periods both applied to the close in order to highlight the results of the indicator.*

*You can find other candlestick pattern indicators in the "Exercises" chapter later in this manual.*

#### <span id="page-47-0"></span>**Creating stop indicators to follow a position**

It is possible to create STOP indicators, meaning potential places to exit the market defined by personalized parameters.

With the backtesting module ProBacktest, which is the subject of another programming manual, you can also define the stop levels of a backtest. However, programming a stop as an indicator is interesting because:

- It allows to visualize the stop as a line which updates in real-time on the chart (ex: trailing stop)
- It is possible to place real-time alerts to be immediately informed of the situation
- It is not necessary to create long or short orders (contrary to ProBacktest)

Programming Stops is also a means to master the commands you saw in the previous chapters.

These are the 4 categories of stop we will focus on:

- **Static Take Profit STOP**
- **Static STOP Loss**
- **P** Inactivity STOP
- **Trailing STOP (trailing stop loss or trailing take profit)**

The indicators presented in the following examples are possible codes to create stop indicators. You will most probably personalize them using the instructions you learned in the previous chapters.

#### <span id="page-48-1"></span>**Static Take Profit STOP**

A *Static Take-Profit* designates a level that if price reaches it, we plan to close our position and exit with gains. By definition, this STOP is a fixed level (horizontal line). The user of this kind of STOP will exit his position and take his profit when this level is reached.

The indicator coded below indicates two levels and "StartingTime" is the moment you entered your position:

If you are a buyer, you will take into account the higher curve, representing a 10% profit (110% of the price when you took your long position).

If you are a seller, you will take into account the lower curve, representing a10% profit (90% of the price when you took your short position).

// We define as a variable : StartingTime = 100000

// Set this variable correctly to the time of your position entry

// Price= Price at the moment of taking the position (we have taken the example of a position entry date defined at 10 am)

// If you are long, you will be looking at the top curve. If you are short, you will look at the bottom curve.

// AmplitudeUp represents the rate of change of Price used to plot the Take Profit in a long position (default 1.1)

// AmplitudeDown represents the rate of change of Price used to plot the Take Profit in a short position (default: 0.9)

#### IF Time = StartingTime THEN

StopLONG = AmplitudeUp \* Price

StopSHORT = AmplitudeDown \* Price

#### ENDIF

RETURN StopLONG COLOURED(0, 0, 0) AS "TakeProfit LONG", StopSHORT COLOURED(0, 255, 0) AS "TakeProfit SHORT"

#### <span id="page-48-0"></span>**Static STOP loss**

A *Static STOP* Loss is the opposite of a *Static Take-Profit STOP*, meaning if price reaches it, we plan to close our position and exit with losses. This STOP is very useful when you are losing money and try exit the market to limit your losses to the minimum. Just like the *Static Take-Profit*, this STOP defines a fixed level, but this time, the user will exit his position and cut his losses when this level is reached.

The indicator coded below indicates two levels and "StartingTime" is the moment you entered your position:

- If you are a buyer, you will take into account the lower curve, representing a 10% loss  $(90\%$  of the price when you took your long position).
- If you are a seller, you will take into account the higher curve, representing a 10% loss (110% of the price when you took your short position).

#### The code of this indicator is:

// We define in the variables section: // StartingTime = 100000 (this is an example for 10 am; set this to the time you entered your position) // Price= Price when you took your position // You can look at StopLONG if looking at a long position and StopShort if you are looking at a short position. You can also remove StopLONG or StopSHORT if you only work with long positions or only work with short positions. // AmplitudeUp represents the variation rate of Price used to draw the Stop Loss for short positions (default: 0.9) // AmplitudeDown represents the variation rate of Price used to draw the Stop Loss for long positions (default: 1.1) IF Time = StartingTime THEN

StopLONG = AmplitudeUp \* Price

```
 StopSHORT = AmplitudeDown * Price
```
#### ENDIF

```
RETURN StopLONG COLOURED(0, 0, 0) AS "StopLoss LONG", StopSHORT COLOURED(0, 255, 0) AS
"StopLoss SHORT"
```
#### <span id="page-49-0"></span>**Inactivity STOP**

An inactivity STOP closes the position when the gains have not obtained a certain objective (defined in % or in points) over a certain period (defined in number of bars).

Remember to define the variables in the "Variables" section.

Example of Inactivity Stop on Intraday Charts:

This stop is to be used with these two indicators:

- **The first indicator is to be displayed juxtaposed on the price chart**
- **The second indicator must be displayed in a separate chart**

#### **Indicator1**

```
// We define in the variables section:
// MyVolatility = 0.01 represents variation rate between the each part of the range and
the close
IF IntradayBarIndex = 0 THEN
  ShortTarget = (1 - MyVolatility) * CloseLongTarget = (1 + MyVolatility) * CloseENDIF
```
RETURN ShortTarget AS "ShortTarget", LongTarget AS "LongTarget"

#### **Indicator2**

```
// We define in the variables section:
// We supposed that you take an "On Market Price" position
// MyVolatility = 0.01 represents variation rate between the each part of the range and
the close
// NumberOfBars=20: the close can fluctuate within the range defined during a maximum of
NumberOfBars before the position is cut (Result = 1)
Result = 0Cpt = 0IF IntradayBarIndex = 0 THEN
   ShortTarget = (1 - MyVolatility) * CloseLongTarget = (1 + MyVolatility) * CloseENDIF
FOR i = IntradayBarIndex DOWNTO 1 DO
   IF Close[i] \geq ShortTarget AND Close[i] \leq LongTarget THEN
     Cpt = Cpt + 1 ELSE
     Cpt = 0 ENDIF
    IF Cpt = NumberOfBars THEN
     Result = 1 ENDIF
NEXT
RETURN Result
```
#### <span id="page-50-0"></span>**Trailing Stop**

A *trailing STOP* follows the evolution of the price dynamically and indicates when to close a position. We suggest you two ways to code a trailing STOP, the first one corresponding to a Dynamic Trailing Stop Loss, and the other one to a Dynamic Trailing Take Profit.

#### **Trailing STOP LOSS (to be used in intraday trading)**

```
// Define the following variables in the variable section:
// StartingTime = 090000 (this is an example for 9 am; set this to the time you entered
your position)
// We suppose that you open an "On Market Price" position
// Amplitude represents the variation rate of the "Cut" curve compared to the "Lowest"
curves (for example, we can take Amplitude = 0.95)
IF Time = StartingTime THEN
   IF lowest[5](Close) < 1.2 * Low THEN
      IF lowest[5] (Close) > = Close THEN
         Cut = Amplitude * lowest[5](Close)
      ELSE
         Cut = Amplitude * lowest[20](Close)
       ENDIF
   ELSE
      Cut = Amplitude * lowest[20](Close)
    ENDIF
ENDIF
RETURN Cut AS "Trailing Stop Loss"
```
#### **Trailing TAKE Profit (to be used in intraday trading)**

```
// Define the following variables in the variable section:
// StartingTime = 090000 (this is an example for 9 am; set this to the time you entered
your position)
// You take an "On Market Price" position
// Amplitude represents the variation rate of the "Cut" curve compared to the "Lowest"
curve (for example, we can take Amplitude = 1.015)
IF Time = StartingTime THEN
   StartingPrice = Close
ENDIF
Price = StartingPrice - AverageTrueRange[10]
TrailingStop = Amplitude * highest[15](Price)
RETURN TrailingStop COLOURED (255, 0, 0) AS "Trailing take profit"
```
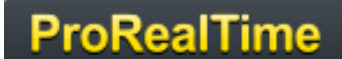

### <span id="page-51-1"></span>**Chapter IV: Exercises**

#### <span id="page-51-0"></span>**Candlesticks patterns**

**GAP UP or DOWN**

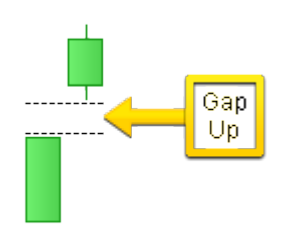

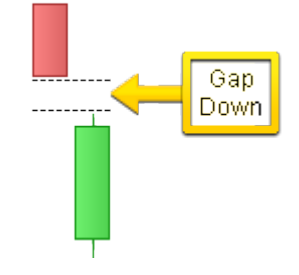

The color of the candlesticks is not important.

We define as a customizable variable amplitude = 0.001

A gap is defined by these two conditions:

(the current low is strictly greater than the high of the previous bar) or (the current high is strictly lesser than the low of the previous bar)

**the absolute value of ((the current low – the high of the previous bar)/the high of the previous bar) is** strictly greater than amplitude) or ((the current high – the low of the previous bar)/the low of the previous bar) is strictly greater than amplitude)

```
// Initialization of Amplitude
Amplitude = 0.001
// Initialization of detector
Detector = 0// Gap Up
// 1st condition of the existence of a gap
IF Low > High[1] THEN
    // 2nd condition of the existence of a gap
   IF ABS((Low - High[1]) / High[1]) > Amplitude THEN
       // Behavior of the detector
      Detector = 1 ENDIF 
ENDIF
// Gap Down
// 1st condition of the existence of a gap
IF High < Low[1] THEN
   // 2nd condition of the existence of a gap
   IF ABS((High - Low[1]) / Low[1]) > Amplitude THEN
       // Behavior of the detector
      Detector = -1 ENDIF
ENDIF
// Result display
RETURN Detector AS "Gap detection"
```
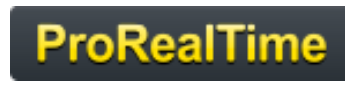

**Doji (flexible version)**

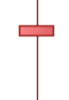

In this code, we define a doji to be a candlestick with a range (High – Close) greater than 5 times the absolute value of (Open – Close).

```
Doji = Range > ABS (Open - Close) * 5
RETURN Doji AS "Doji"
```
**Doji (strict version)**

We define the doji with a Close equal to its Open.

```
Doji = (Open = Close)
RETURN Doji AS "Doji"
```
#### <span id="page-52-0"></span>**Indicators**

#### **BODY MOMENTUM**

Body Momentum is mathematically defined by: BodyMomentum = 100 \* BodyUp / (BodyUp + BodyDown) BodyUp is a counter of bars for which close is greater than open during a certain number of periods (in this example : 14).

BodyDown is a counter of bars for which open is greater than close during a certain number of periods (in this example : 14).

```
Periods = 14
b = Close - OpenIF BarIndex > Periods THEN
  Bup = 0Bdn = 0FOR i = 1 TO Periods
     IF b[i] > 0 THEN
        Bup = Bup + 1 ELSIF b[i] < 0 THEN
        Bdn = Bdn + 1 ENDIF
   NEXT
   BM = (Bup / (Bup + Bdn)) * 100
ELSE
   BM = Undefined
ENDIF
RETURN BM AS "Body Momentum"
```
#### **ELLIOT WAVE OSCILLATOR**

The Elliot wave oscillator shows the difference between two moving averages. Parameters:

a: short MA periods (5 by default)

b: long MA periods (35 by default)

This oscillator permits to distinguish between wave 3 and wave 5 using Elliot wave theory.

The short MA shows short-term price action whereas the long MA shows the longer term trend.

When the prices form wave 3, the prices climb strongly which shows a high value of the Elliot Wave Oscillator.

In wave 5, the prices climb more slowly, and the oscillator will show a lower value.

RETURN Average[5](MedianPrice) - Average[35](MedianPrice) AS "Elliot Wave Oscillator"

#### **Williams %R**

This is an indicator very similar to the Stochastic oscillator. To draw it, we define 2 curves:

1) The curve of the highest of high over 14 periods

2) The curve of the lowest of low over 14 periods

The %R curve is defined by this formula: (Close – Lowest Low ) / (Highest High – Lowest Low) \* 100

```
HighestH = highest[14] (High)LowestL = lowest[14](Low)MyWilliams = (Close - LowestL) / (HighestH - LowestL) * 100
RETURN MyWilliams AS "Williams %R"
```
#### **Bollinger Bands**

The middle band is a simple 20-period moving average applied to close.

The upper band is the middle band plus 2 times the standard deviation over 20 periods applied to close. The lower band is the middle band minus 2 times the standard deviation over 20 periods applied to close.

```
a = Average[20] (Close)// We define the standard deviation.
StdDeviation = STD[20](Close)
Bsup = a + 2 * StdDeviation
Binf = a - 2 * StdDeviation
RETURN a AS "Average", Bsup AS "Bollinger Up", Binf AS "Bollinger Down"
```
You can visit our ProRealTime community on the **[ProRealCode forum](https://www.prorealcode.com/forums/)** to find **[online documentation](https://www.prorealcode.com/prorealtime-documentation/)** and many more examples.

### <span id="page-54-0"></span>**Glossary**

#### **A**

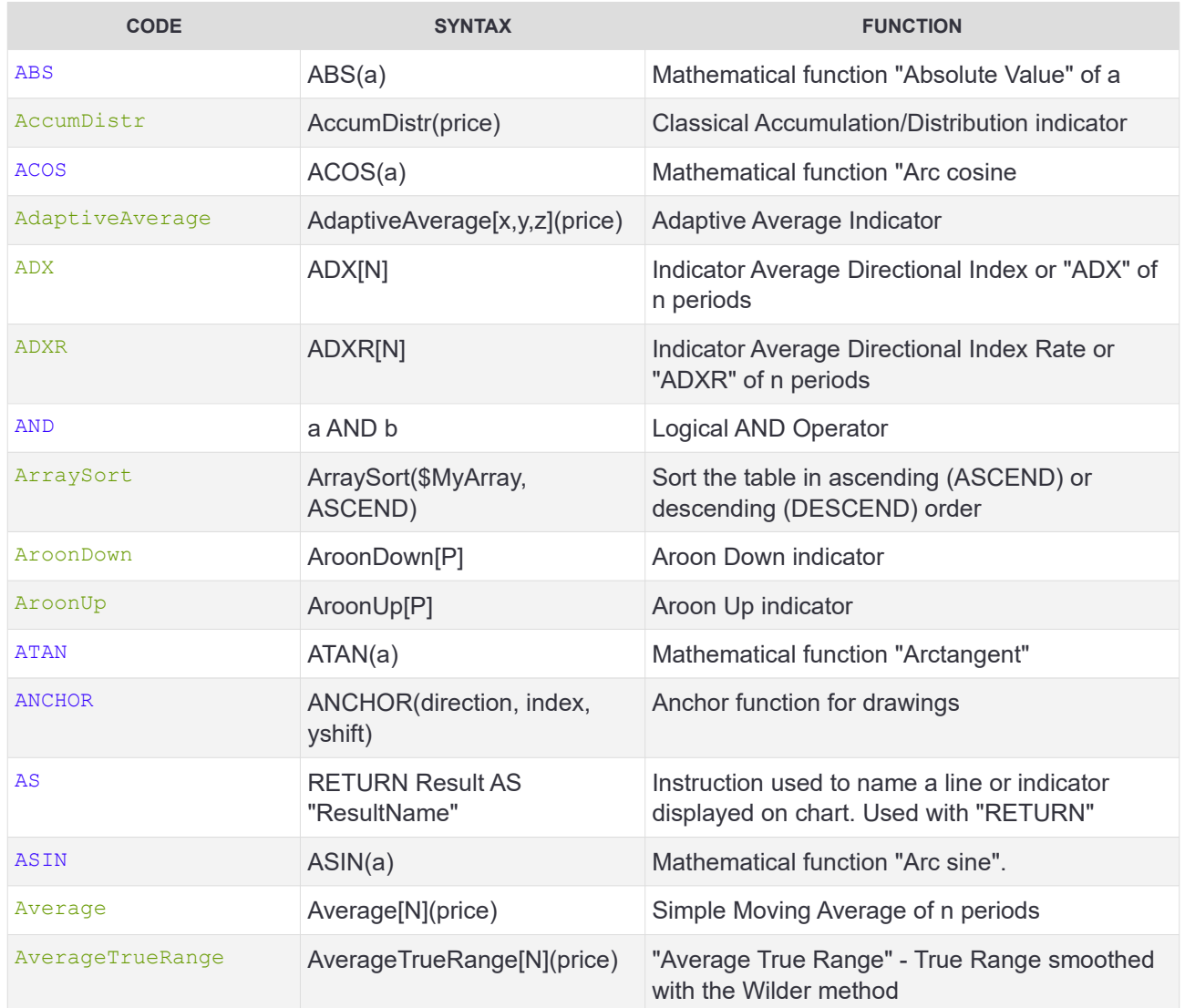

#### **B**

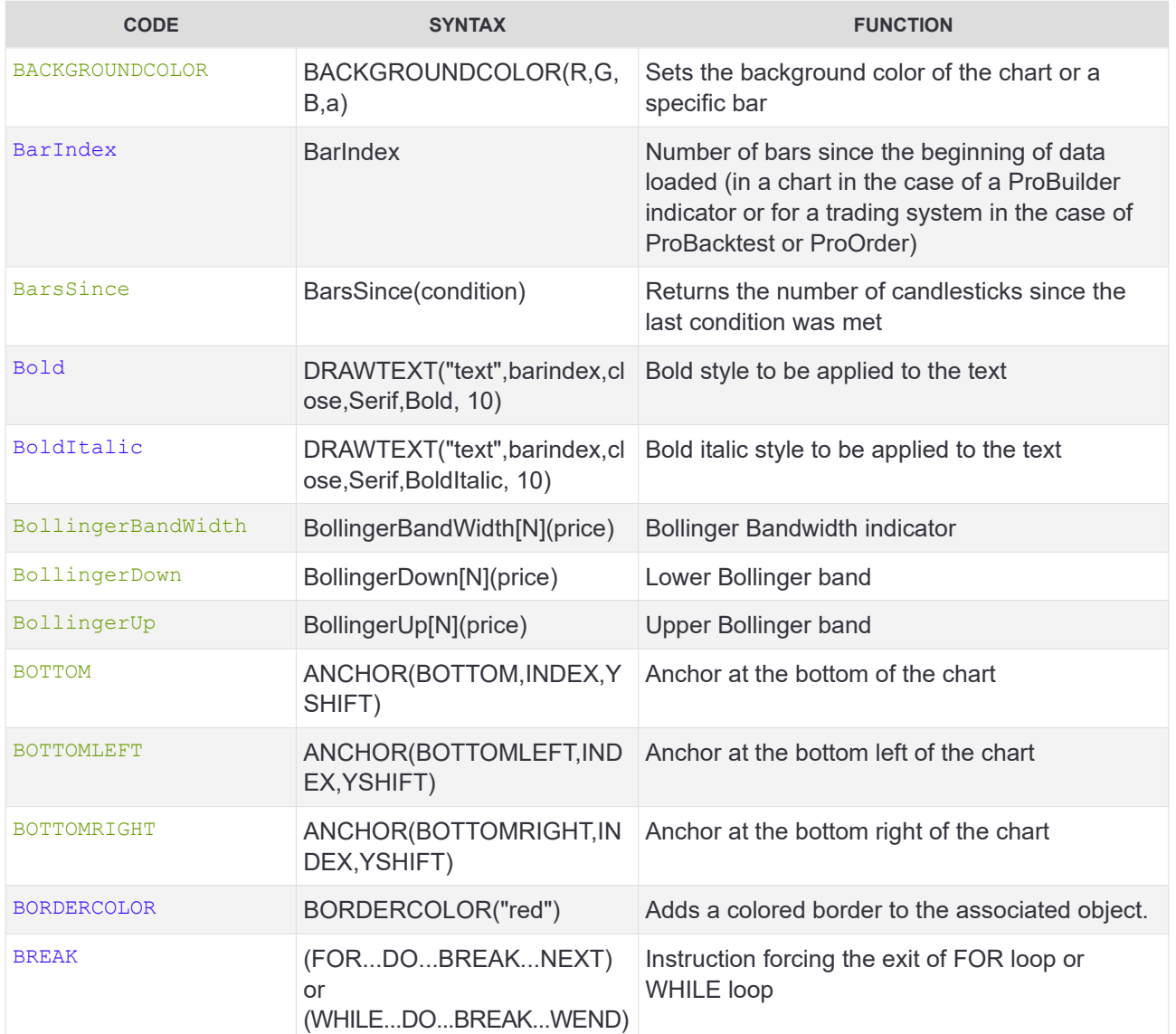

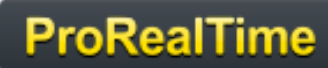

### **C**

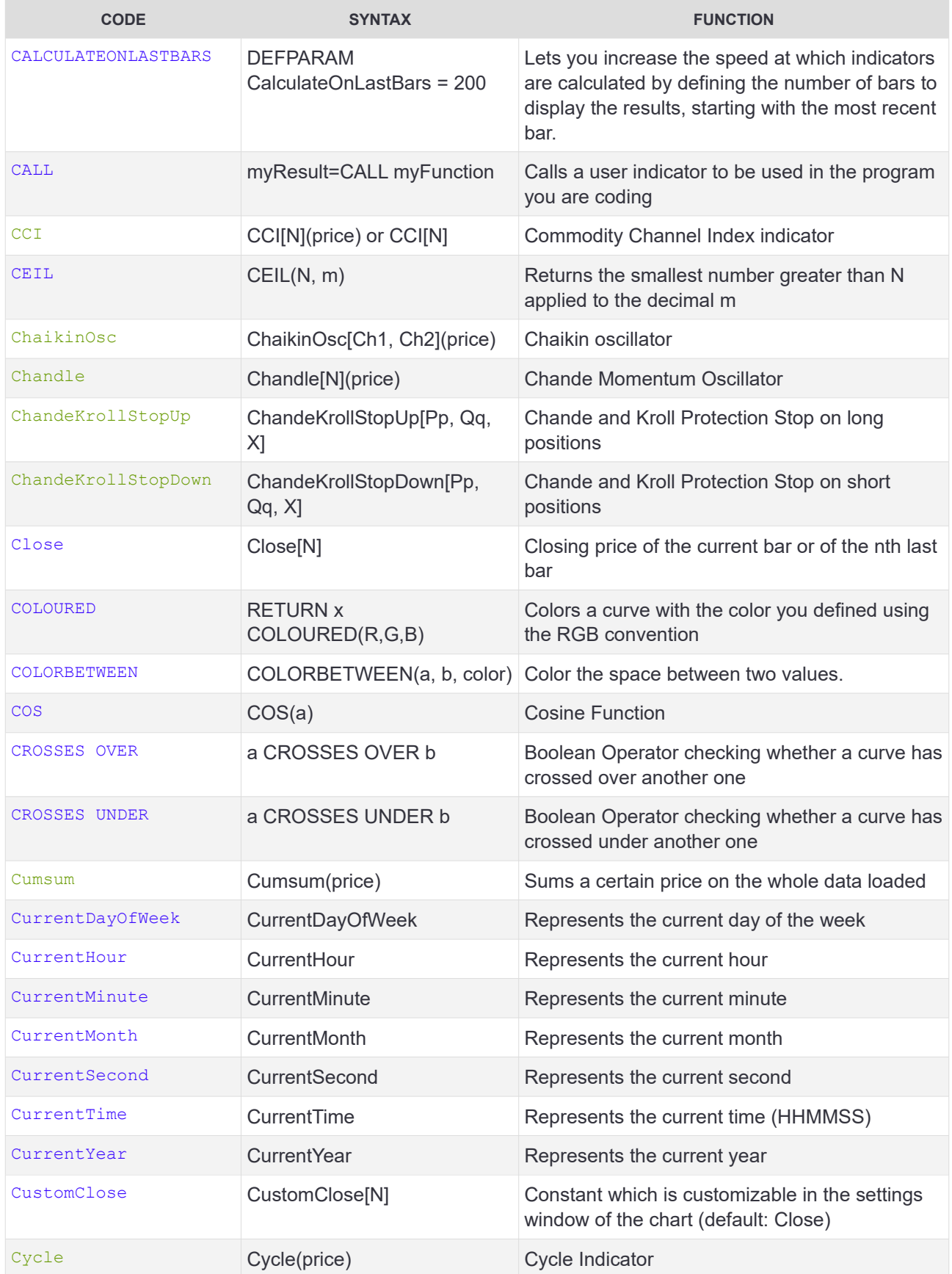

#### **D**

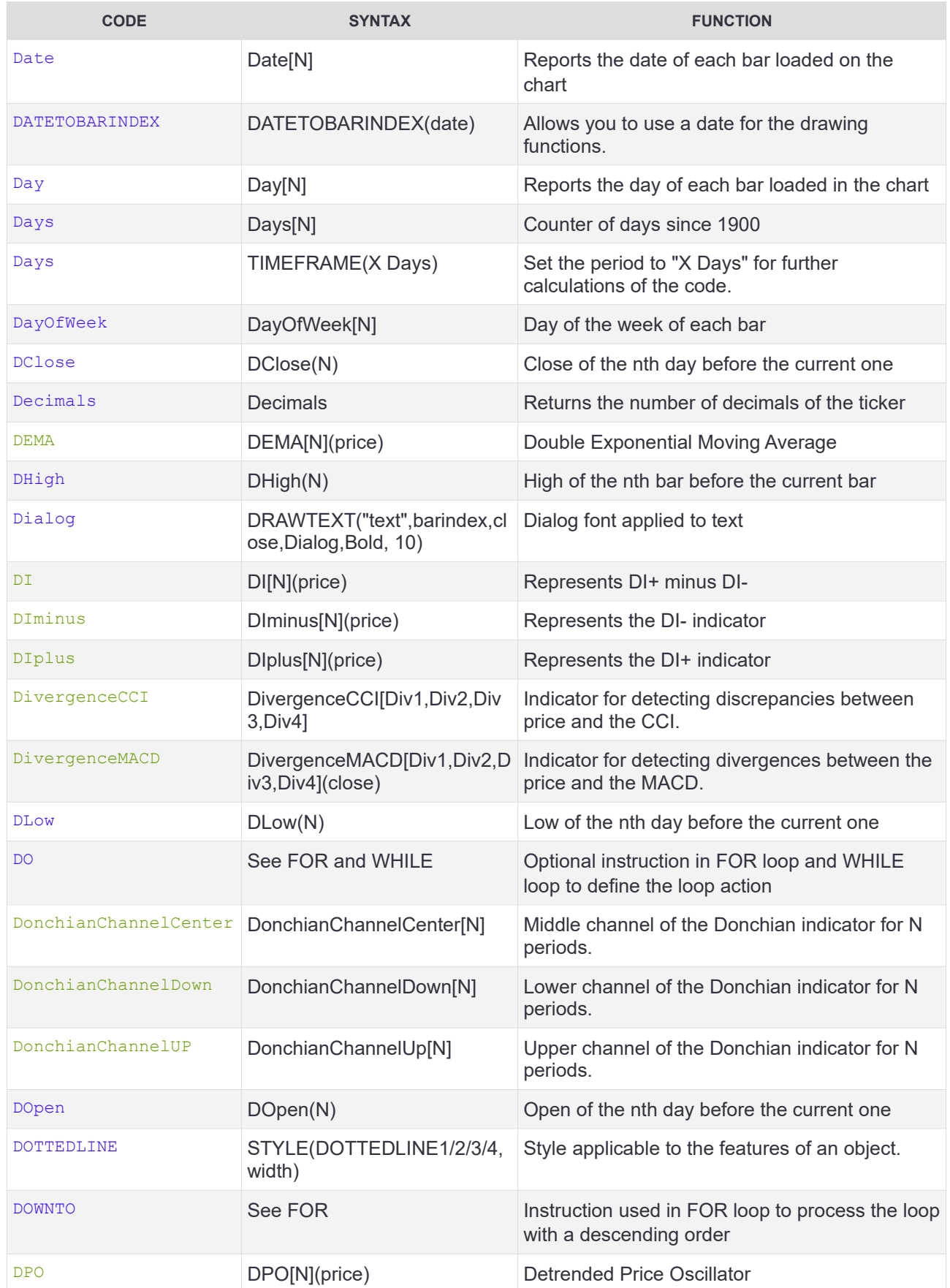

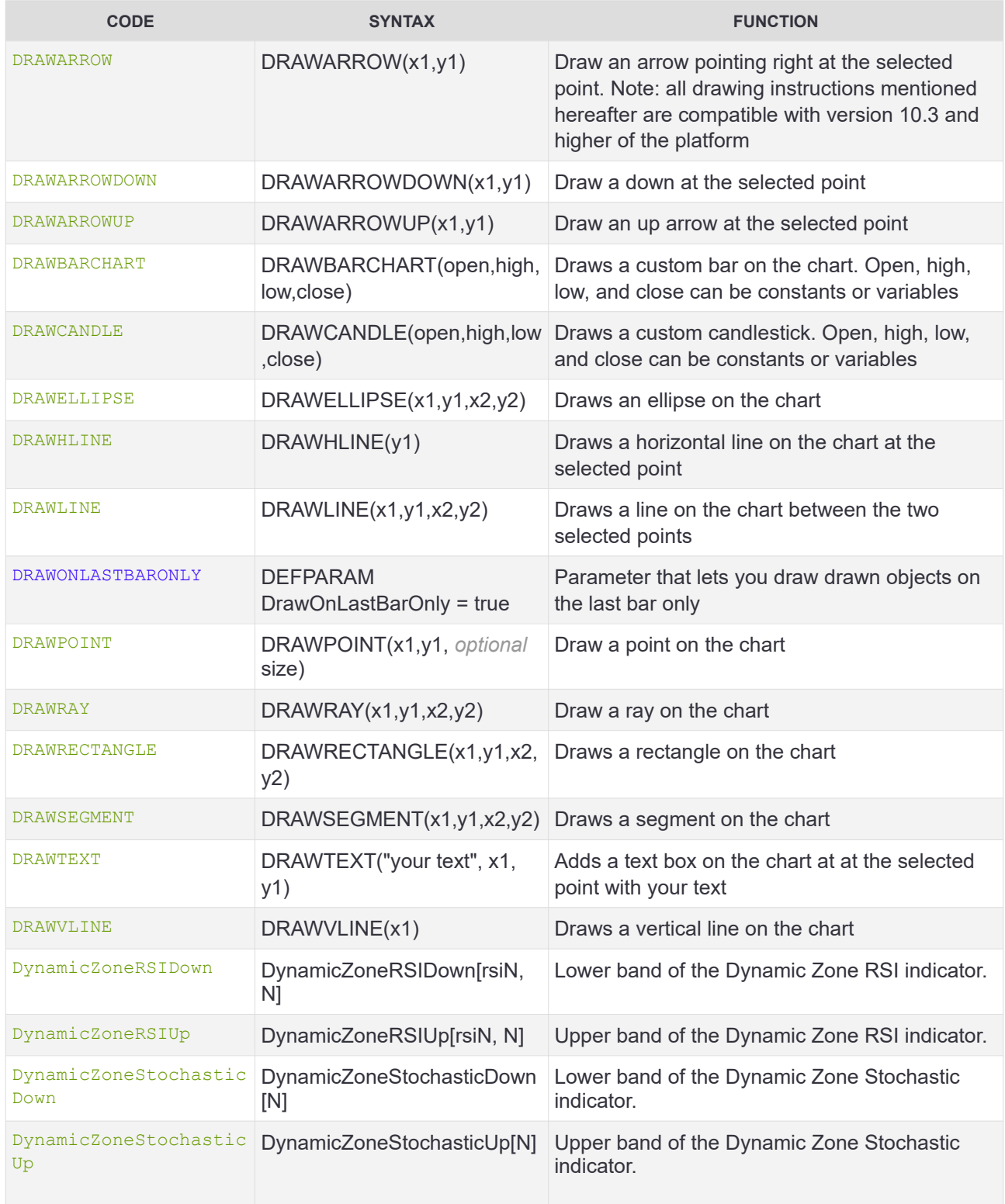

#### **E**

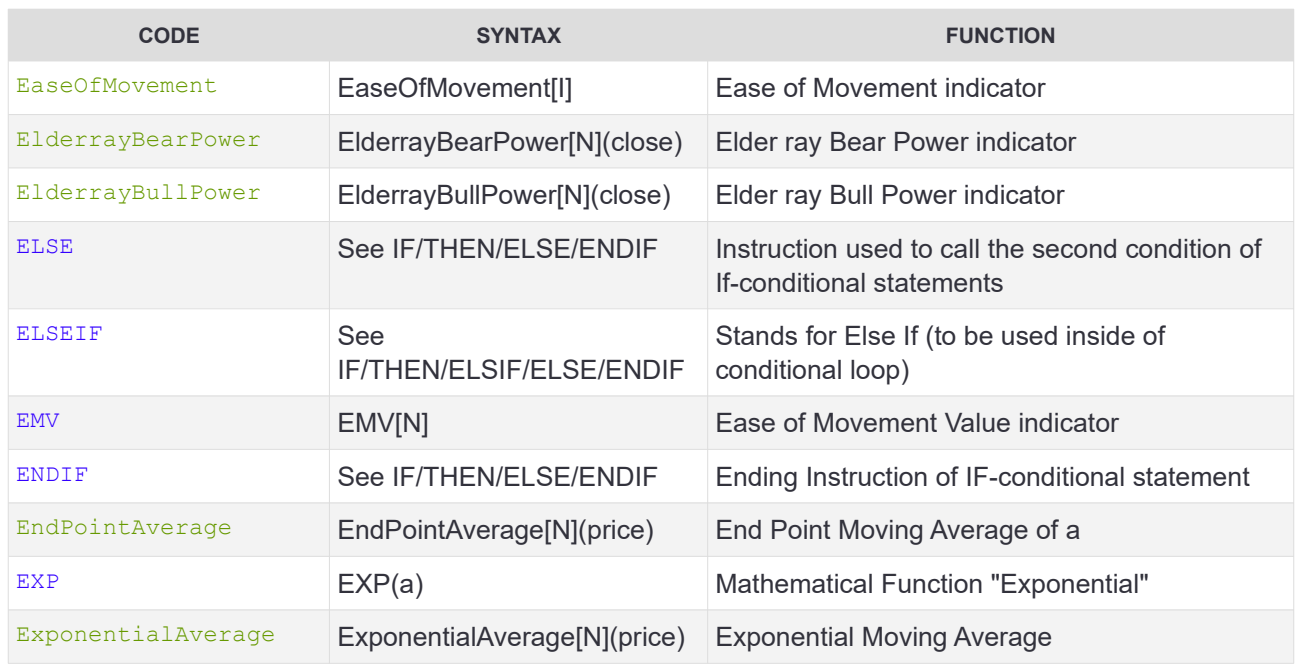

### **F - G**

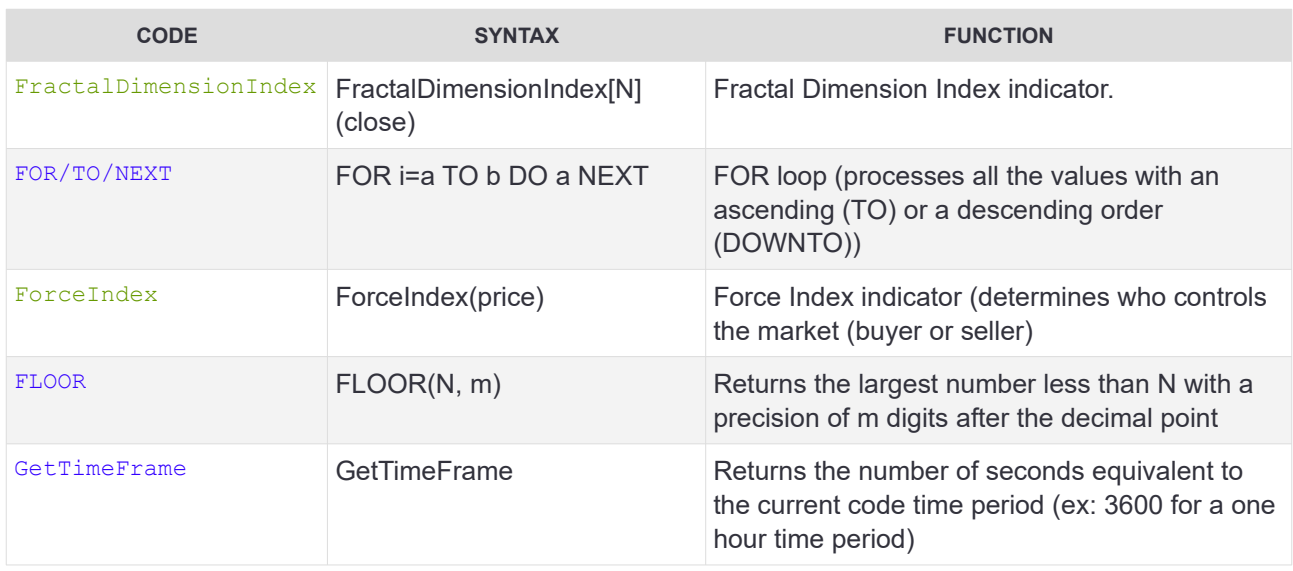

#### **H**

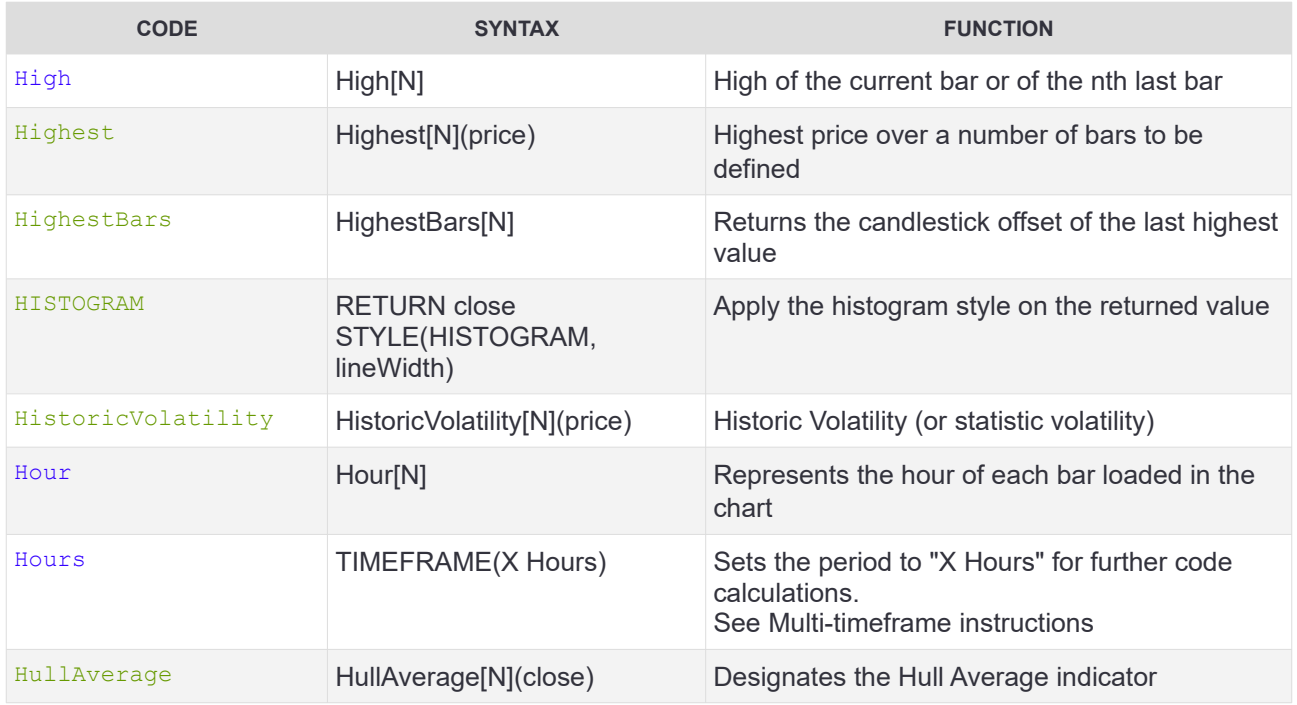

### **I - J - K**

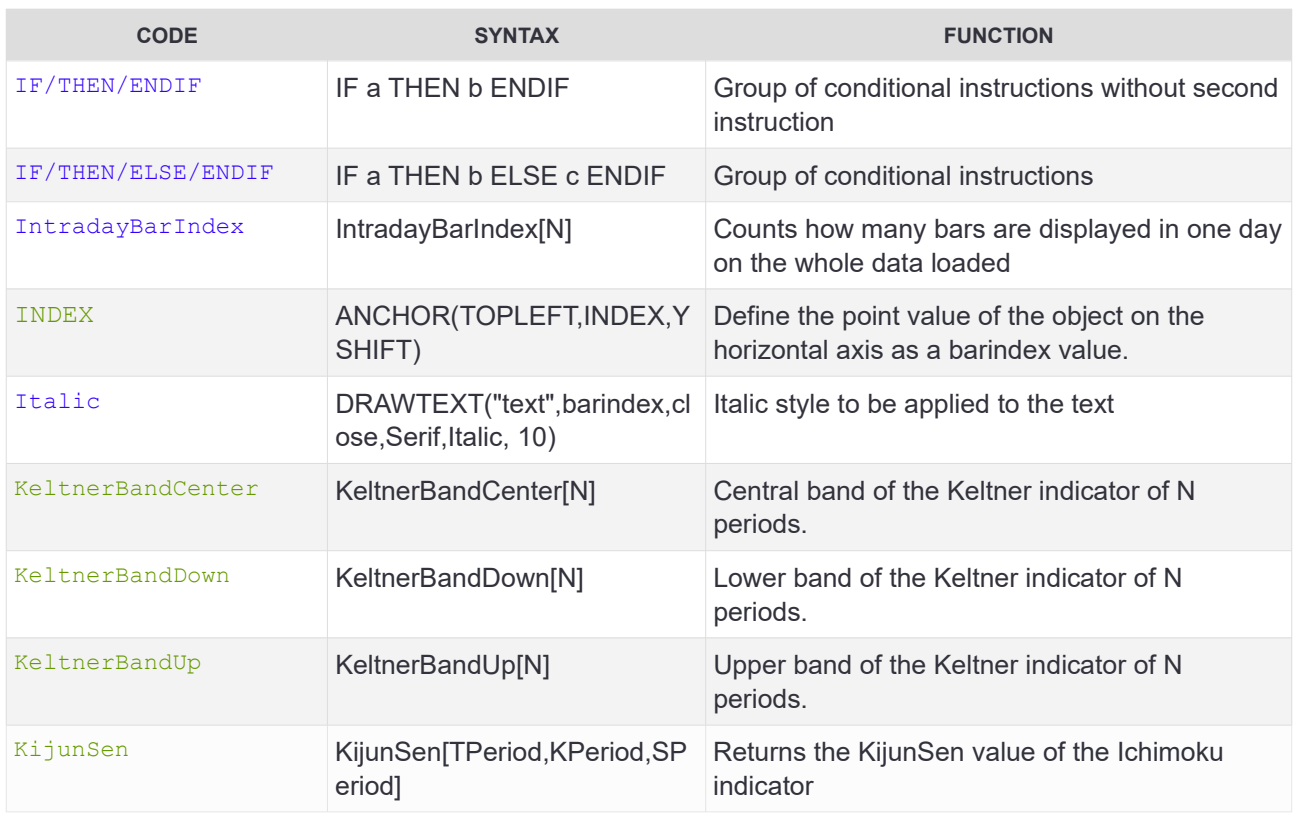

### **L**

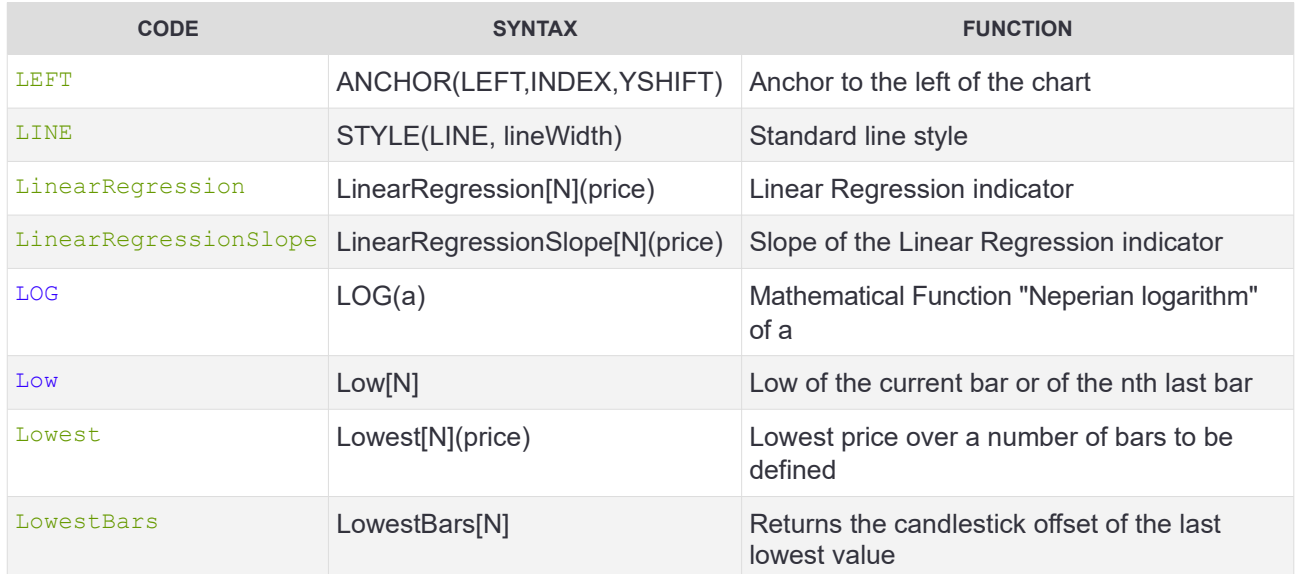

#### **M**

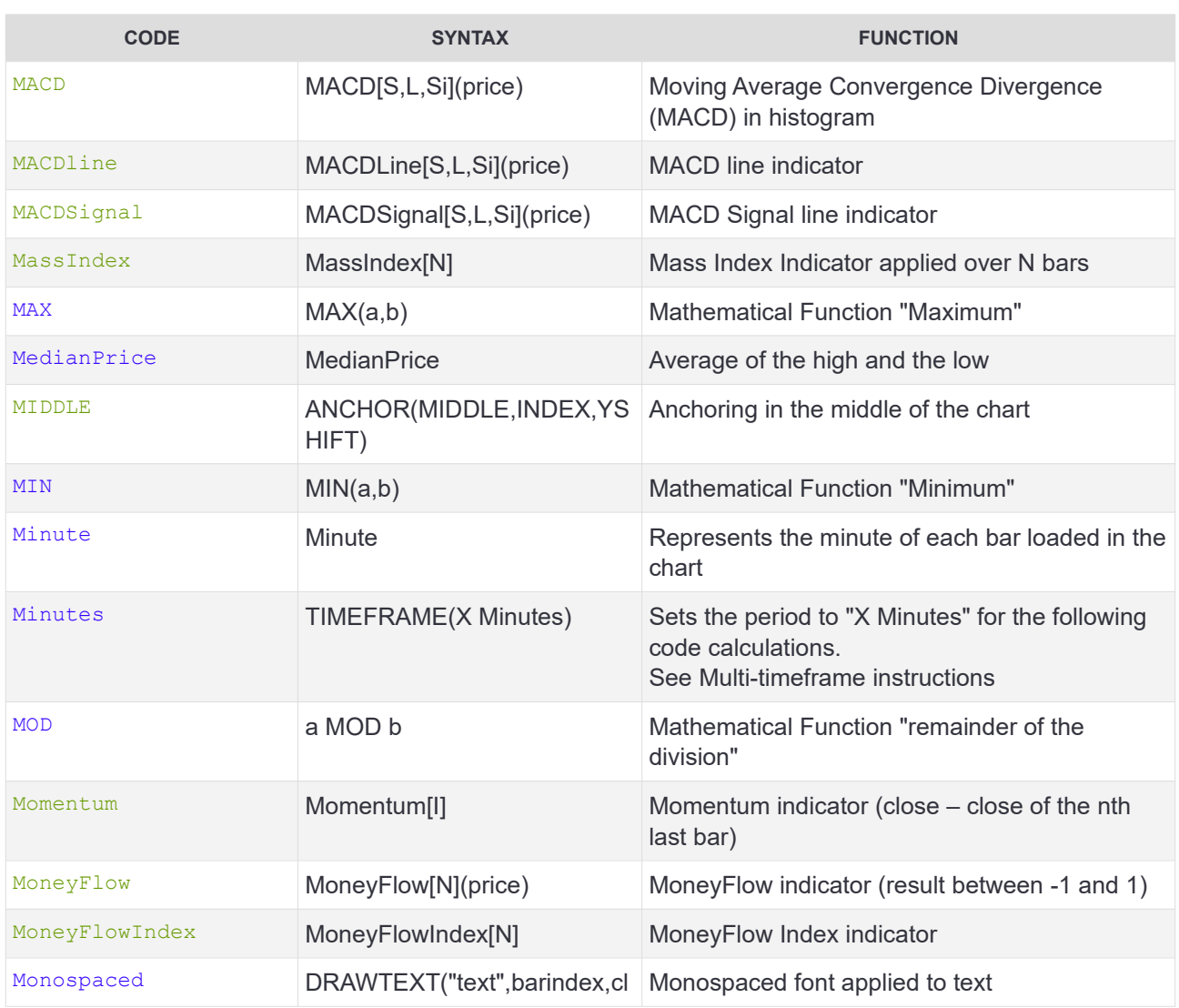

#### **Glossary**

# **ProRealTime**

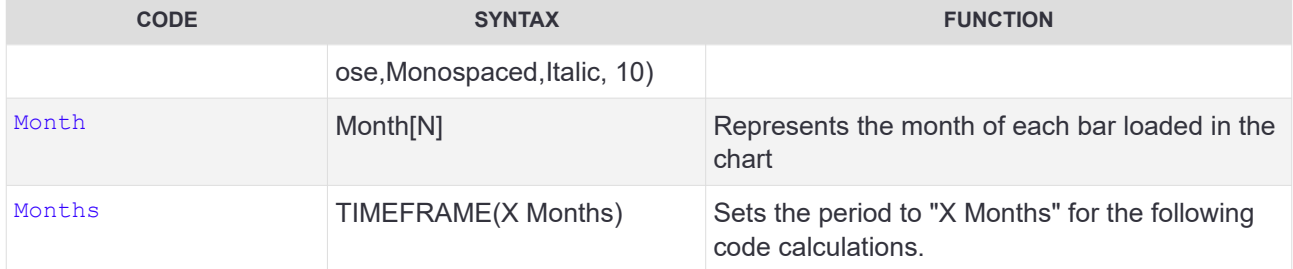

**N**

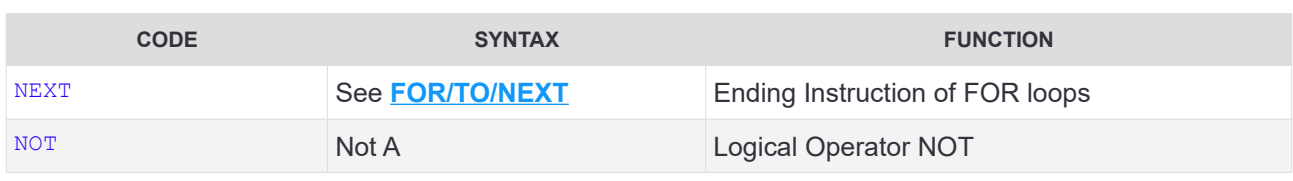

**O**

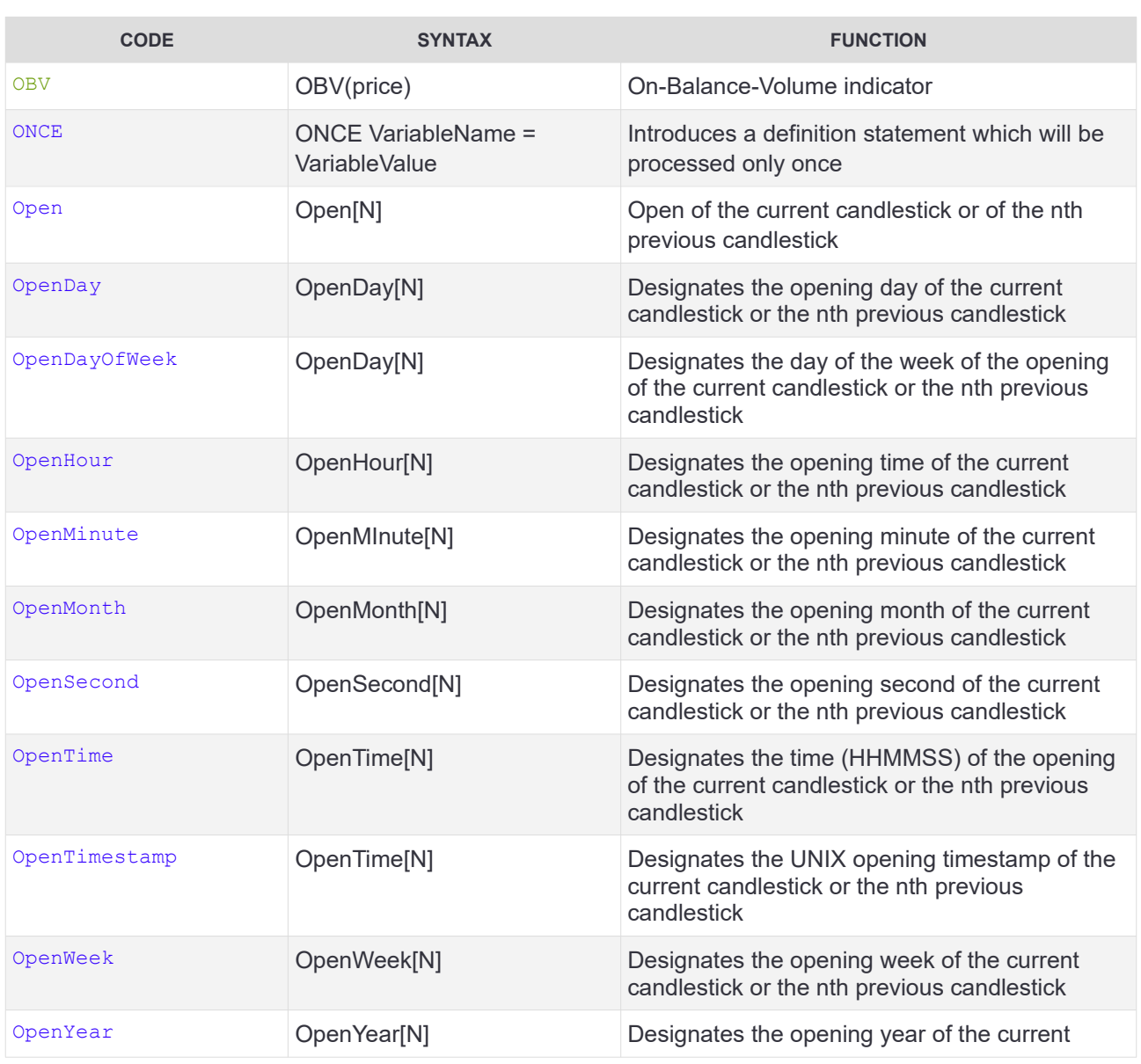

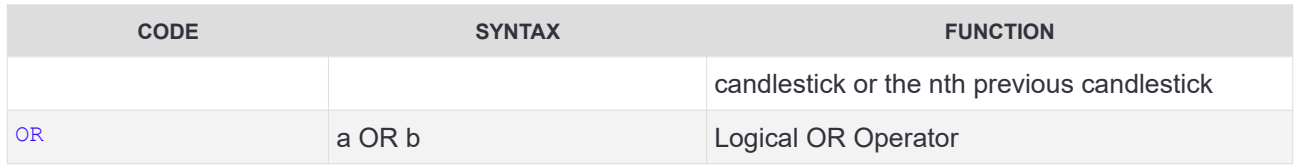

### **P - Q**

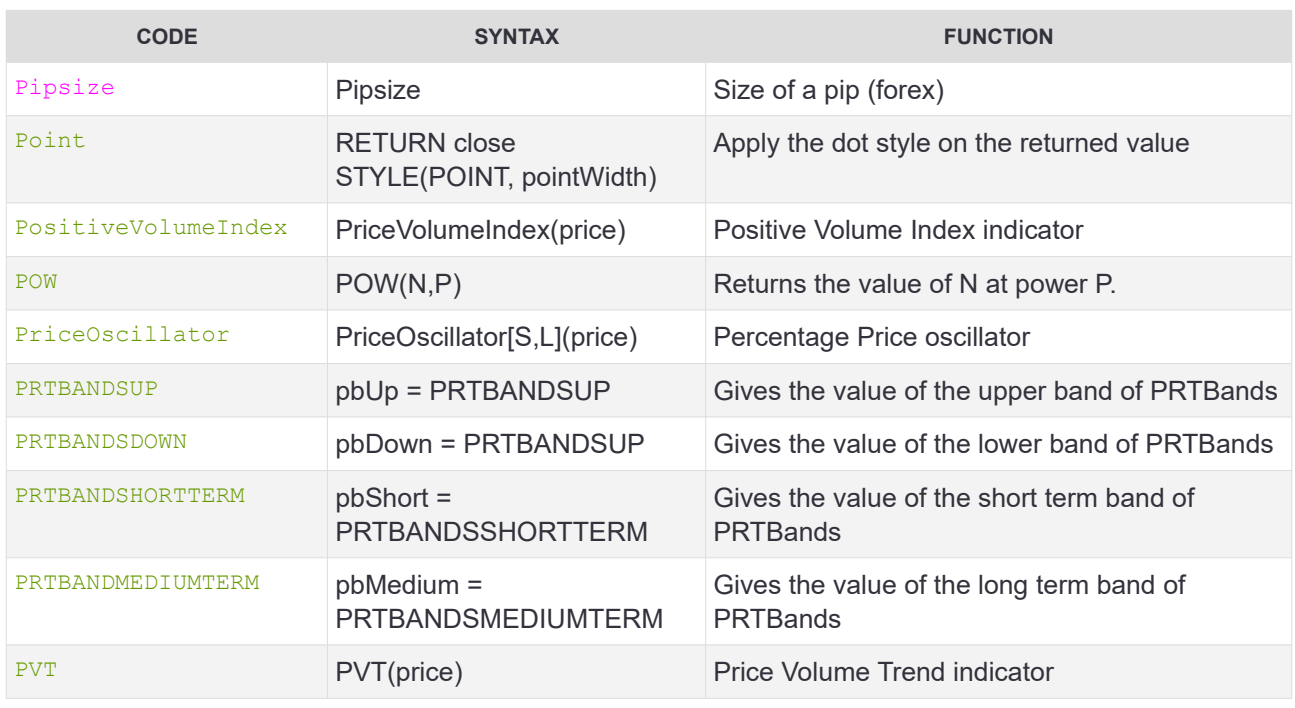

### **R**

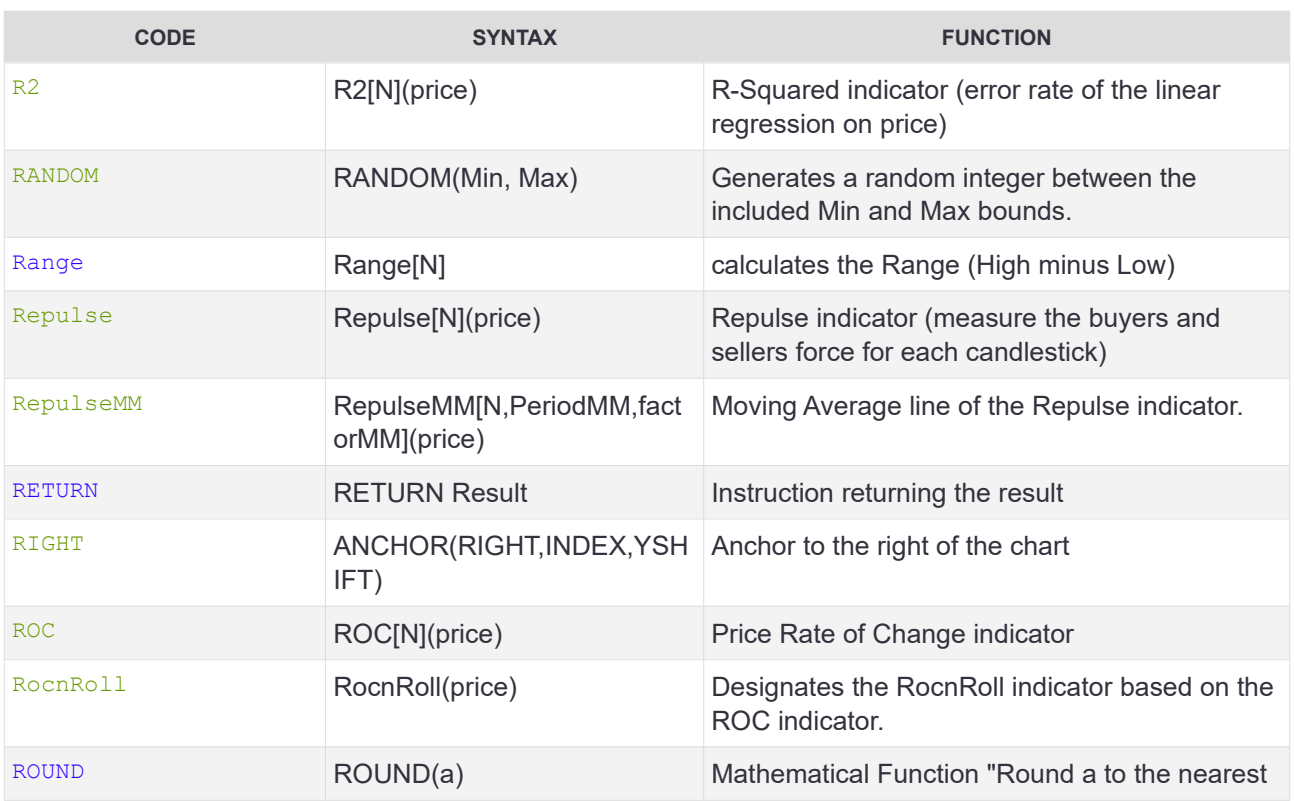

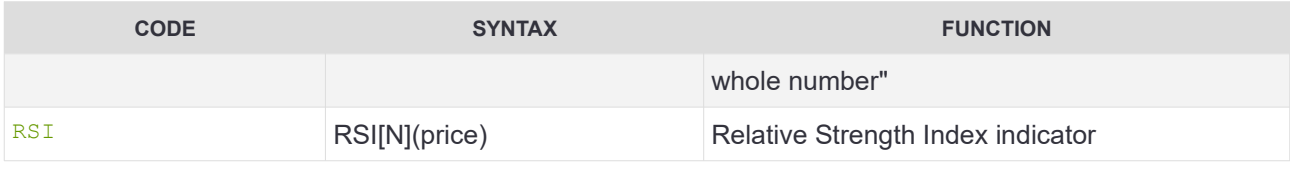

#### **S**

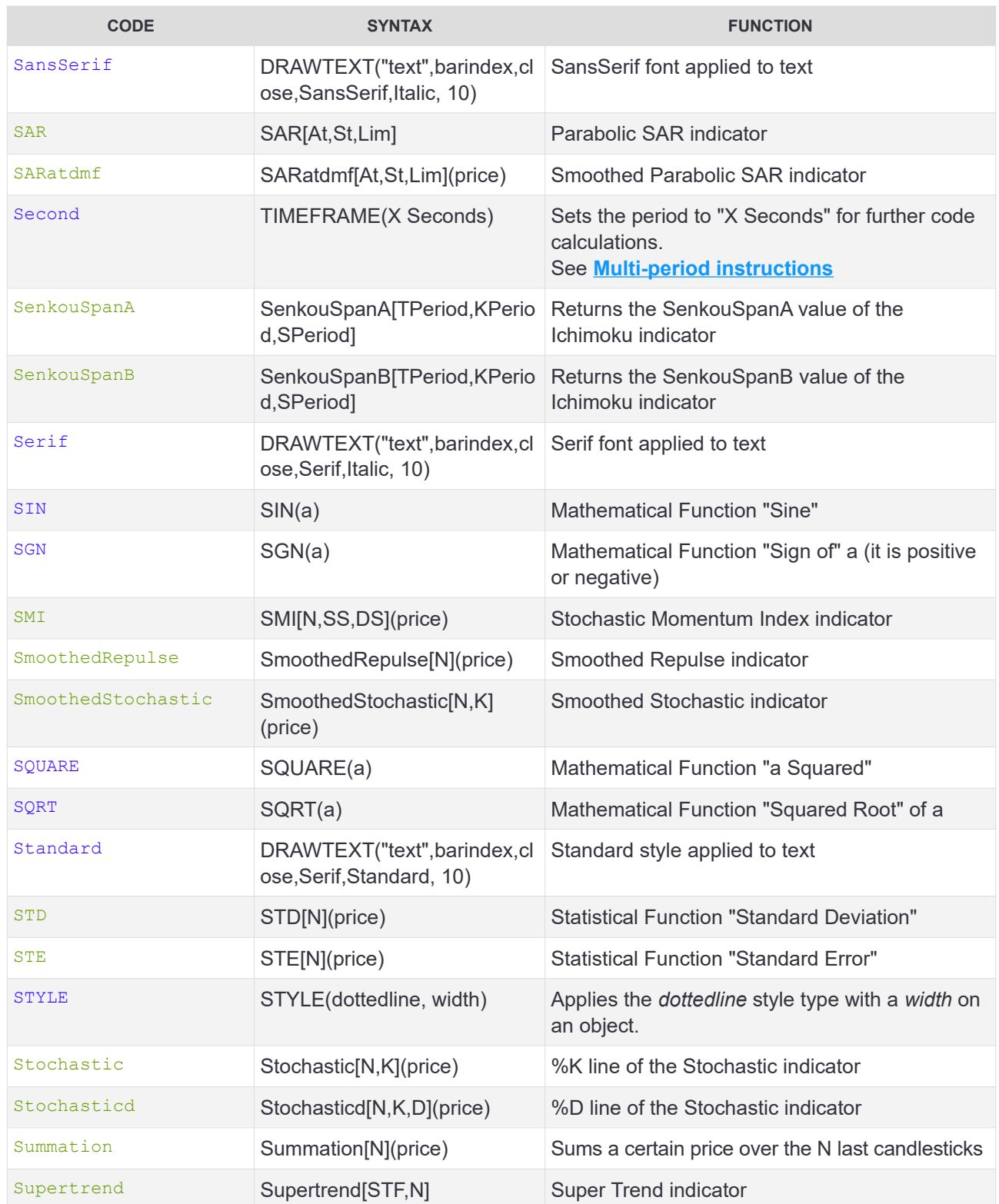

### **T**

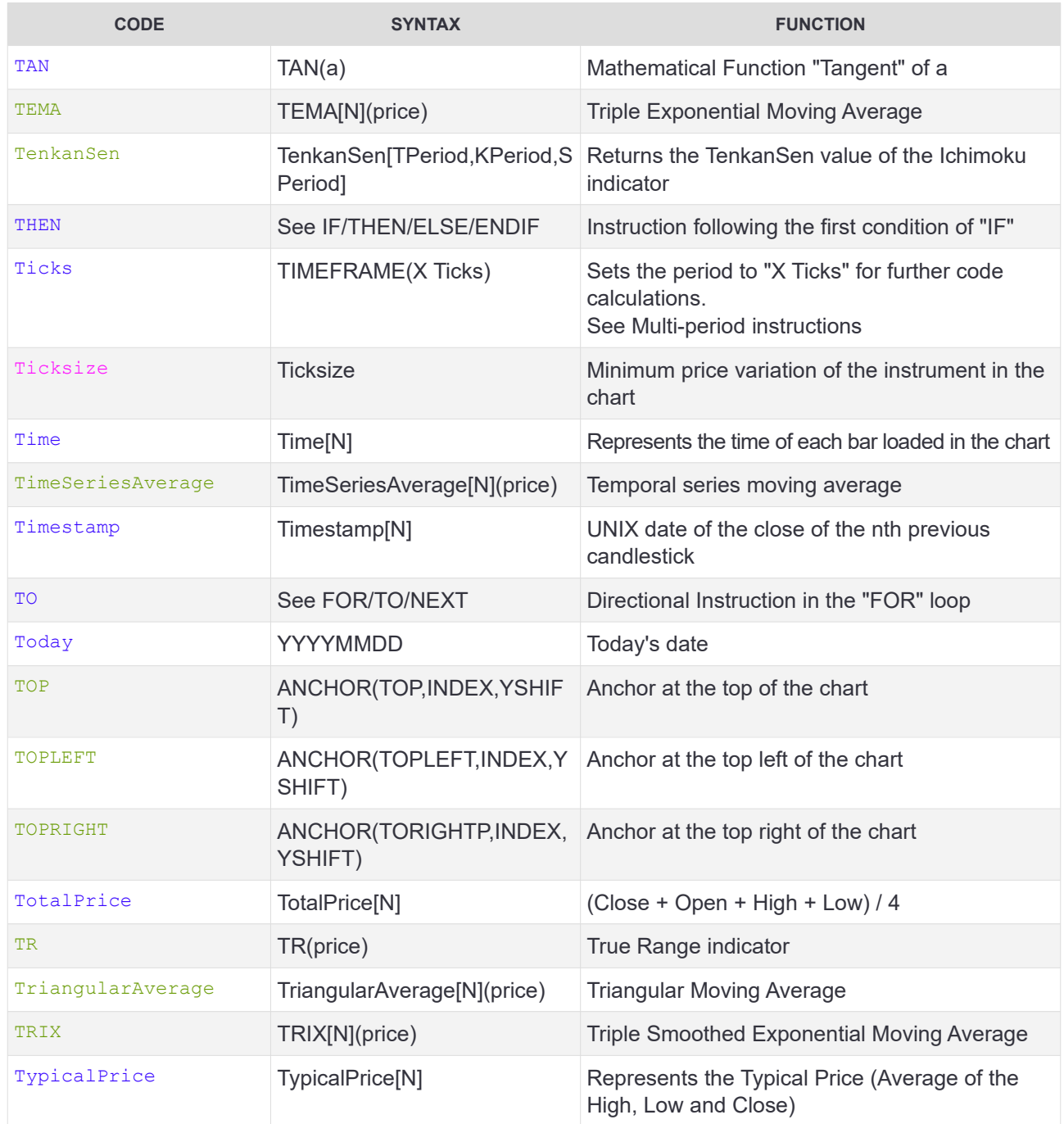

#### **U**

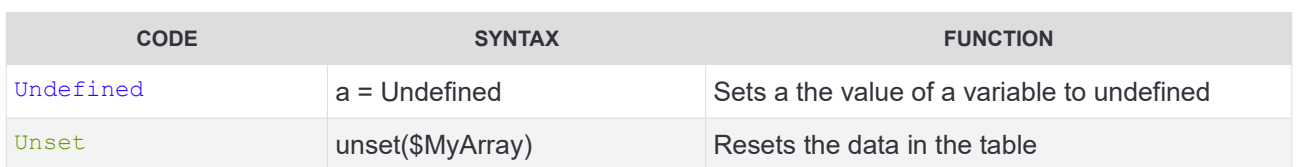

### **V**

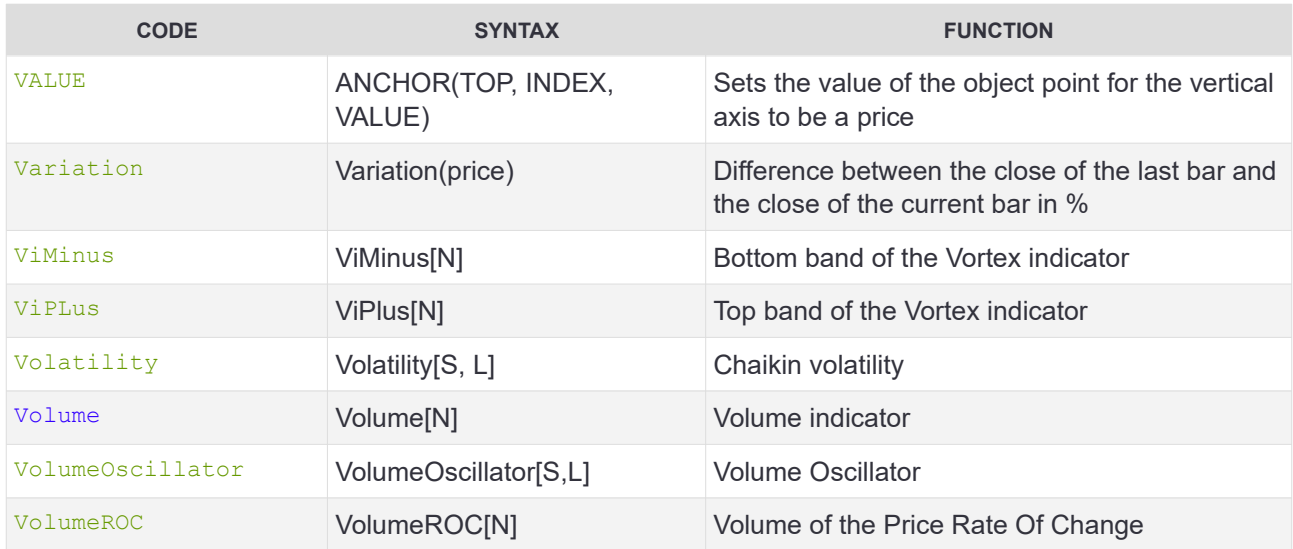

#### **W**

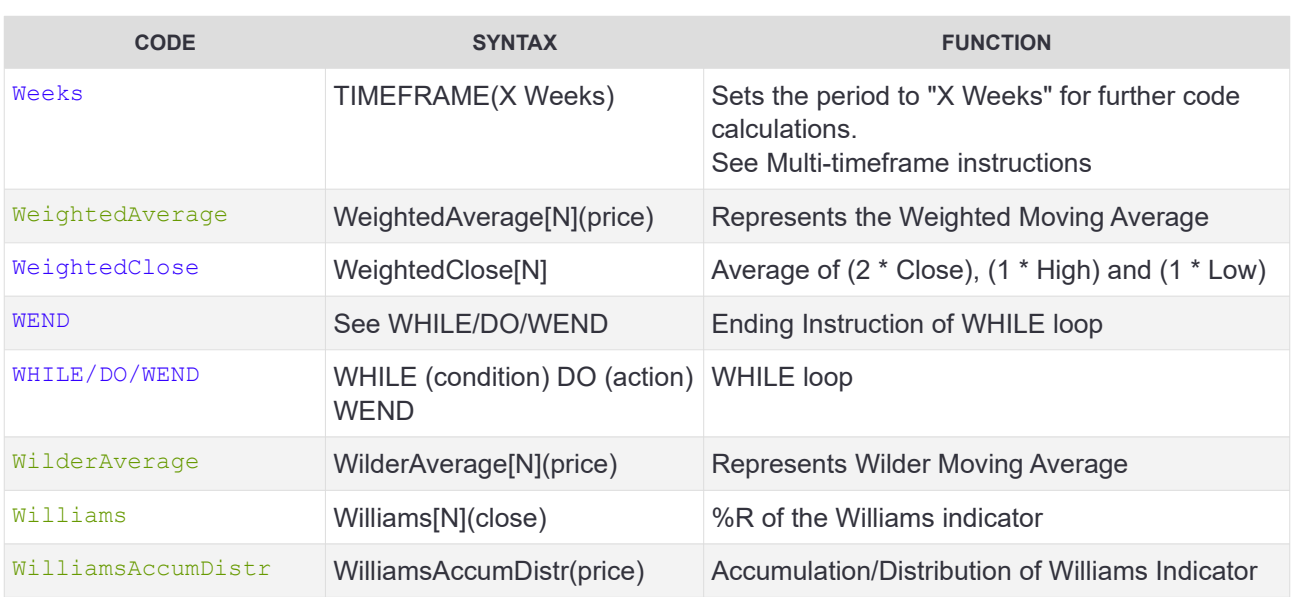

#### **X**

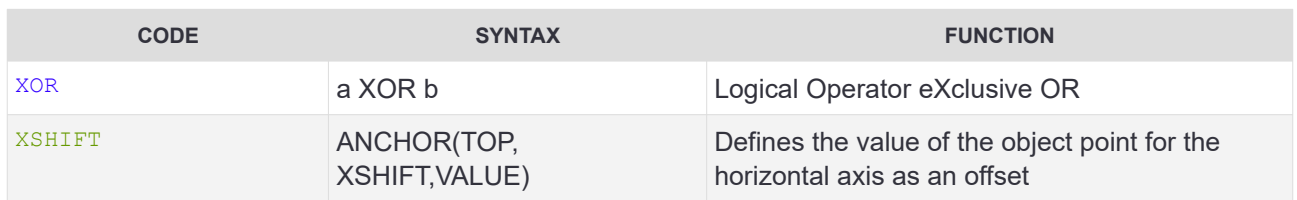

### **Y**

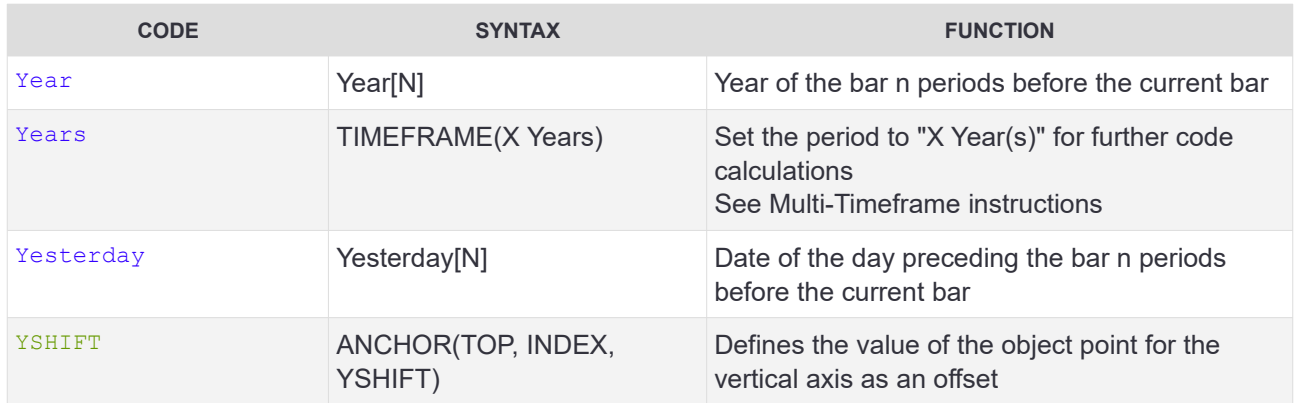

### **Z**

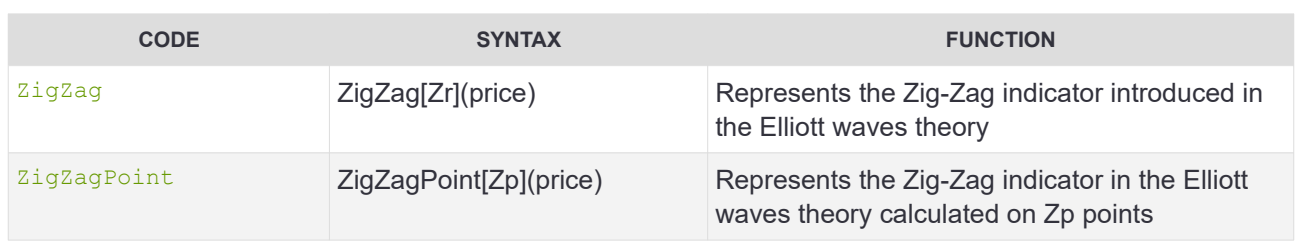

<u> 1980 - Johann Barn, amerikan besteman besteman besteman besteman besteman besteman besteman besteman bestema</u>

#### **Other**

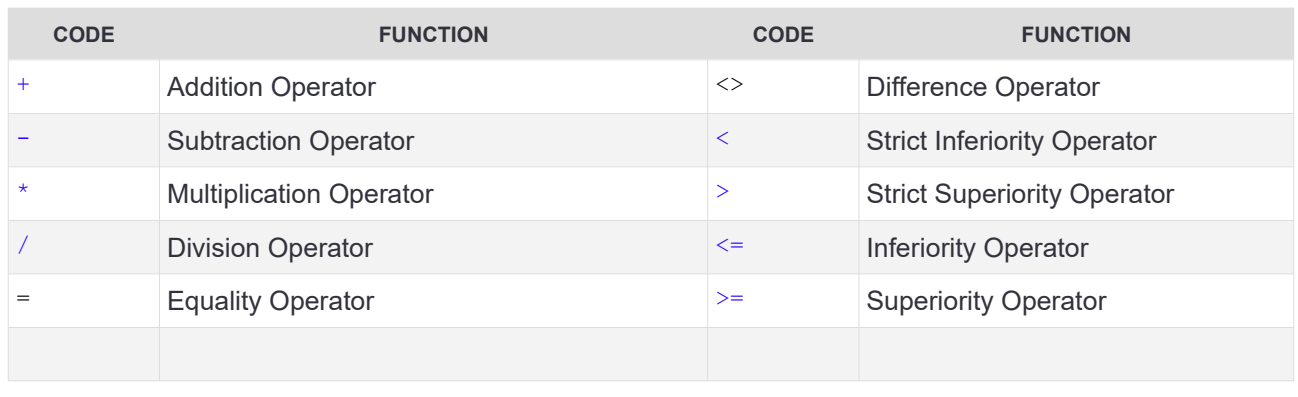

# **ProRealTime SOFTWARE**

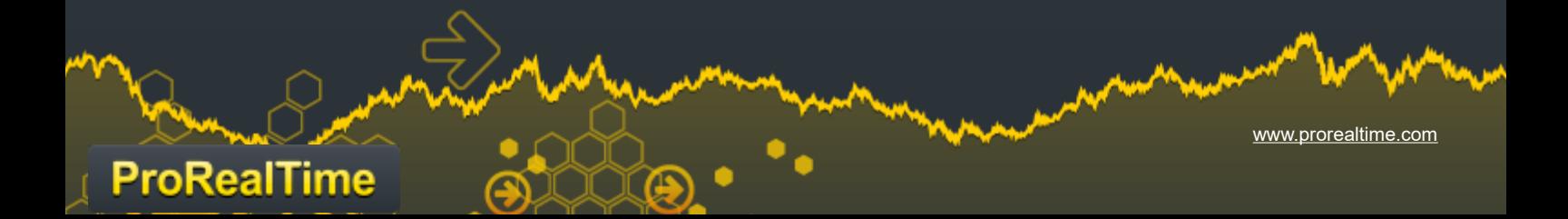